# **SLAMf** 시리즈 탄성중합체 실링**,** 열식 질량 유량계 및 컨트롤러 설치 및 사용 매뉴얼

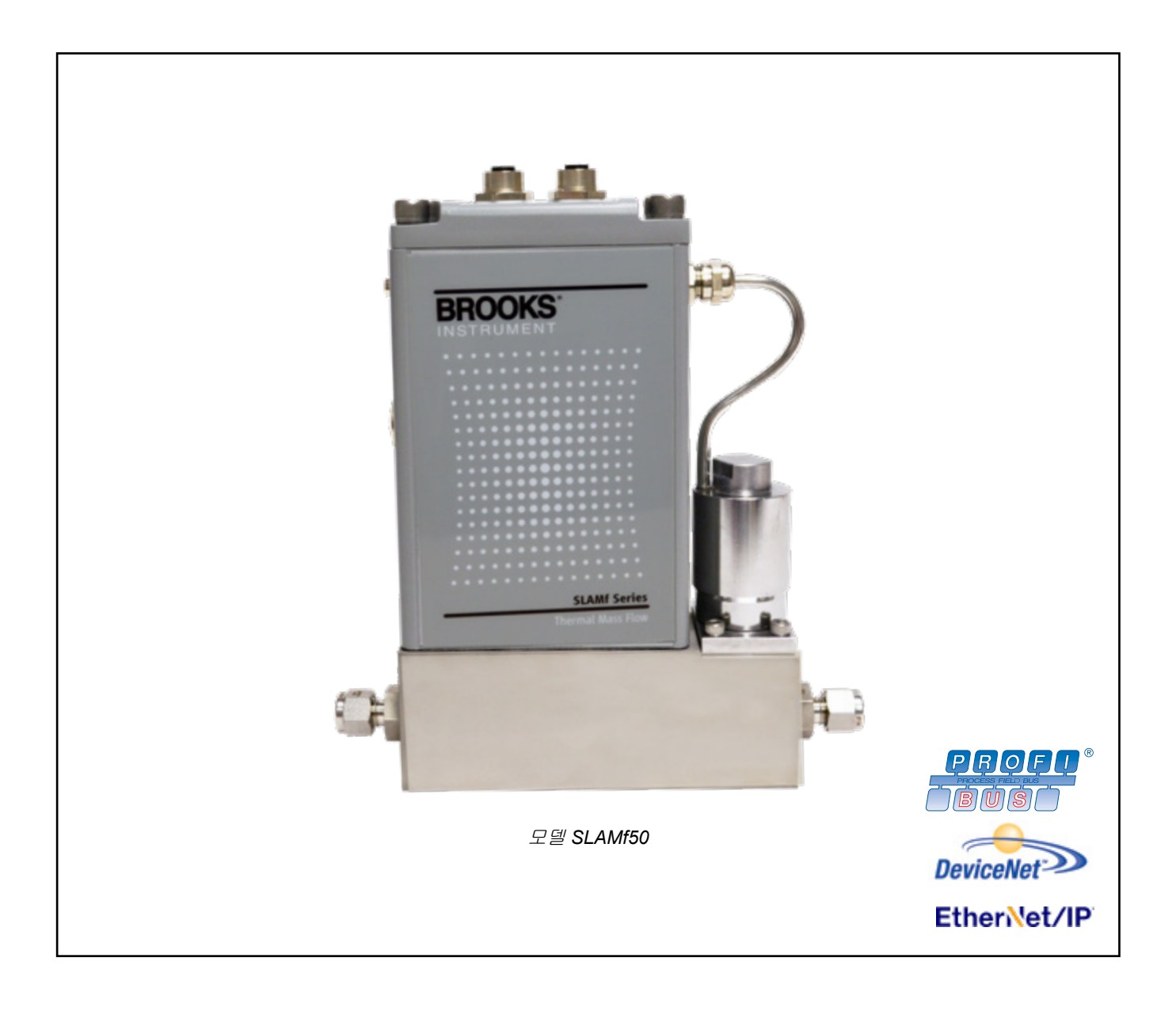

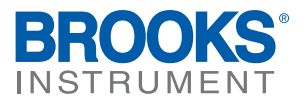

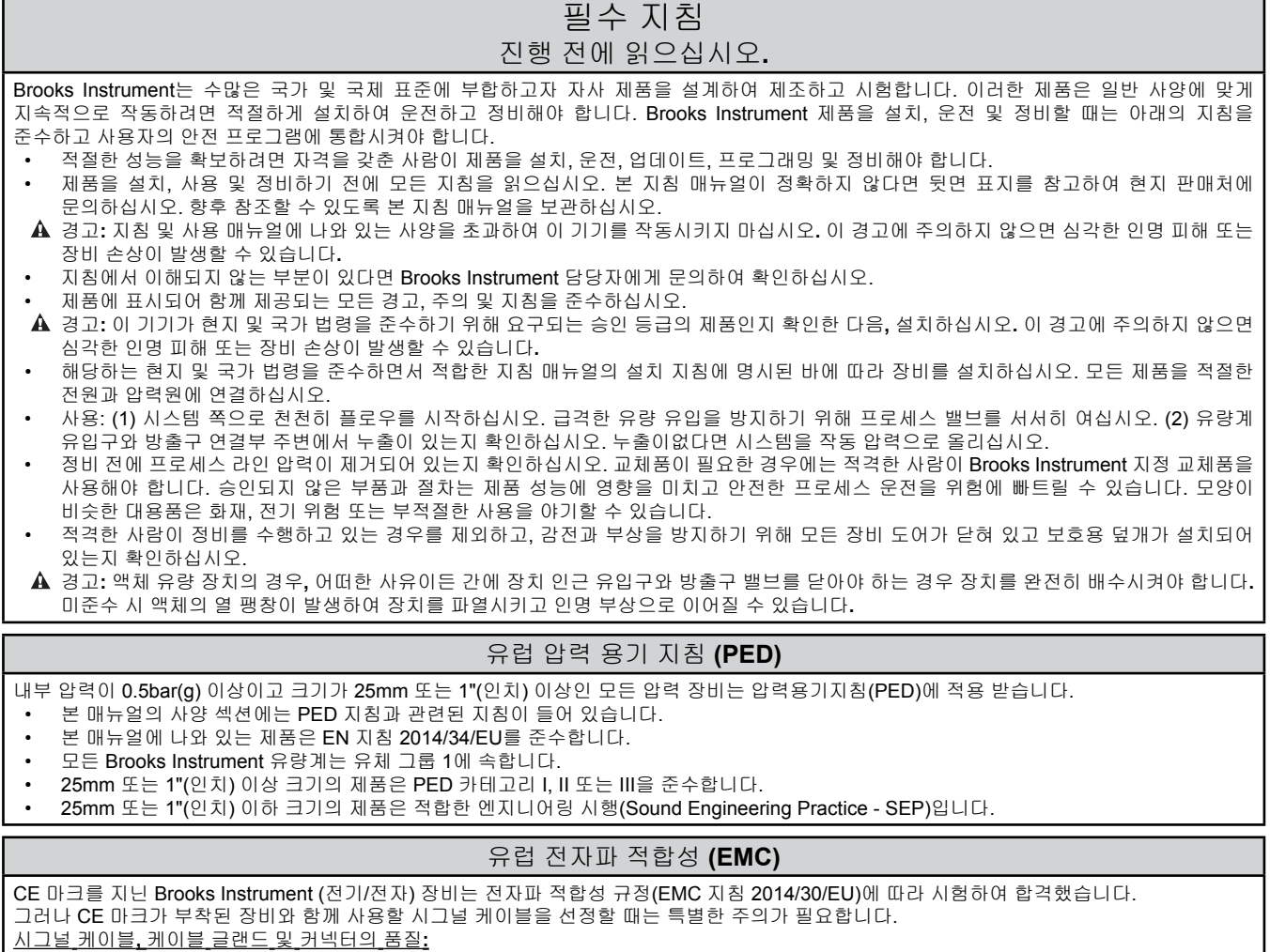

Brooks Instrument는 CE 인증 사양을 충족하는 고품질 케이블을 공급합니다.

사용자가 자체 시그널 케이블을 제공하는 경우 100% 실드를 이용하여 완전히 스크리닝된 케이블을 사용해야 합니다. 사용되는 "D"형 또는 "원"형 커넥터는 금속 실드로 실딩해야 합니다. 해당되는 경우 케이블 스크린을 고정시키면서 금속 케이블 글랜드를 사용해야

합니다. 케이블 스크린을 금속 표면이나 글랜드에 연결한 후 양 끝에서 360도 전체를 실딩해야 합니다. 실드는 접지에서 종료되어야 합니다. 카드 에지 커넥터는 표준 비금속성입니다. 사용되는 케이블은 CE 인증에 부합하기 위해 100% 실드로 선별되어야 합니다. 실드는 접지에서 종료되어야 합니다.

핀 구성의 경우: 동봉된 지침 매뉴얼을 참조하십시오.

#### **ESD (**정전 방전**)**

주의**:** 이 기기에는 정전기로 인한 손상에 민감한 전자 구성품이 들어 있습니다**.** 내부 회로 기판이나 장치를 제거**,** 설치 또는 기타 취급하는 경우에는 적절한 취급 절차를 준수해야 합니다**.**

취급 절차**:**

1. 장치의 전원을 꺼야 합니다.<br>2. 직원은 인쇄 회로 카드나 기E

- 2. 직원은 인쇄 회로 카드나 기타 내부 장치를 설치, 제거 또는 조정하기 전에 손목 스트랩이나 기타 안전하고 적합한 수단을 이용하여 접지되어야 합니다.
- 3. 인쇄 회로 카드는 전도성 컨테이너에 담아서 운반해야 합니다. 보드는 설치 직전까지 보호 장치를 제거해선 안 됩니다. 보드를 제거한 즉시 보호용 용기에 담아서 운반, 저장 또는 공장으로 회송해야 합니다. 의견

이 기기는 ESD(정전 방전) 민감 구성품의 내용물에서 고유한 것이 아닙니다. 대부분의 현대식 전자 설계에는 금속 산화물 기술(NMOS, SMOS 등)을 활용하는 구성품이 들어 있습니다. 경험에 따르면 극소량의 정전기일지라도 이러한 장치를 손상시키거나 파손시킬 수 있습니다. 손상 입은 구성품은 제대로 기능하는 것처럼 보일지라도 조기 결함을 나타냅니다.

### 섹션 1 서론

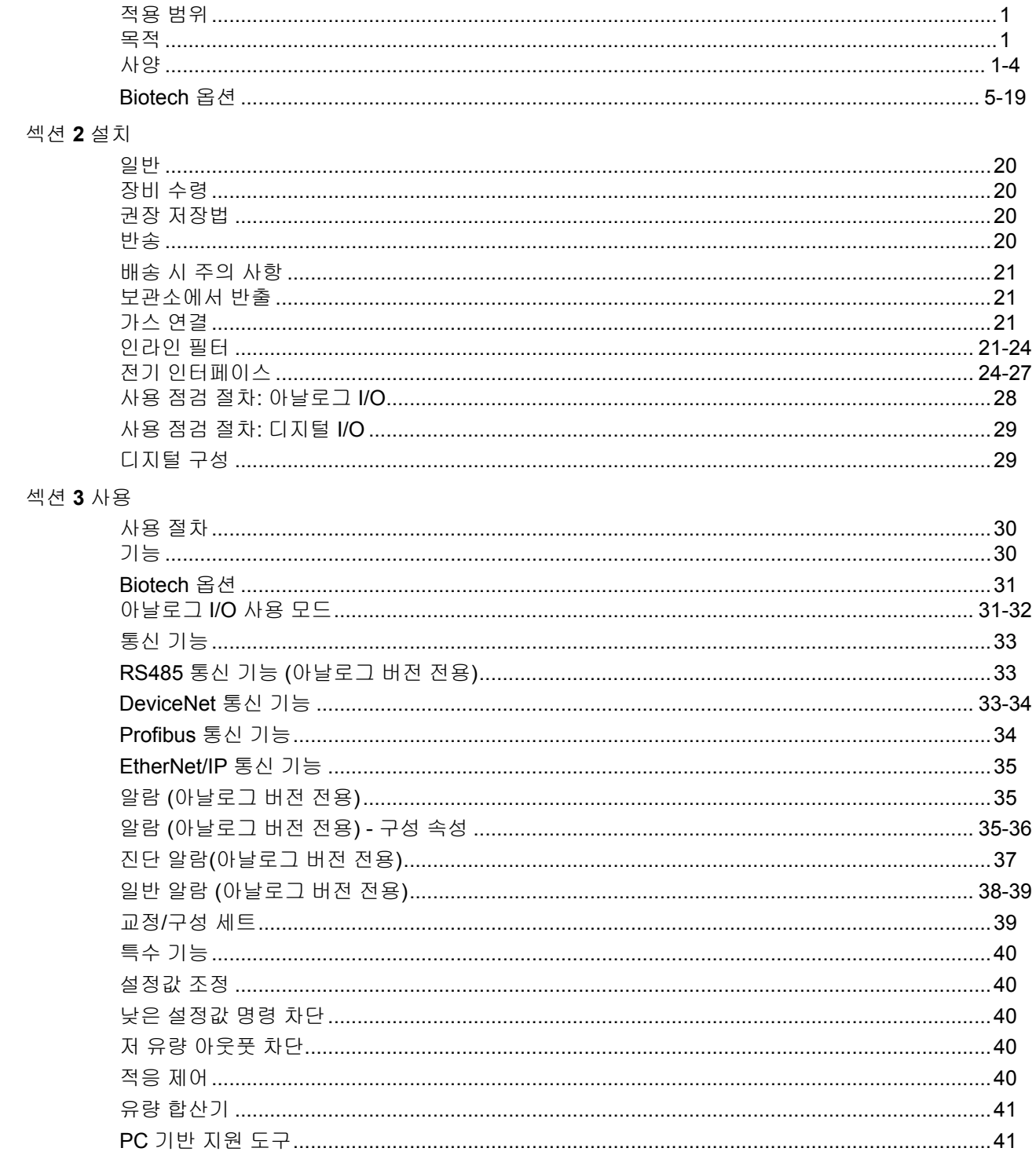

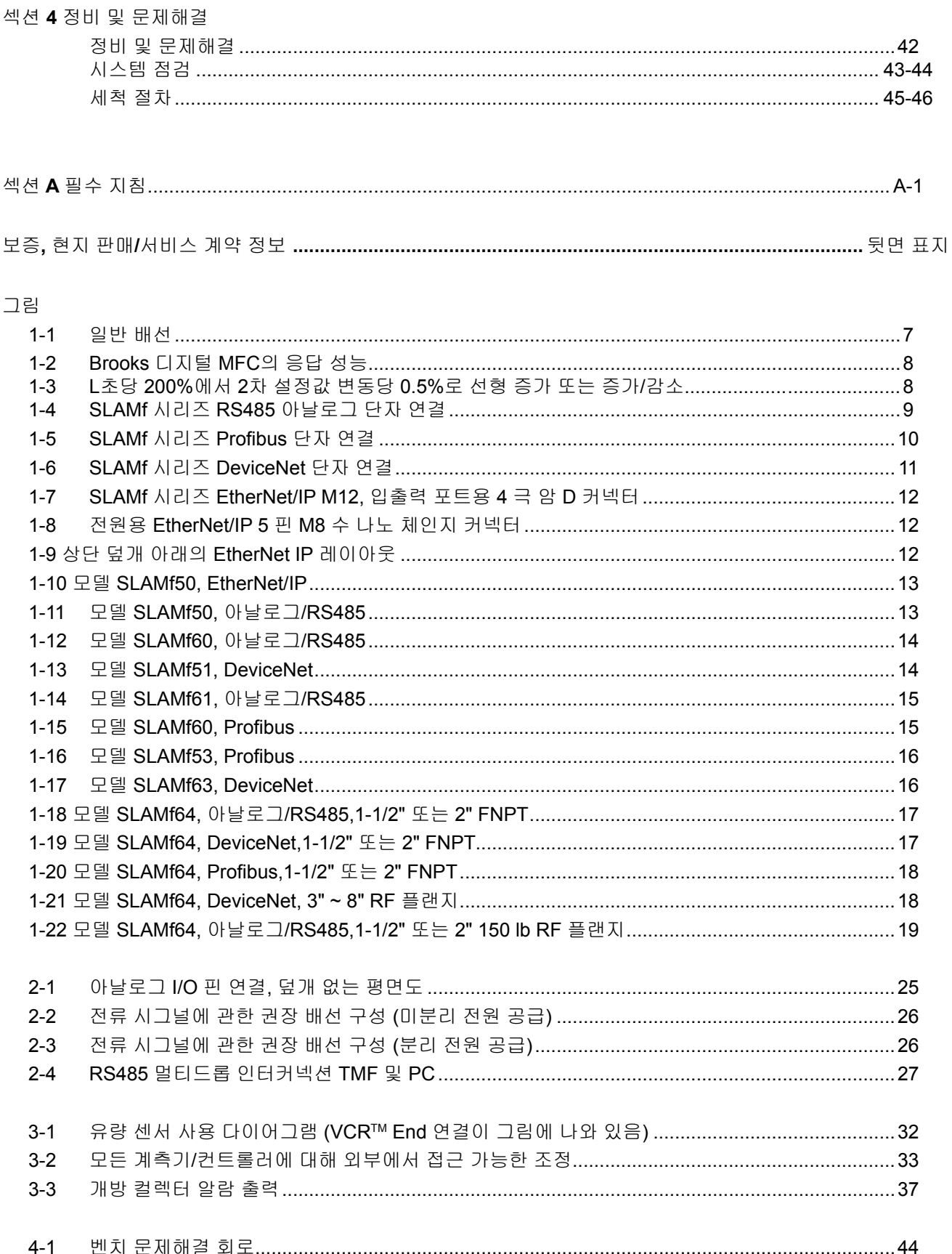

### $\overline{\Xi}$

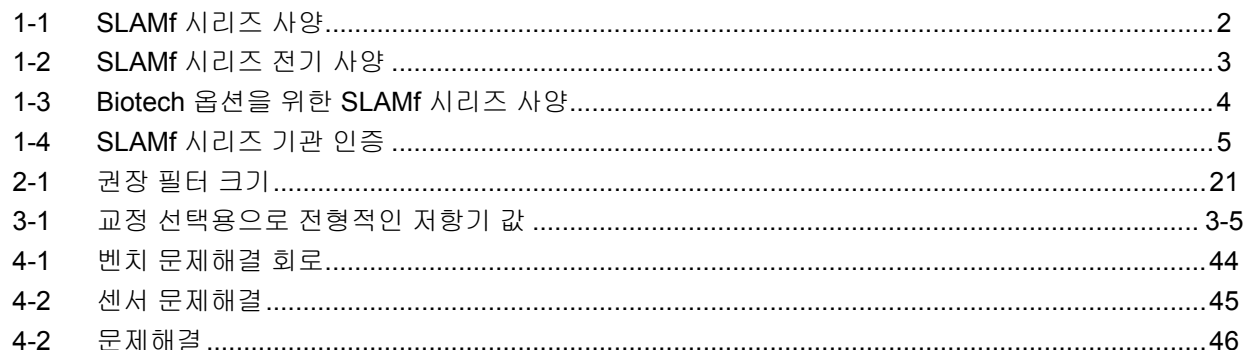

#### 적용 범위

목적

Brooks 기기 디지털 질량 유량계 제품을 구매해주셔서 감사합니다. 본 매뉴얼 X-TMF-SLAMf-Series-RevB-MFC-kor는 사용자의 기기에 관한 설치 및 사용 매 뉴얼입니다.

SLAMf 시리즈는 질량 유량 측정 장치로서 가스 유량을 정확히 측정(MFM)하 여 신속하게 제어(MFC)하도록 설계되어 있습니다. 본 지침 매뉴얼은 Brooks® MFC 및 MFM을 설치, 사용 및 정비하는데 필요한 모든 정보를 사용자에게 전 달함을 목적으로 합니다. 본 매뉴얼은 아래의 섹션으로 구성됩니다.

섹션 1 서론 섹션 2 설치 섹션 3 사용 섹션 4 정비 및 문제 해결 섹션 A 필수 지침 뒷면 표지 보증, 현지 판매/서비스 연락처 이 디지털 제품을 사용하거나 수리하기 전에 본 매뉴얼 전체를 읽을 것을 권장 합니다.

#### 사양**(**표 **1-1, 1-2** 및 **1-3** 참조**)**

### $\blacktriangle$  경고

아래에 나와 있는 사양을 초과하여 이 기기를 작동시키지 마십시오**.**  이 경고에 주의하지 않으면 심각한 인명 피해 또는 장비 손상이 발생할 수 있습니다**.**

### $\mathbf{A}$  주의

모든 제작 재료를 선정하고 승인하는 것은 사용자의 책임입니다**.** 안전한 사용을 위해서는 금속 공학**,** 공학 재료 및 탄성중합체 재료에 세심한 주의를 기울여야 합니다**.**

### 표 *1-1 SLAMf* 시리즈 표준 사양

#### 유량 범위 및 압력 정격:

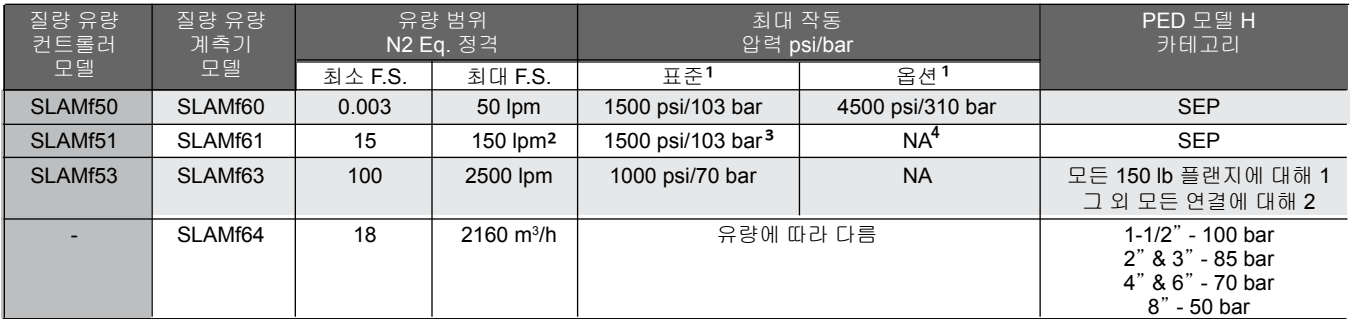

1 위생 피팅 - 모델 코드 5A, 5B, 5C, 5D 및 5E는 500 psi 최대 압력 정격입니다.

• 2009 그는 그는 그 0.3,000 lpm이 가능합니다. 100 lpm N<sub>2</sub> 이상의 유량에 요구되는 40 psig 이상의 유입구<br>• 정확도를 감소하면 H2 600 lpm이 가능합니다. 100 lpm N<sub>2</sub> 이상의 유량에 요구되는 40 psig 이상의 유입구<br>•

<sup>³</sup> UL 인증을 위한 1000 psi/70 bar **<sup>4</sup>** SLAMf61 전용으로 사용할 <sup>수</sup> 있는 4500 psi/310 bar

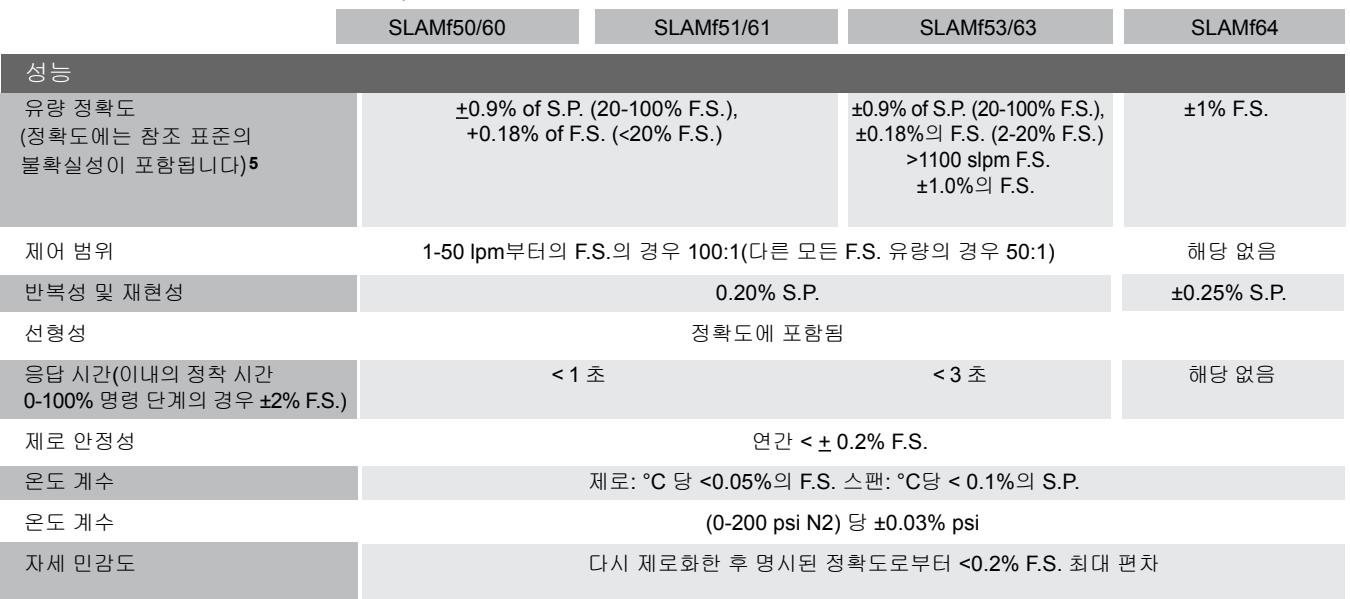

**<sup>5</sup>** 교정 조건에서의 정확도

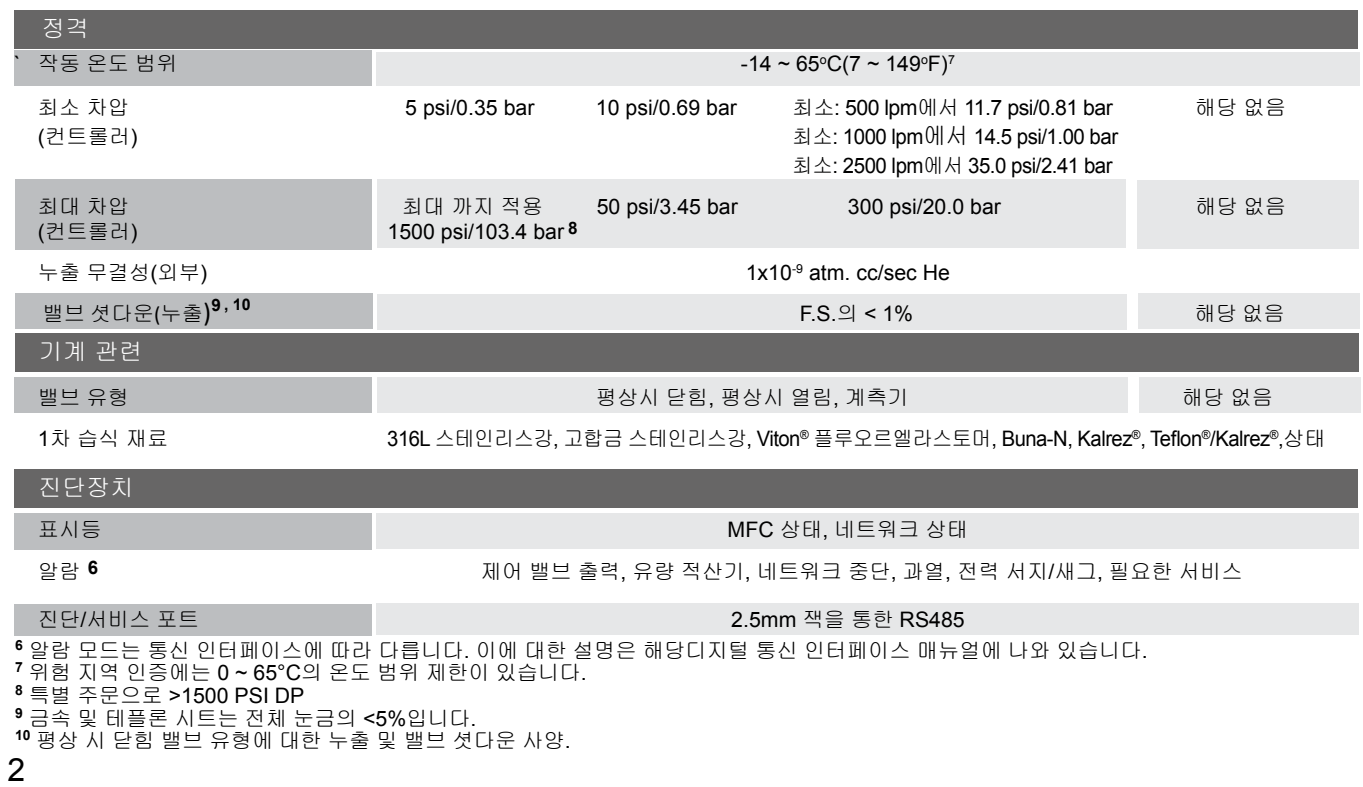

### 전기 사양

표 *1-2 SLAMf* 시리즈 전기 사양

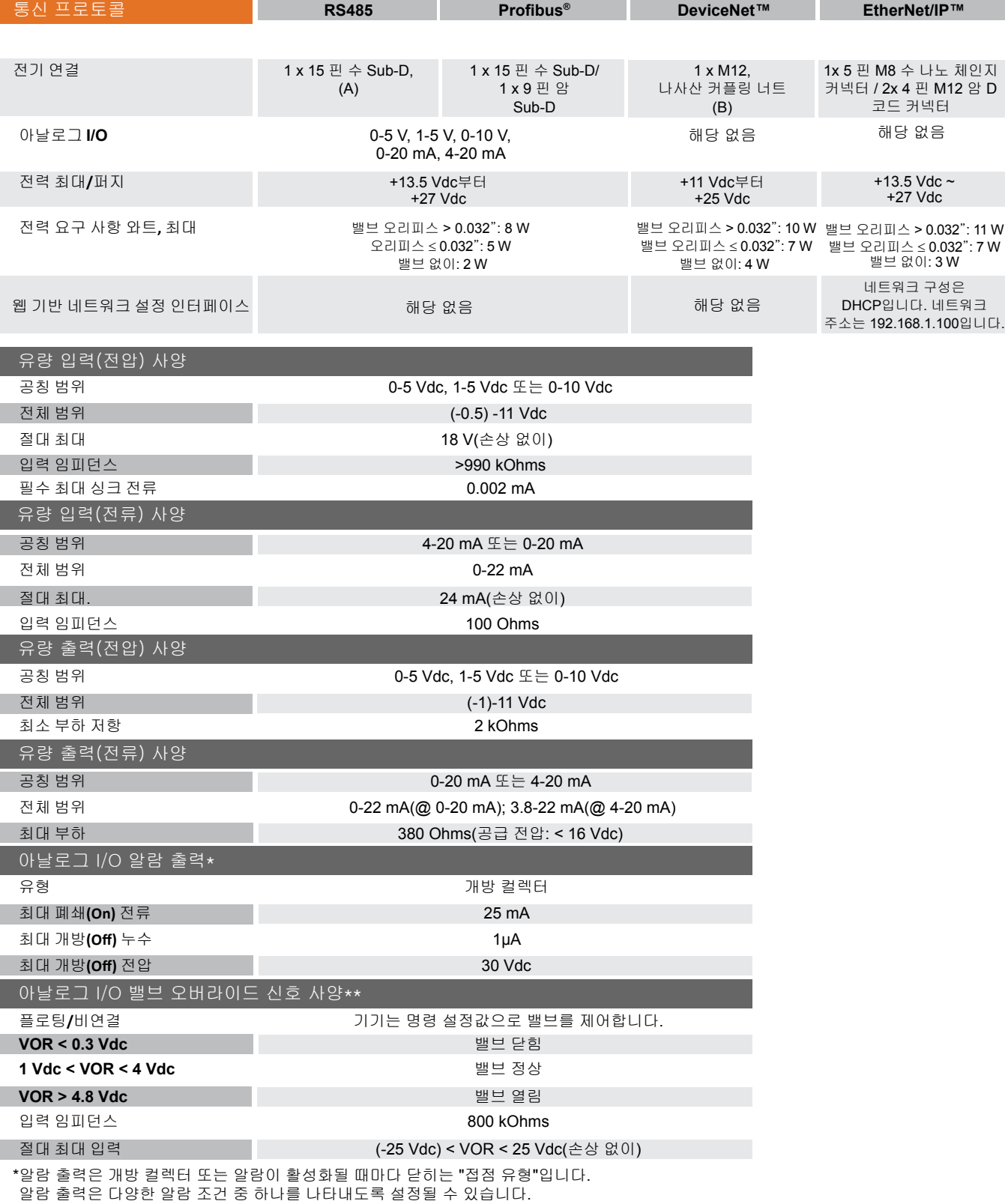

\*\* 밸브 오버라이드 신호(VOR)는 이 섹션에 나와 있듯이 입력에서 전압을 측정하고 측정치를 기준으로 하여 밸브를 제어하는 아날로그 입력으로 구현됩니다.

## SLAMf 시리즈 *Biotech*

표 *1-3 SLAMf* 사양

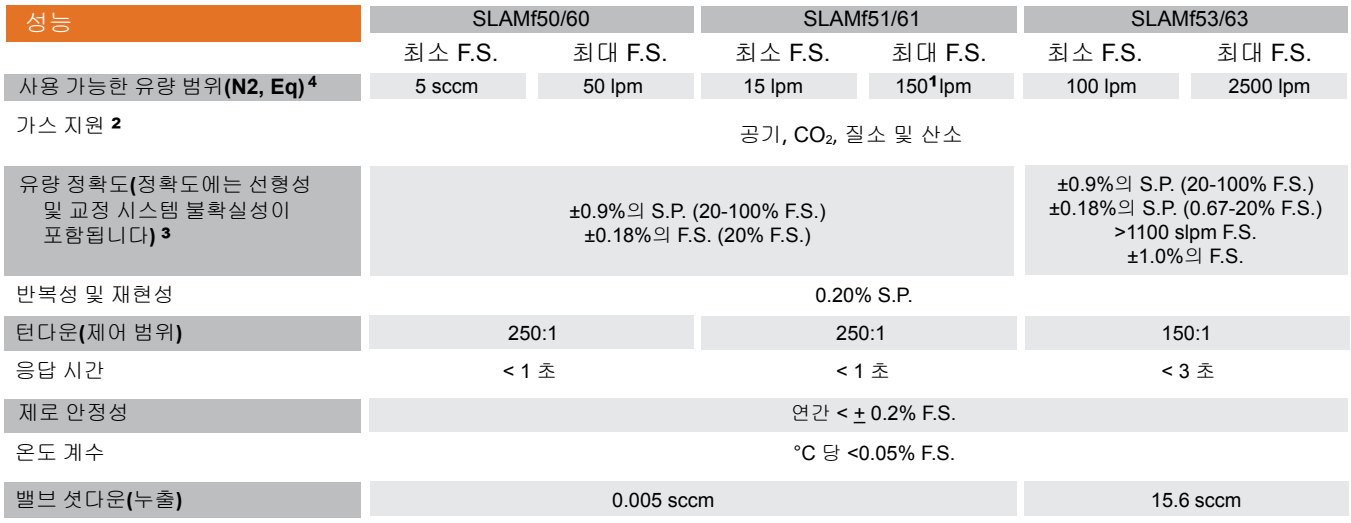

1 최대 유량은 압력 조건에 따라 다릅니다. 자세한 내용은 애플리케이션 엔지니어링을 참조하십시오.

2 SLAMf50/60 및 SLAMf51/61에서 옵션으로 사용 가능한 CO2 교정

3 교정 조건에서의 정확도

4 사용 가능한 범위는 각 본체 크기에 대해 사용할 수 있는 최소 전체 눈금 유량 및 최대 전체 눈금 유량을 정의합니다.

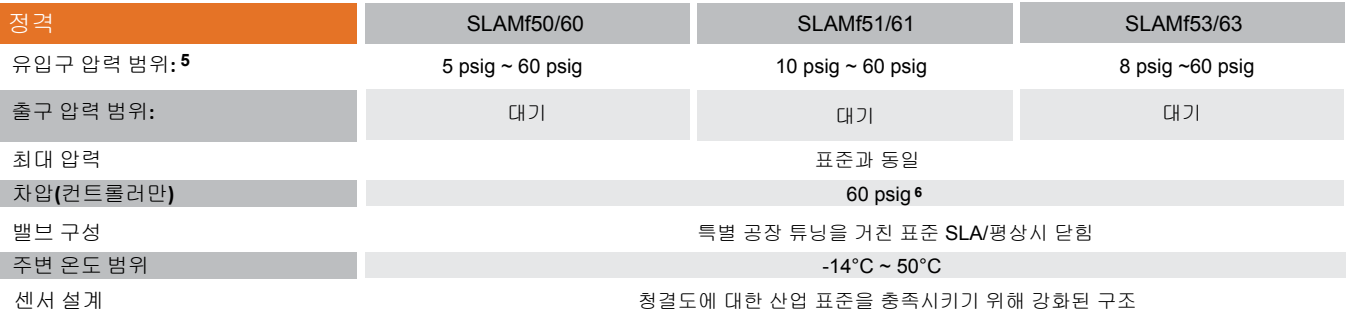

5 최대 유입구 압력에서의 성능은 가스 및 유량 범위에 따라 다릅니다. 자세한 내용은 애플리케이션 엔지니어링을 참조하십시오. 6 최대 압력 강하. 실제 압력 강하는 가스 및 유량에 따라 다릅니다. 자세한 내용은 애플리케이션 엔지니어링을 참조하십시오.

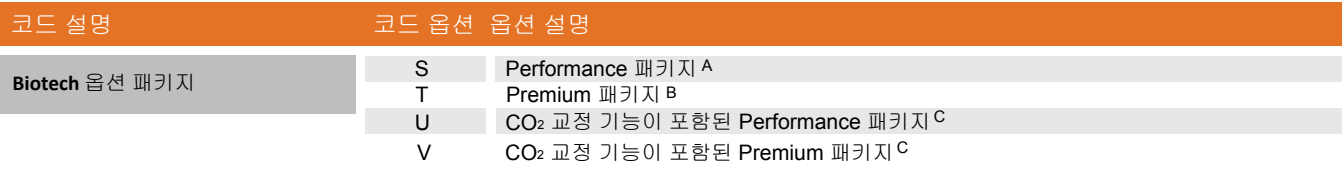

A 기본 *Biotech* 모델 기능을 위해서는 Performance 패키지를 주문해야 합니다. B Premium 패키지에는 Performance 패키지 기능이 포함되어 있습니다.

C SLAMf53 또는 SLAMf63에서는 사용할 수 없습니다.

### 섹션 1 서론

### *Biotech* 옵션 패키지

SLAMfXX 질량 유량 컨트롤러 및 계측기는 생명공학 산업, 특히 생명 반응기/발효기용으로 설계된 여러 향 상된 기능을 포함하는 두 가지 생명 공학 옵션 패키지인 Performance 및 Premium 패키지와 함께 사용할 수 있습니다. 사양은 표 1-3에 나와 있습니다. 사용 가능한 4 가지 가스 사이의 변경에 대한 지침은 이 설명 서의 32 페이지에 있는 섹션 3에 포함되어 있습니다.

표 *1-4 SLAMf* 시리즈 기관 인증

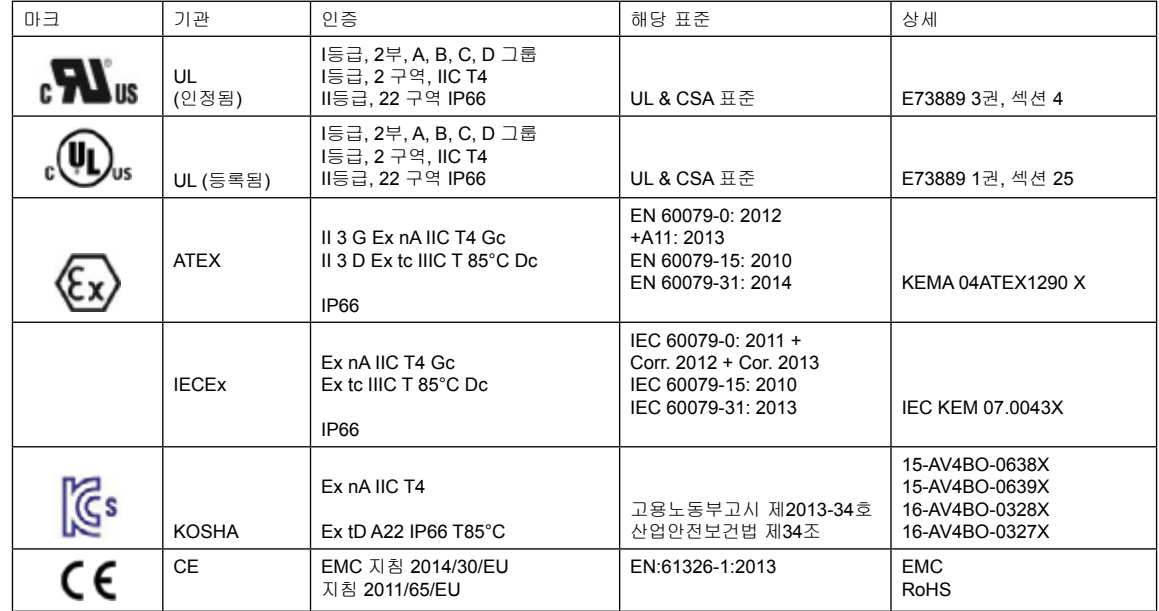

참고 : 모든 SLAMF 사양 및 구성에 대해 모든 인증을 사용할 수있는 것은 아닙니다. 자세한 내용은 Brooks 고객 서비스에 문의하십시오.

ATEX 특별 조건:

1. 정격 조건 하에서 온도가 케이블이나 도관 진입 지점에서 70°C를 초과하거나 도관 분기 지점에서 80°C를 초과하는 경우, 선정된 케이블의 온도 사양은 실제 측정된 온도 값에 부합해야 합니다.

- 2. 40% 이상의 일시적 교란이 정격 전압을 초과하지 않도록 하는 수단이 있어야 합니다.
- 3. EtherNET / IP의 경우 사용 가능한 ATWX 목록 만 IP-66입니다.

IECEx 특별 조건:

1. 정격 조건 하에서 온도가 케이블이나 도관 진입 지점에서 70°C를 초과하거나 도관 분기 지점에서 80°C를 초과하는 경우, 선정된 케이블의 온도 사양은 실제 측정된 온도 값에 부합해야 합니다.

- 2. 40% 이상의 일시적 교란이 정격 전압을 초과하지 않도록 하는 수단이 있어야 합니다.
- 3. 장비는 IEC 60664-1에 규정되어 있듯이 오염 2 등급 이하의 지역에서만 사용할 수 있습니다.
- 4. EtherNET / IP의 경우 사용 가능한 IECEx 목록 만 IP-66입니다.

SLAMf UL 등록 설치 지침:

- 1. 사용되는 제품에 설명되어 있는 위험 장소 등급, 그룹 및 분류.
- 2. 경고 폭발 위험 전원이 제거되지 않았거나 지역이 위험하지 않은 것으로 확인되지 않는 경우 장비를 분리시키지 마십시오.
- 3. 경고 폭발 위험 구성품을 대체하는 경우 등급 I 분류 2에 대한 적합성이 저해될 수 있습니다.
- 4. 4X/IP66형 정격을 유지하기 위해서는 제로 나사를 설치해야 합니다.
- 5. EtherNET / IP의 경우 사용 가능한 UL 목록 만 IP-66입니다.

UL 인정 SLAMf 버전 - 수용 조건:

- 1. 이 장치는 정격 내에서 사용해야 합니다.
- 2. 이 장치는 IP 40 이상 정격의 최종 제품 내 적합한 인클로저에 장착해야 합니다.
- 3. 배선 단자는 현장 배선에 적합합니다.
- 4. 배선 방법의 적합성은 최종 사용 애플리케이션에서 판단해야 합니다.
- 5. 이 장치는 2등급 전원으로부터 동력을 얻도록 되어 있습니다.
- 6. 이 장치는 최대 주변 온도 65°C에서 사용할 수 있도록 시험을 거쳤습니다.
- 7. EtherNET / IP의 경우 사용 가능한 UL 목록 만 IP-66입니다.

KOSHA 인증 조건:

- 1. 오염등급(KS C IEC 60664-1)2 이하의 환경에서 사용할 것.
- 2. 정격동작상태의 케이블 또는 케이블 글랜드의 온도가 70°C를 초과하거나 케이블에서 분기된 전산의 온도가 80°C를 초과할 경우, 실사용에서 측정된 온도에 적합한 케이블을 선정하여 사용할 것.
- 3. 과도전압 방지(정격전압의 140%)를 위한 서지보호기를 설치하여 사용할 것.
- 
- 4. EtherNET / IP의 경우 사용 가능한 KOSHA 목록 만 IP-66입니다.

#### 참조 조건

압력 및 온도가 가스의 압축성에 미치는 영향으로 인해 질량 유량으로 체적 유 량을 보고할 때에는 특정 참조 조건을 사용해야 합니다. 예를 들어, 측정 단위 SCCM(standard cubic centimeters per minute, 분당 표준 입방 센티미터)는 실제 작동 압력 및 온도에서의 실제 체적 가스 유량이 아니라 표준 참조 조건에서의 체적 가스 유량을 나타냅니다. 요점은 가스의 질량 유량이 고정되어 있지만 계산에 사용 되는 표준 참조 조건에 따라 참조 체적 유량이 다르게 보고될 수 있다는 것입니다. 전 세계적으로 가스에 대한 참조 조건을 설명할 때 용어 측면에서 차이가 있습 니다. "정상 조건" 및"표준 조건"이라는 단어는 가스에 대한 참조 STP(Standard Temperature and Pressure, 표준 온도 및 압력)를 설명하기 위해 때때로 상호 교 환적으로 사용됩니다. 또한 표준 또는 정상 참조 조건에 대한 온도 및 압력 값은 전 세계적으로 나라와 산업마다 다르다는 점에 유의하십시오. 예를 들어, 반도체 장비 제조 산업(SEMI: Semiconductor Equipment Manufacturing Industry)에서는 표준 온도 및 압력 조건을 273.15 K(0 °C)및 101,325 Pa(760 torr)로 정의합니다. 주요 관심사는 설명을 위해 어떤 단어를 사용하든 간에 체적 변환을 수행할 때에 는 가스 질량 유량에 정의된 표준 압력 및 온도 조건이 있어야 한다는 것입니다.

#### **PC** 기반 지원 도구

Brooks Instrument는 고객의 욕구를 충족하고자 다양한 PC 기반 프로세스 제어 와 서비스 도구를 제공합니다. 스마트 인터페이스는 Multidrop Configuration에 서 RS485 S-P 프로토콜을 지원하는 장치와 함께 사용할 수 있기 때문에 사용자 가 Brooks 장치를 제어하고 모니터링 할 수 있도록 해줍니다. Brooks 전문가 지 원 도구(BSEST)는 Brooks 장치를 모니터, 진단, 튜닝 및 보정하는 용도로 사용할 수 있습니다. BEST는 특수 서비스 포트를 통해 Brooks 제품과 상호작용합니다.

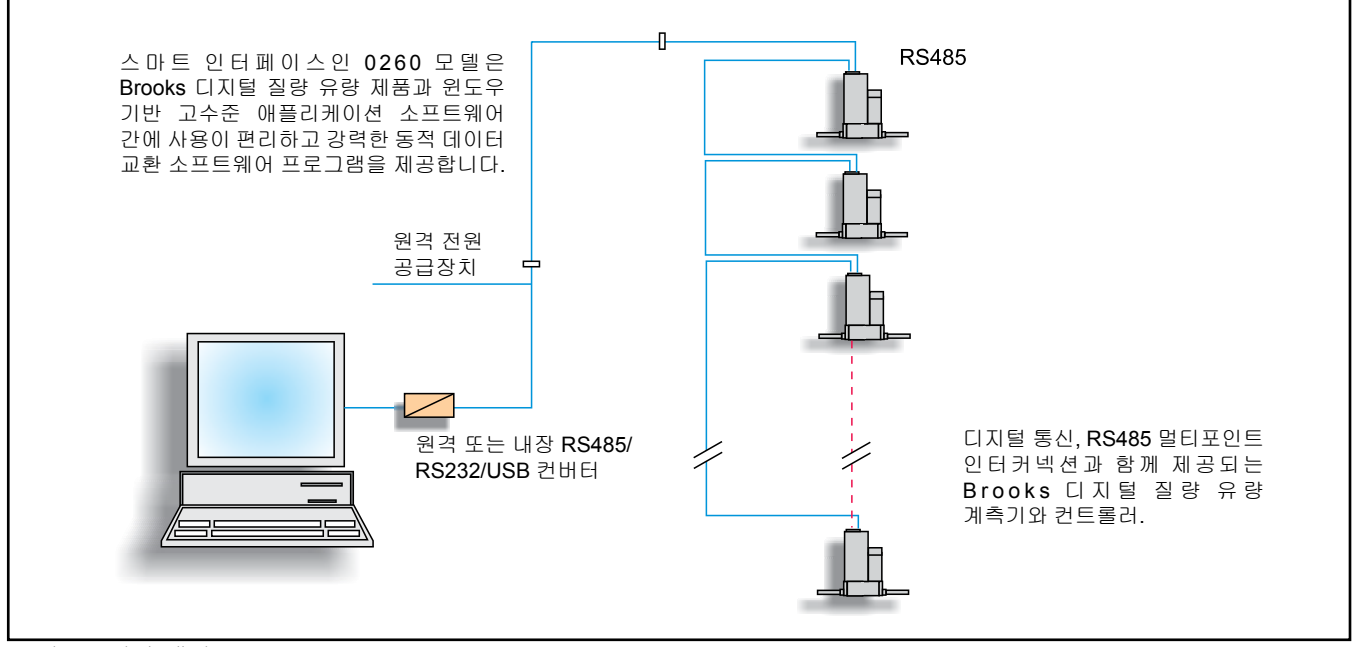

그림 *1-1* 일반 배선

신속한 응답 성능

그림 1-2에 나와 있는 곡선은 Setpoint 인가 시 가스가 프로세스 챔버 쪽으로 흘러들 어갈 때 MFC 출력 시그널과 실제 정상 상태로 변경되는 유량을 나타낸 것입니다. Brooks 장치에는 고속 응답 및 선형 증가/감소 제어 기능을 비롯하여 적응적(최 적화된) PID 제어 기능도 있습니다.

교정 선택

Brooks 전문가 지원 도구(BEST) 또는 디지털 시그널을 통해 6개 교정 중 하나 를 선택하십시오 (사용자의 디지털 콤스(coms)에 대한 통신 프로토콜을 참조). 아날로그 장치는 전압 시그널을 통해 펌웨어 버전 1.18 및 최신판에서 핀 11과 8 로 전환할 수 있습니다.

선택 가능한 소프트 스타트

가스 주입을 요하는 프로세스는 초기 과도한 가스 유입으로 인해 악영향을 받을 수 있습니다. 이러한 갑작스런 가스 주입 시 폭발이나 최초 압력 영향으로 인해 프로세스 손상이 발생할 수 있습니다. 이러한 문제는 사실 소프트 스타트 기능 을 통해 제거할 수 있습니다.

선형 증가 또는 증가/감소(그림 1-3)는 사용자가 소프트웨어나 디지털 명령을 통 해 설정합니다.

선형 증가/감소는 초당 200%에서 초당 0.5% 설정값으로 내려서 조정할 수 있 습니다.

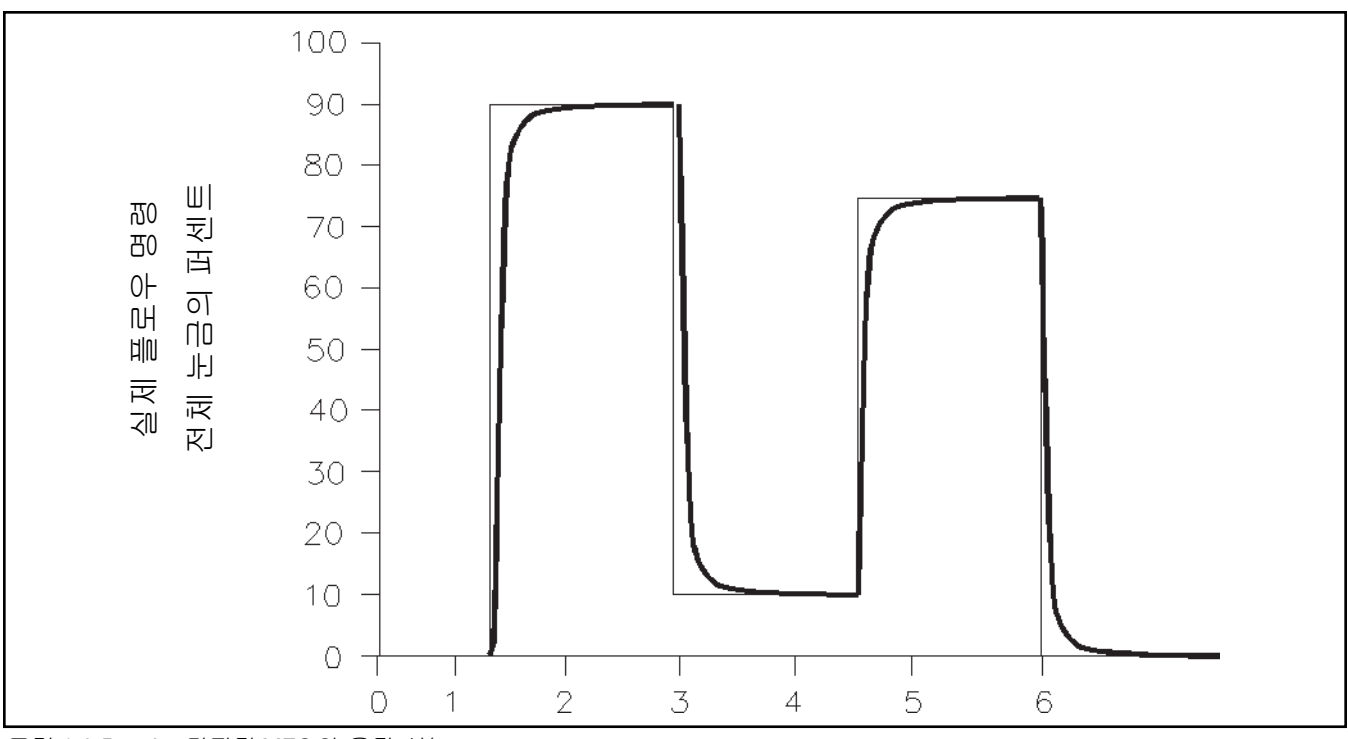

그림 *1-2 Brooks* 디지털 *MFC*의 응답 성능

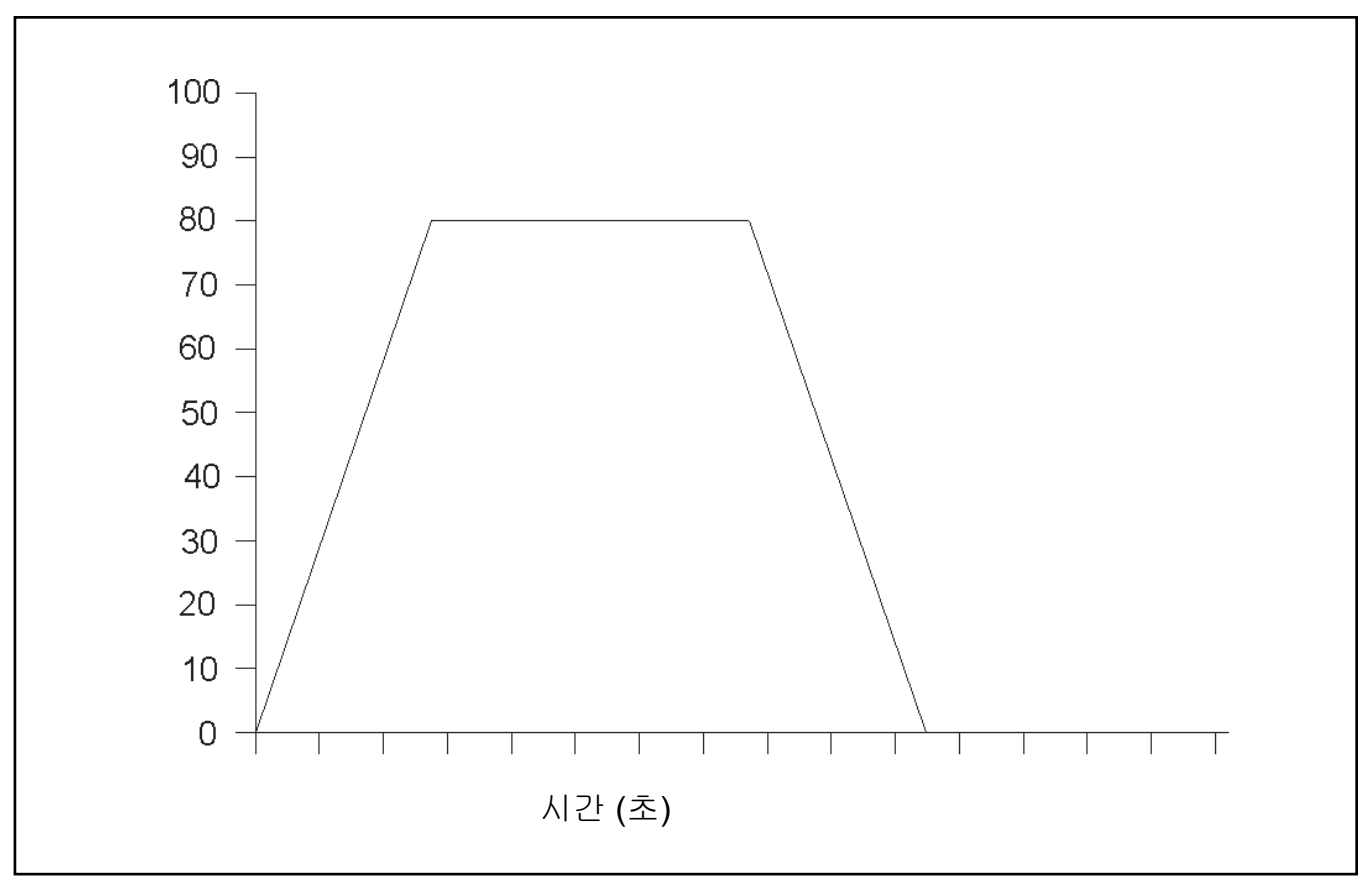

그림 *1-3* 초당 *200%*에서 초당 *0.5%* 설정값으로 선형 증가 또는 증가*/*감소

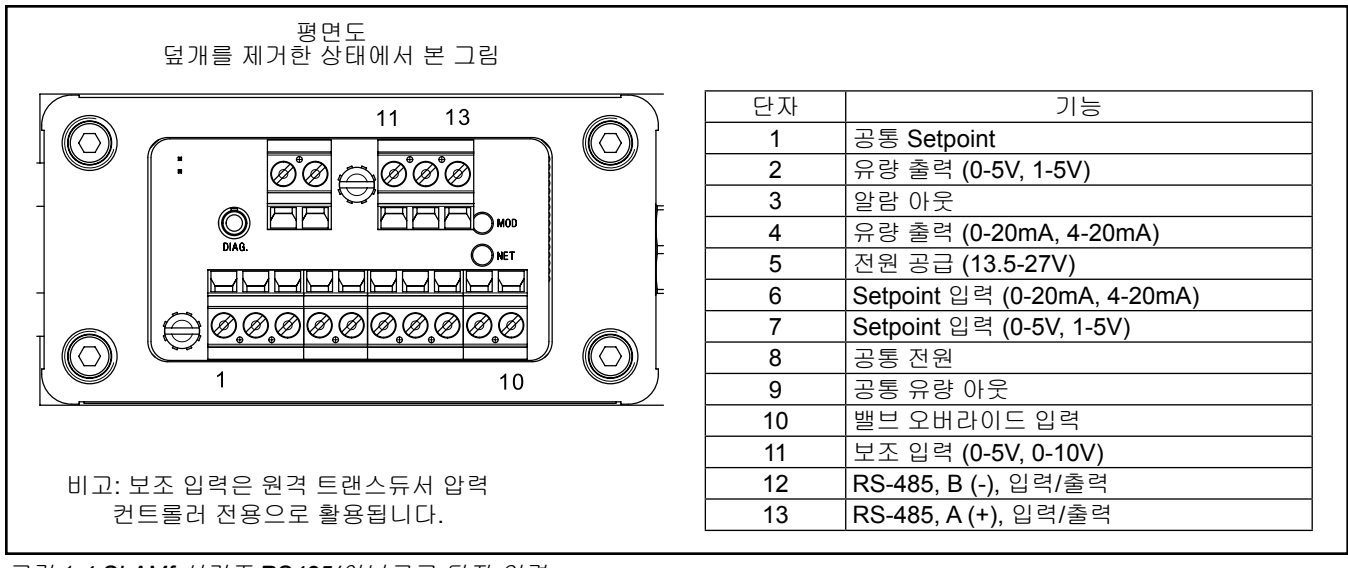

그림 *1-4 SLAMf* 시리즈 *RS485/*아날로그 단자 연결

통신 인터페이스

SLAMf 시리즈는 0-5 Vdc, 4-20 mA, DeviceNet, Profibus 및 EtherNet/IP 통신 프 로토콜을 지원합니다. DeviceNet, Profibus 및 RS485는 멀티드롭 연결로서 최 대 DeviceNet용 64개의 장치, Profibus용 128개의 장치 및 RS485용 32개의 장 치를 동일한 네트워크에서 연결할 수 있게 해줍니다.

Brooks Instruments의 DeviceNet 프로파일은 ODVA(Open DeviceNet Vendor's Association)의 인증을 받았습니다. EtherNet/IP는 ODVA 요구 사항을 준수합니다. Brooks Instrument Profibus 인터페이스는 PNO(Profibus User Organization)의 인증을 받았습니다.

### **RS485** 통신

Brooks SLAMf 디지털 시리즈는 RS485 통신 기능을 갖추고 있습니다. 이러한 형태의 멀티드롭 가능형 통신은 아래의 사항을 비롯한 "제어 및 모니터" 운전을 위해 SLA 개량형 디지털 기능 대부분에 접속할 수 있게 해줍니다.

- 정확한 설정값 조정 및 유량 출력 측정 (측정 단위 선택 포함)
- 밸브 오버라이드 (컨트롤러 전용)
- 플로우 합산기
- 알람 상태 및 설정
- 소프트 스타트 제어 (컨트롤러 전용)

프로세스 제어를 위해 개인 컴퓨터를 통해 통신할 수 있도록 장치를 구성하려면 그 림 1-1을 참조하십시오. 통신 속도(baud%)는 소프트웨어에서 선택할 수 있습니다. RS485와 관련된 Brooks SLAMf 디지털 시리즈에 대한 baud% 선택은 300, 600, 1200, 2400, 4800, 9600, 19200, 38400, 57600 및 115200 baud 등이며 소프트 웨어를 통해 baud를 선택할 수 있습니다.

RS485는 기본적으로 멀티드롭 연결입니다. 이를 통해 최대 32개의 장치를 하나 의 컴퓨터 시스템에 연결할 수 있습니다. 개인 컴퓨터는 RS485 포트를 표준으 로 구비하고 있지 않습니다. 따라서 RS232/USB 대 RS485 컨버터 또는 RS485 인터페이스 보드는 RS485 네트워크를 표준 개인 컴퓨터에 연결해야 합니다. RS485 버스는 데이지 체인 네트워크로서, 그림 1-1에서와 같이 와이어가 장치 에서 연결됩니다.

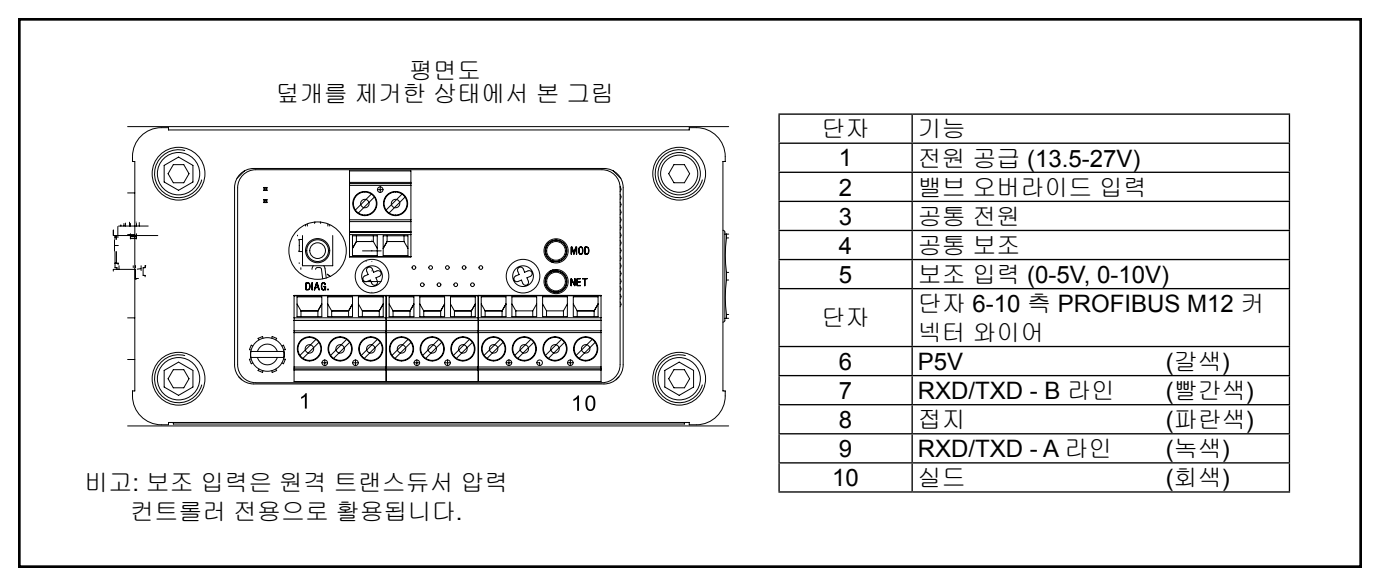

그림 *1-5 SLAMf* 시리즈 *Profibus* 단자 연결

#### **Profibus** 통신

Brooks SLAMf는 현재 Profibus 통신 프로토콜을 지원할 수 있는 장비를 갖추고 있습니다. Profibus는 Profibus 및 Profinet 인터내셔널(PI)의 필드 버스 기반 자 동화 표준입니다. Profibu는 하나의 버스 케이블을 통해 분산식 필드 장치(센서 와 액추에이터)와 컨트롤러 또는 제어 시스템을 연결하고, 또한 그보다 높은 순 위의 통신 시스템과 일정한 데이터 교환을 가능하게 합니다. Profibus 디지털 시 그널은 PG11/도관(또한 VOR 아날로그 시그널)을 통해 전원을 M12 커넥터(그 림 1-5)로 외부에 연결합니다.

통신 전자장치는 9600baud ~ 12Mbaud 범위의 자동 baud% 탐지를 할 수 있기 때문에 하드웨어 baud% 선정법이 필요하지 않습니다. 네트워크 상에서 고유해 야 하는 장치 어드레스를 선택할 수 있도록 2개의 회전식 스위치가 제공됩니다. 이를 통해 사용자는 0 ~ 126 범위의 어드레스 번호를 쉽게 선택할 수 있습니다. 이를 통해 복잡한 네트워크 구성 없이 신속한 장치 교체가 가능합니다. Profibus-DP 피기백 기판에는 제로 명령 푸시버튼이 있어서, 사용자가 유량 센서 전자장 치를 (재)밸런싱할 수 있도록 수동 명령을 장치에 줄 수 있습니다. 이 명령은 프 로토콜을 통해서도 내릴 수 있습니다.

Profibus-DP 통신 옵션은 아래의 메시지 유형을 지원합니다.

- 주기적 데이터 교환 (데이터 쓰기/읽기).
- 입력 읽기 (예: 상태, 유량, 온도, 합산기 등).
- 출력 읽기 (예: 명령, 설정값).
- 전역 제어 명령 (예: 페일 세이프, 동기화).
- 구성 획득 (예: I/O 바이트 및 구성의 읽기 횟수).
- 진단 정보 읽기 (예: 오류와 알람 상태 획득)
- 파라미터 설정 (예: 가스 번호, 공학 단위, I/O 구성 선택).
- 파라미터 설정 (예: 가스 번호, 공학 단위, I/O 구성 등 선택).
- 구성 점검 (예: I/O 구성 점검).

외부 연결은 그림 1-5의 Profibus 연결을 참조하십시오.

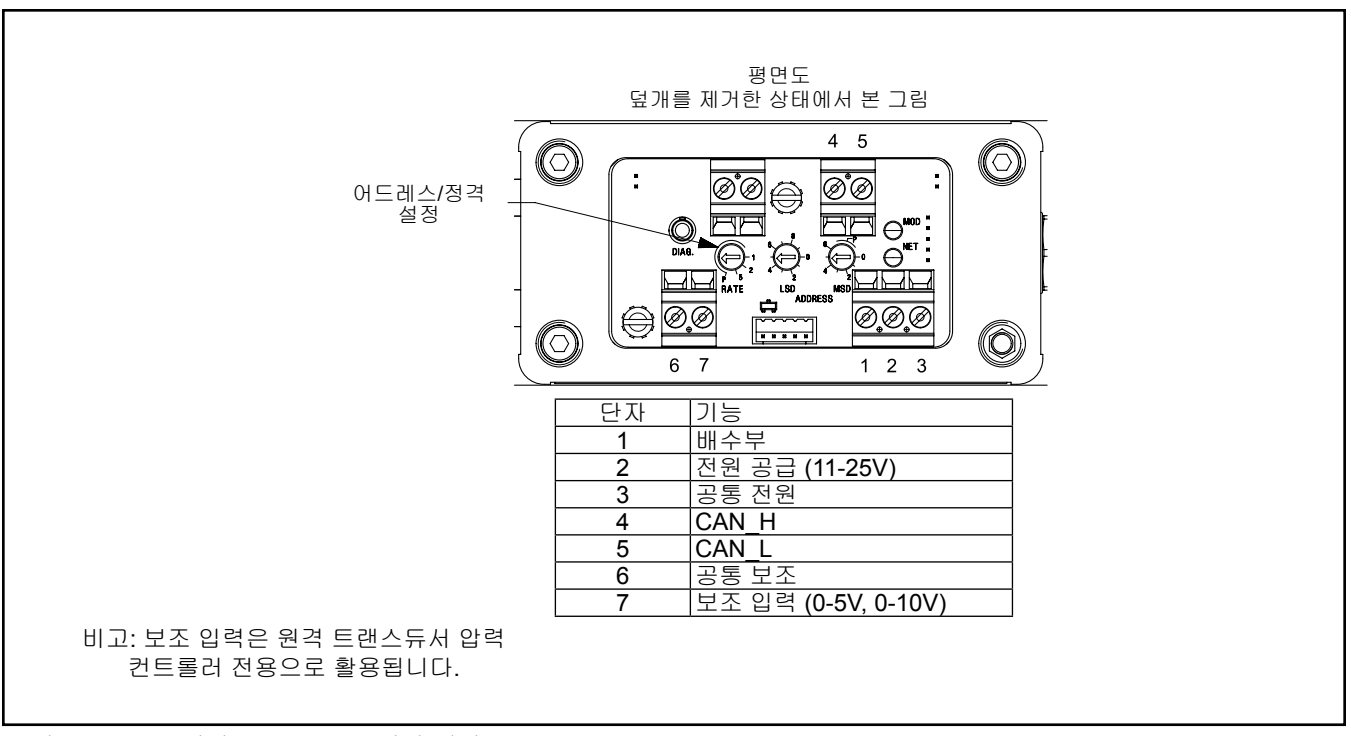

그림 *1-6 SLAMf* 시리즈 *DeviceNet* 단자 연결

### **DeviceNet** 통신

Brooks SLAMf 디지털 시리즈는 DeviceNet™ 통신 기능과도 함께 사용할 수 있 습니다. DeviceNet은 시스템 연결이 용이한 고속의 개방 디지털 프로토콜입니 다. Brooks Instrument는 DeviceNet 관할 표준 기구인 ODVA™(Open DeviceNet Vendors Association)의 일원으로서 이러한 대중적인 네트워킹 표준으로 구할 수 있는 몇 개의 장치를 보유하고 있습니다.

DeviceNet은 최대 64개의 장치를 동일한 네트워크에서 연결할 수 있게 해주는 멀티드롭 연결이라는 점에서 RS485 표준과 유사합니다. DeviceNet 제품은 장 치에 장착된 비율 스위치를 통해 125K, 250K 및 500K의 전송 속도를 선택할 수 있습니다.

DeviceNet 통신 링크는 아래의 사항을 비롯한 "제어 및 모니터" 운전을 위해 Brooks SLAMf 디지털 시리즈 기능 대부분에 접속할 수 있게 해줍니다.

- 정확한 Setpoint 조정 및 유량 출력 측정 (측정 단위 선정 포함)
- PID 설정 (컨트롤러 전용)
- 밸브 오버라이드 (컨트롤러 전용)
- 교정 가스 선택
- 소프트 스타트 제어 (컨트롤러 전용)

외부 연결은 그림 1-6의 DeviceNet 연결을 참조하십시오.

### **EtherNet/IP** 통신

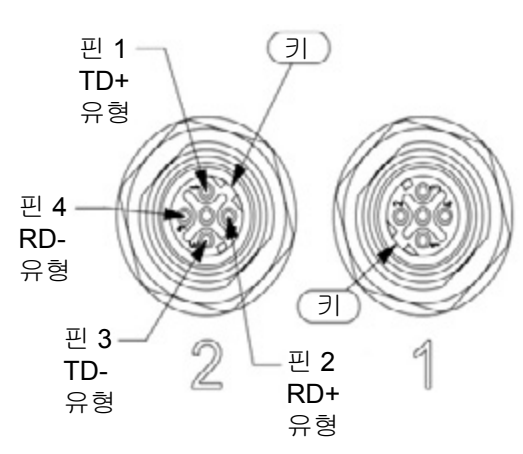

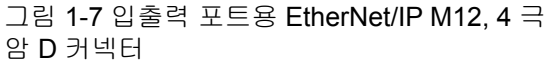

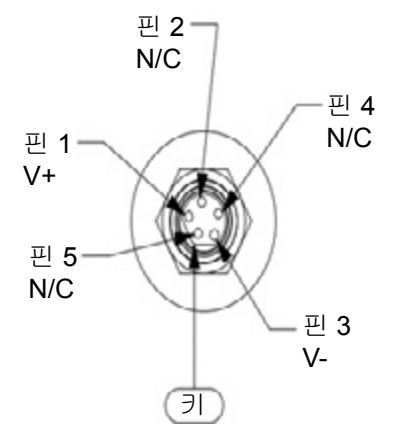

그림 1-8: 전원용 EtherNet/IP 5 핀 M8 수 나노 체인지 커넥터

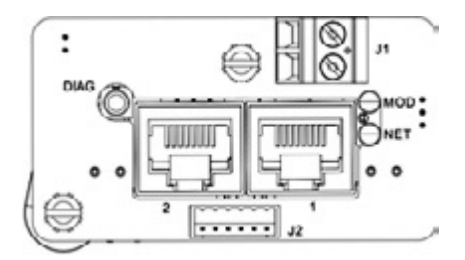

그림 1-9 상단 덮개 아래의 EtherNet IP 레이아웃

**EtherNet/IP**™ 통신

 SLAMF IP-66 시리즈는 이제 최신 EtherNet/IP™ 통신 인터페이스와 함께 사용할 수 있습니다. Brooks의 통신 플랫폼 구현의 이점에 대한 자세한 설명은 추가적인 EtherNet/IP 설명서를 참조하십시오.

EtherNet/IP™ 장치에서 이용할 수 있는 물리적 인터페이스는 다음과 같습 니다.

- 5 핀 M8 수 나노 체인지 커넥터
- "1" 및 "2"로 표시된 M12 커넥터가 있는 입출력 포트.
- 상단 덮개 아래에 있는 RS485 진단 포트용 2.5 mm 암 잭

웹 기반 네트워크 설정 인터페이스:

- 네트워크 구성은 DHCP입니다.
- 네트워크 주소는 192.168.1.100입니다.

섹션 1 서론

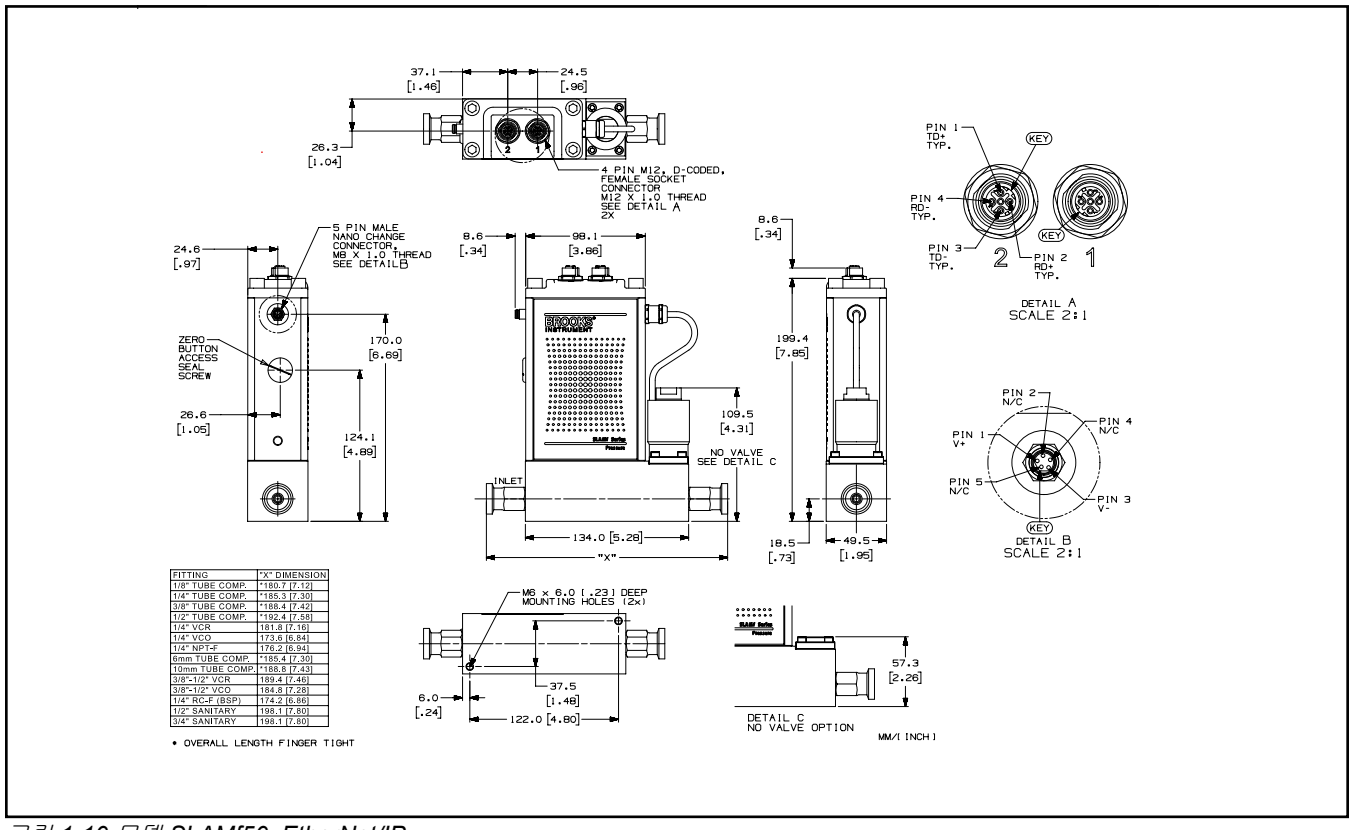

그림 *1-10* 모델 *SLAMf50, EtherNet/IP*

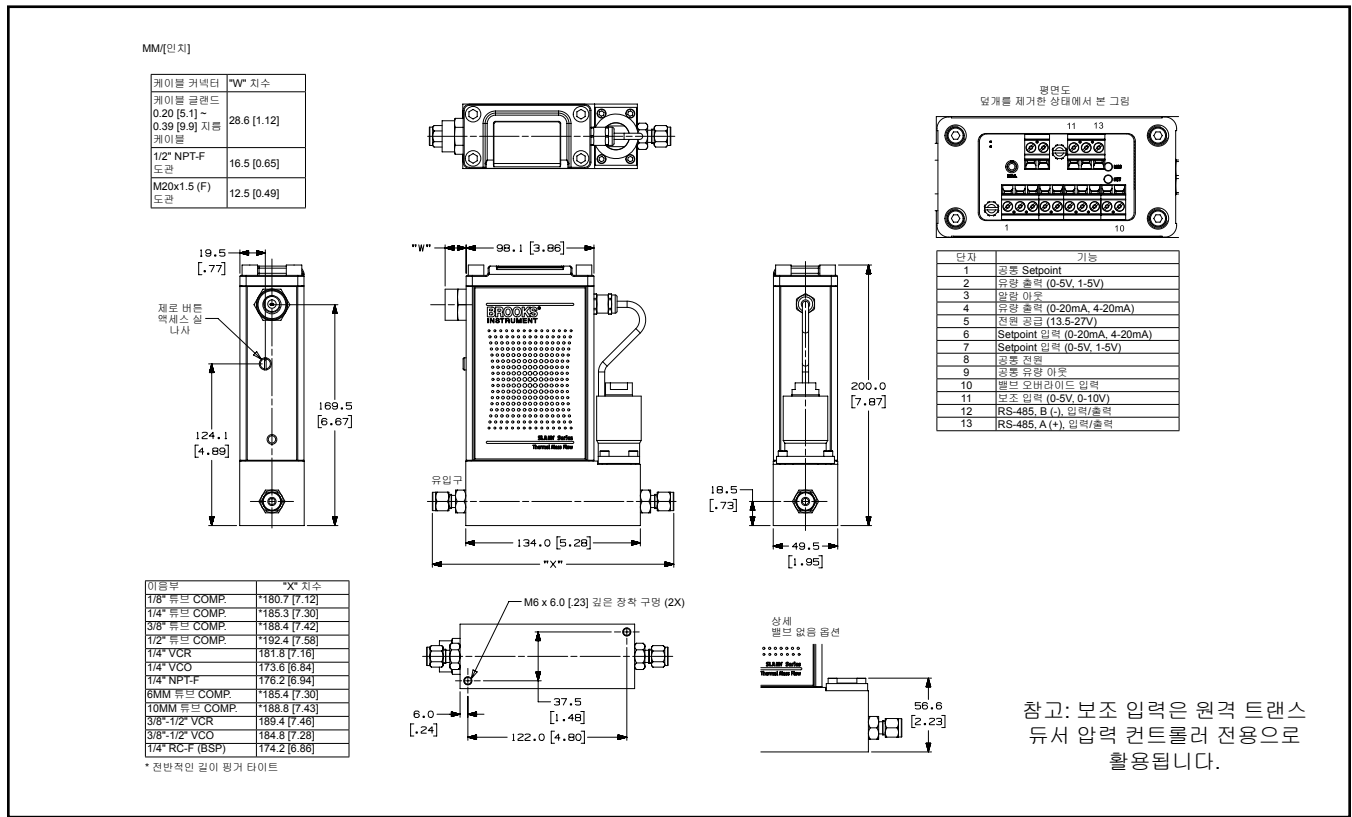

그림 *1-11* 모델 *SLAMf50,* 아날로그*/RS485*

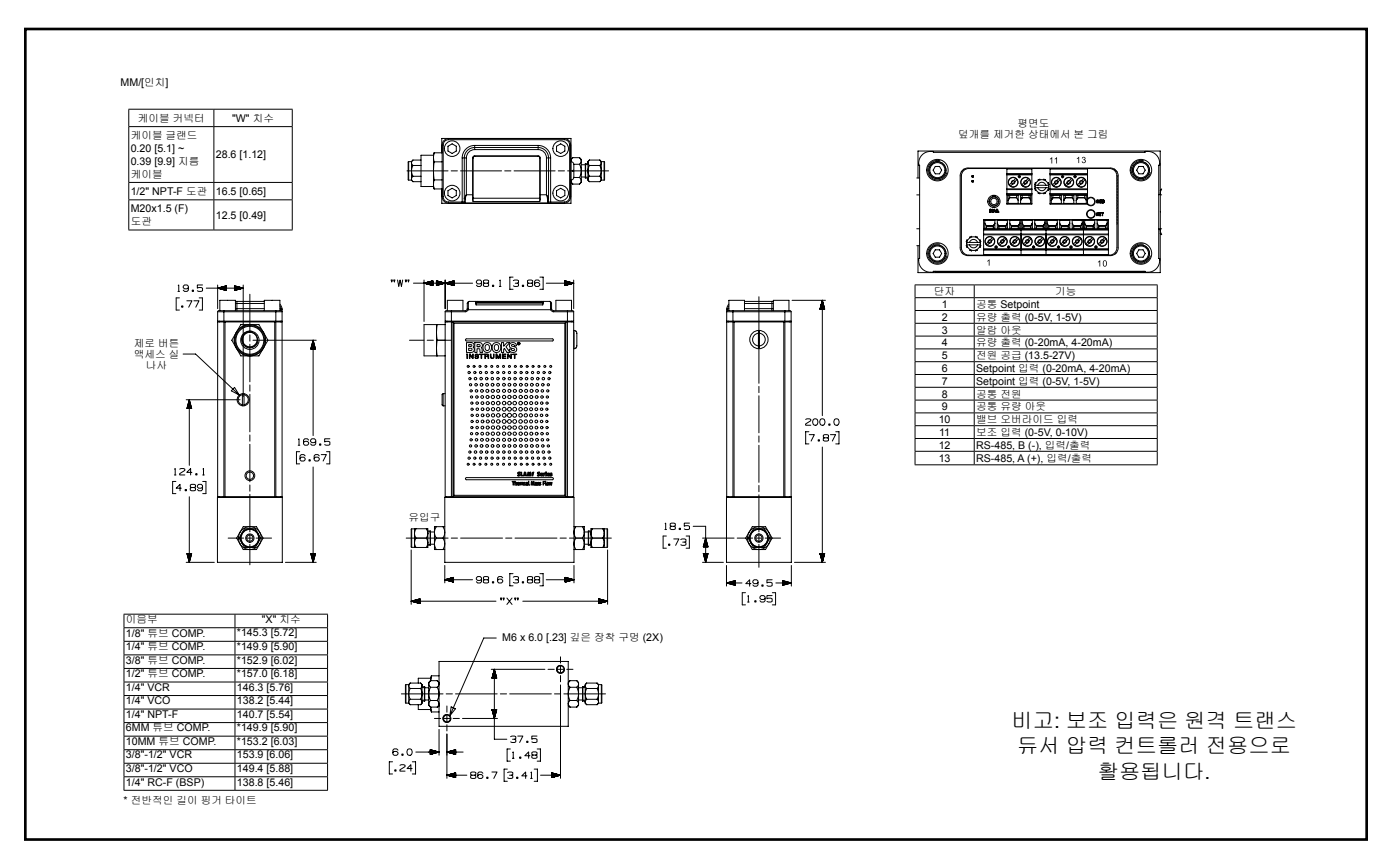

그림 *1-12* 모델 *SLAMf60,* 아날로그*/RS485*

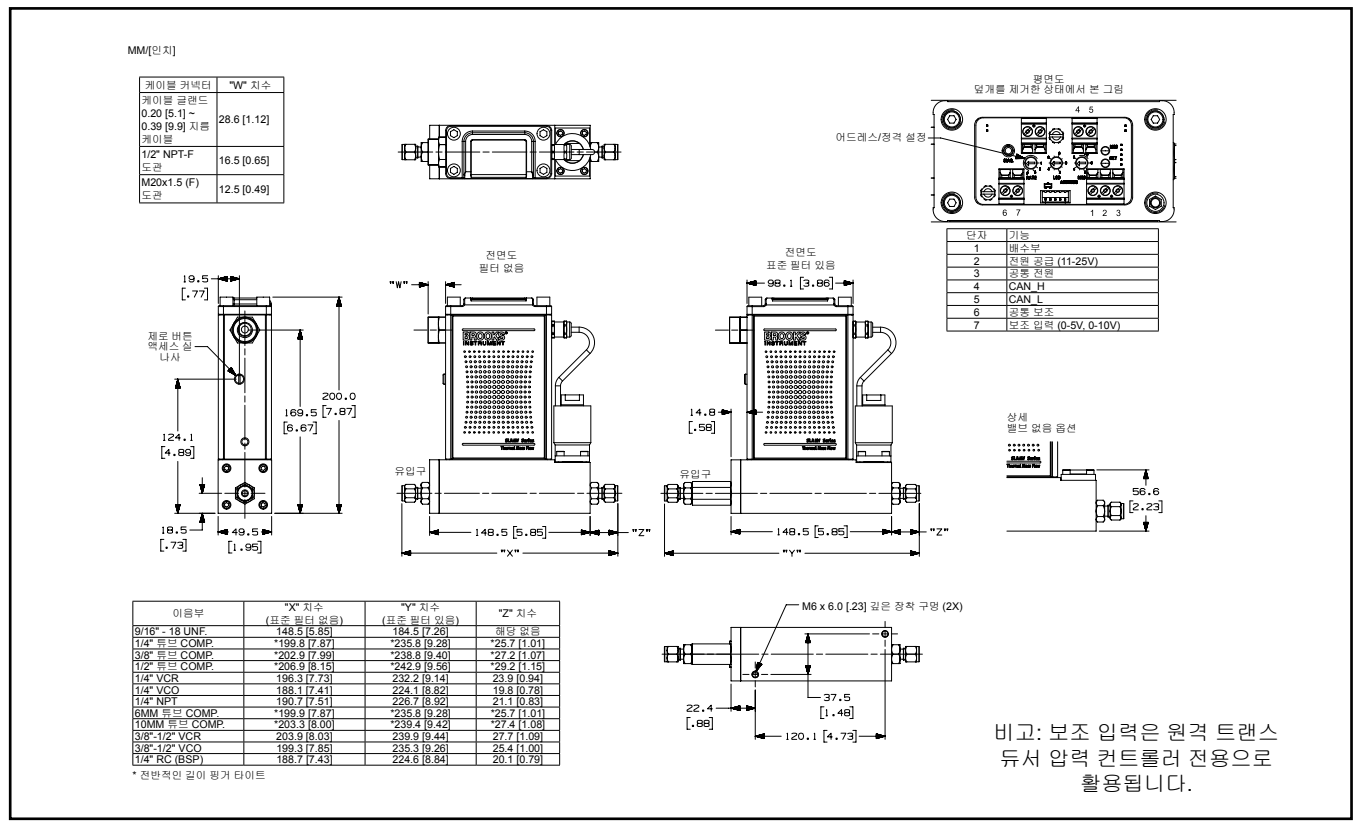

그림 *1-13* 모델 *SLAMf51, DeviceNet*

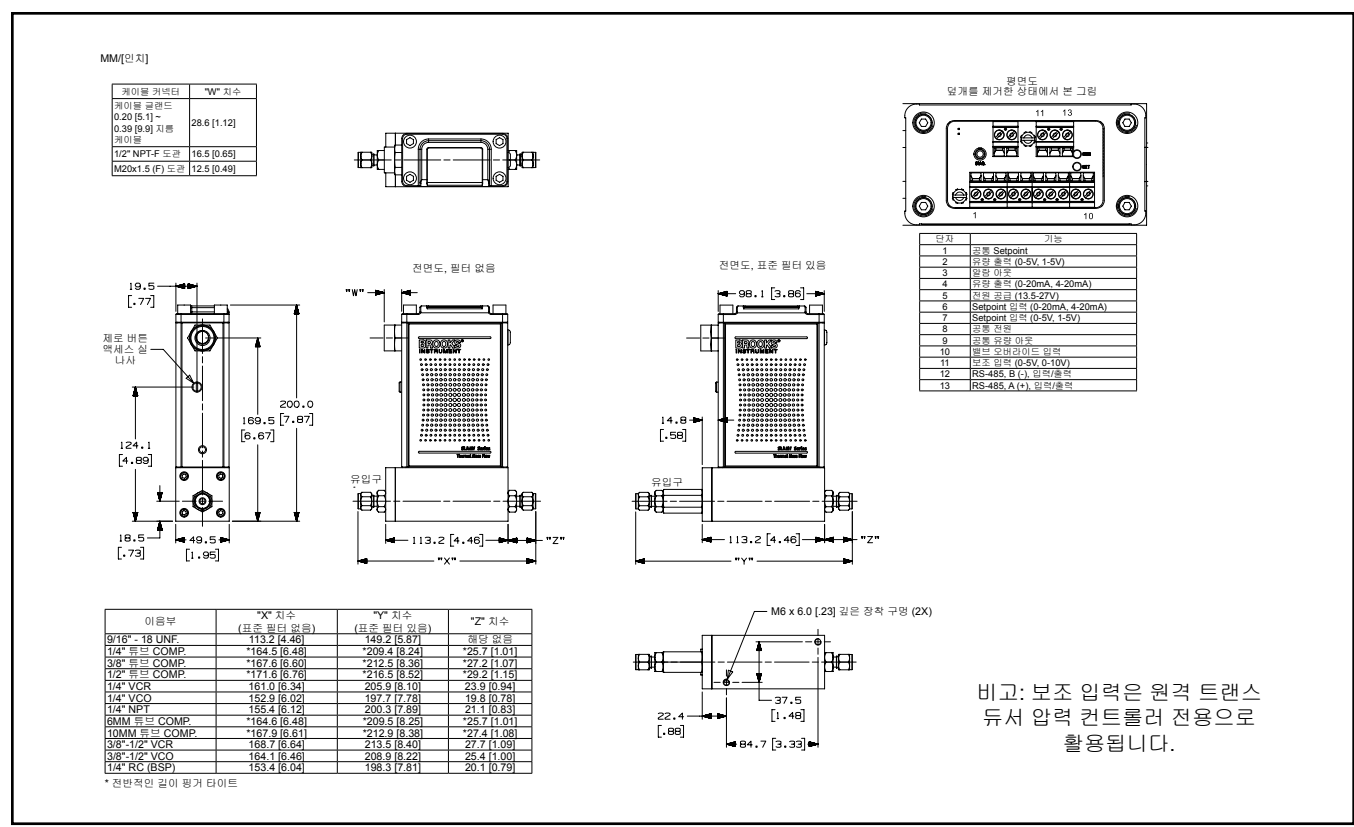

그림 *1-14* 모델 *SLAMf61,* 아날로그*/RS485*

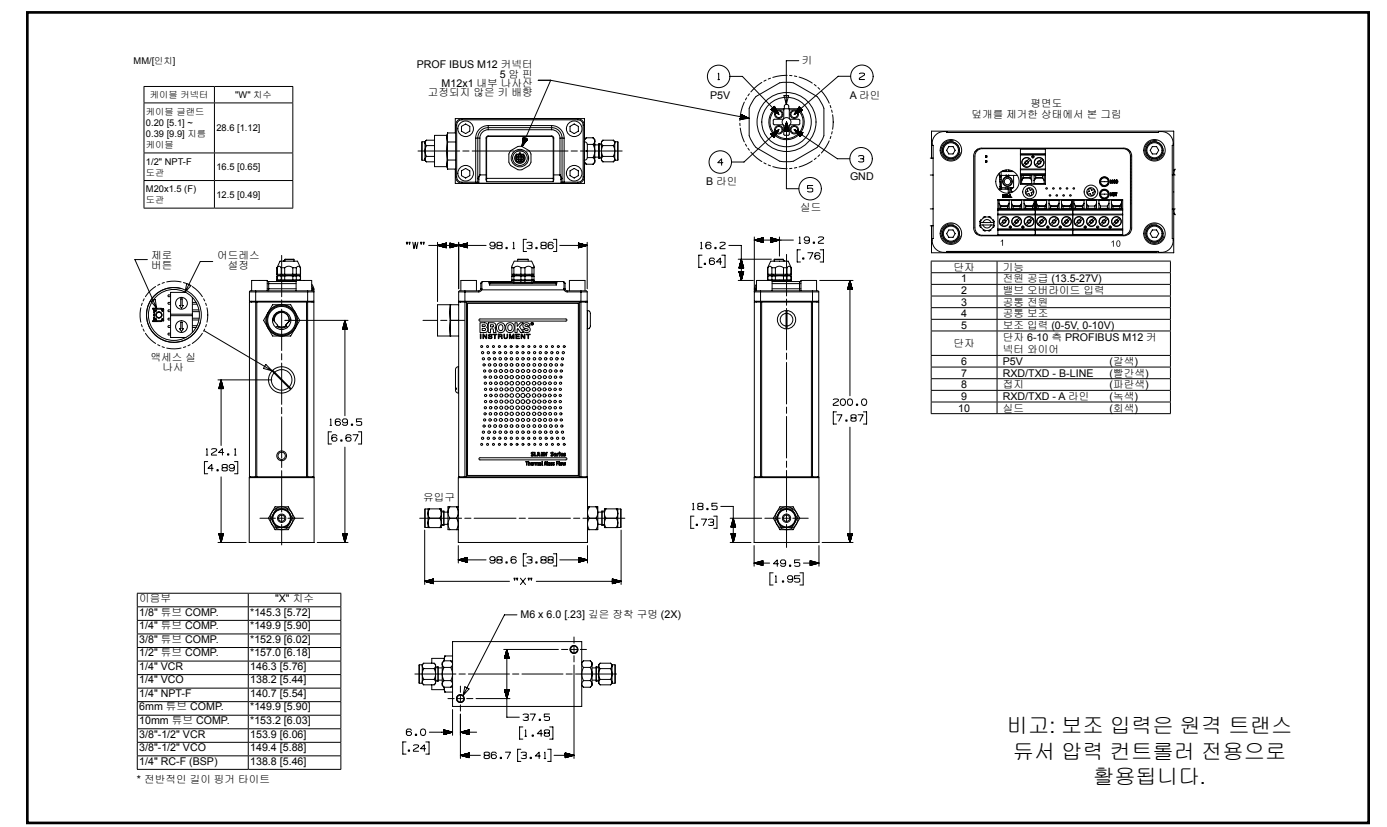

그림 *1-15* 모델 *SLAMf60, Profibus*

### 섹션 1 서론

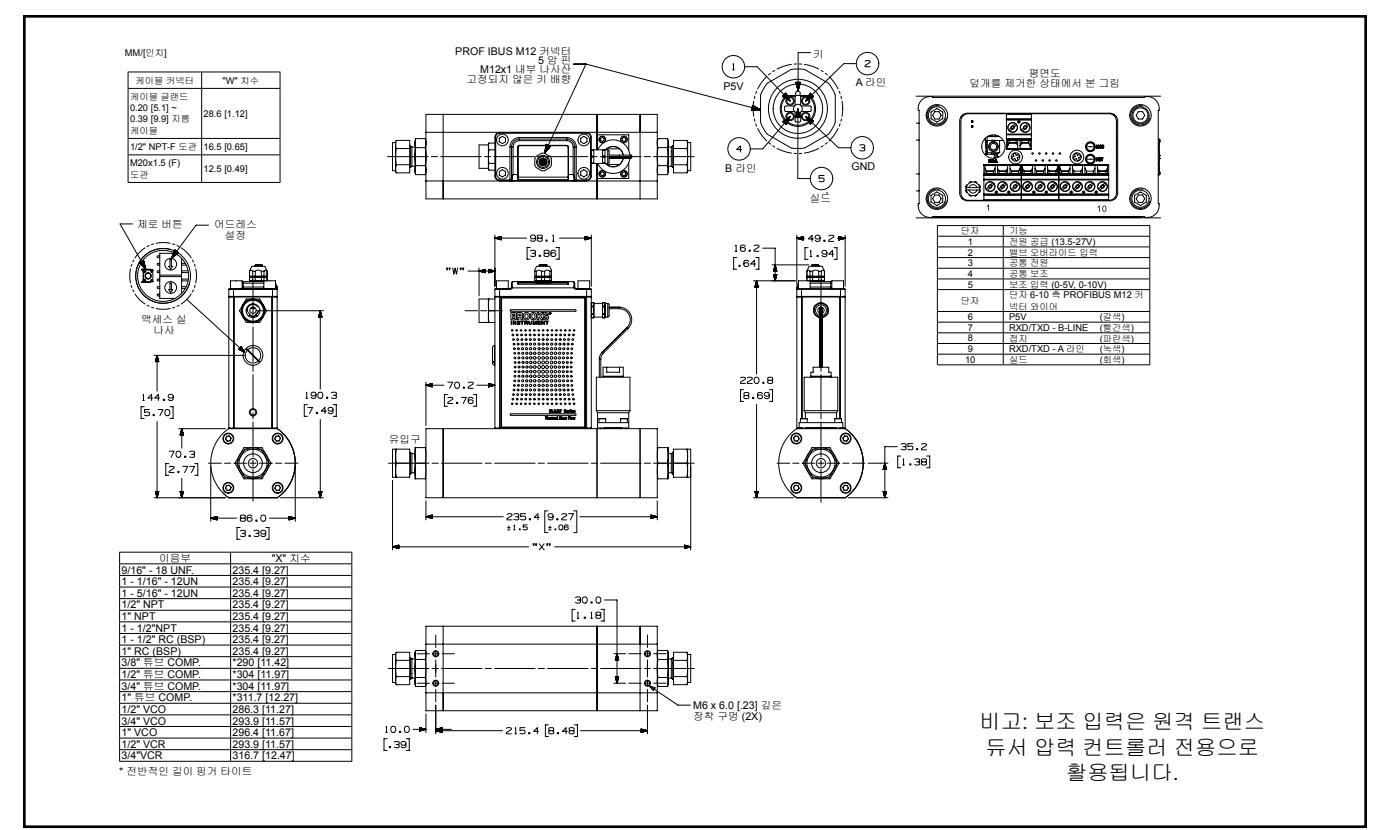

그림 *1-16* 모델 *SLAMf53, Profibus*

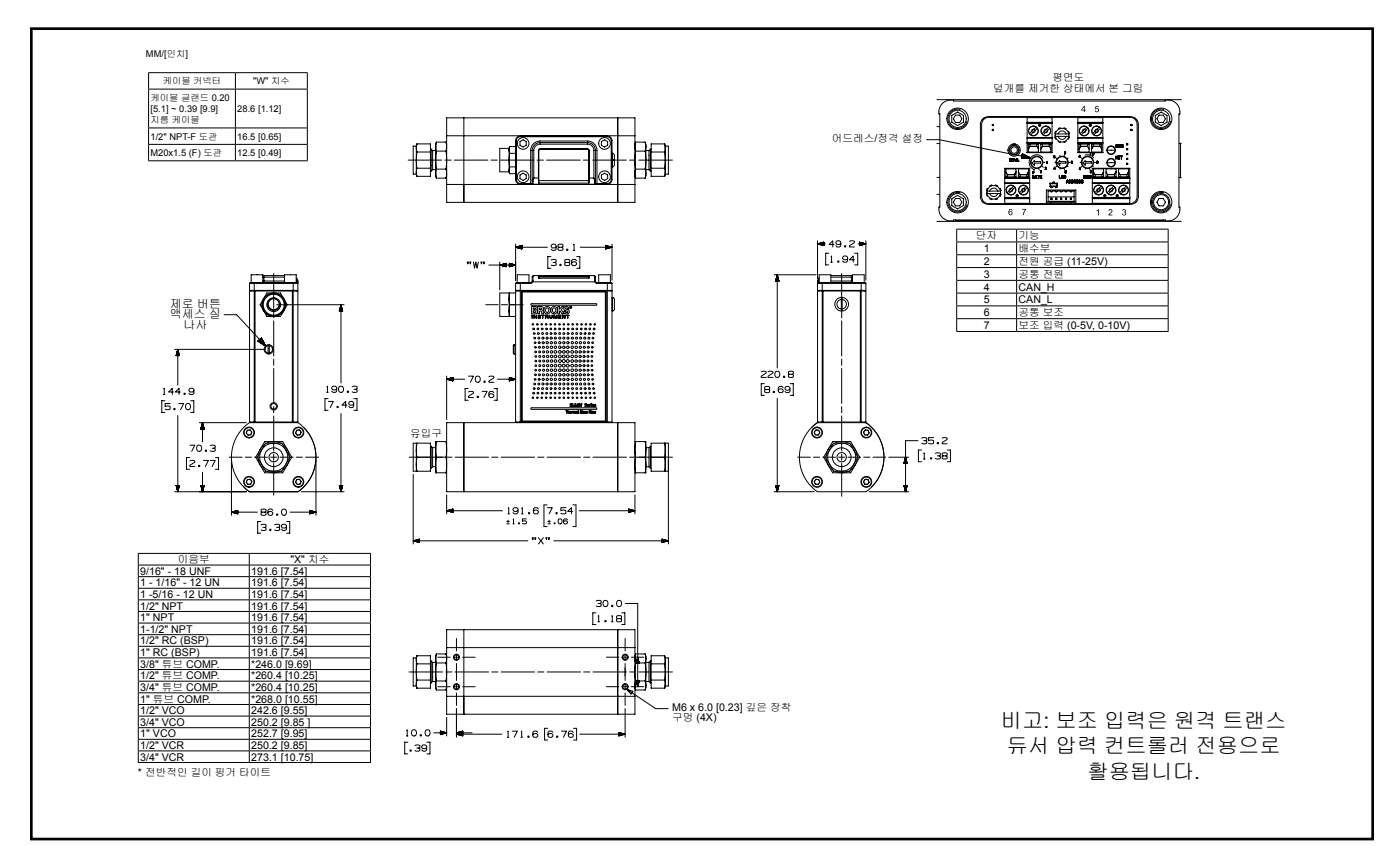

그림 *1-17* 모델 *SLAMf63, DeviceNet*

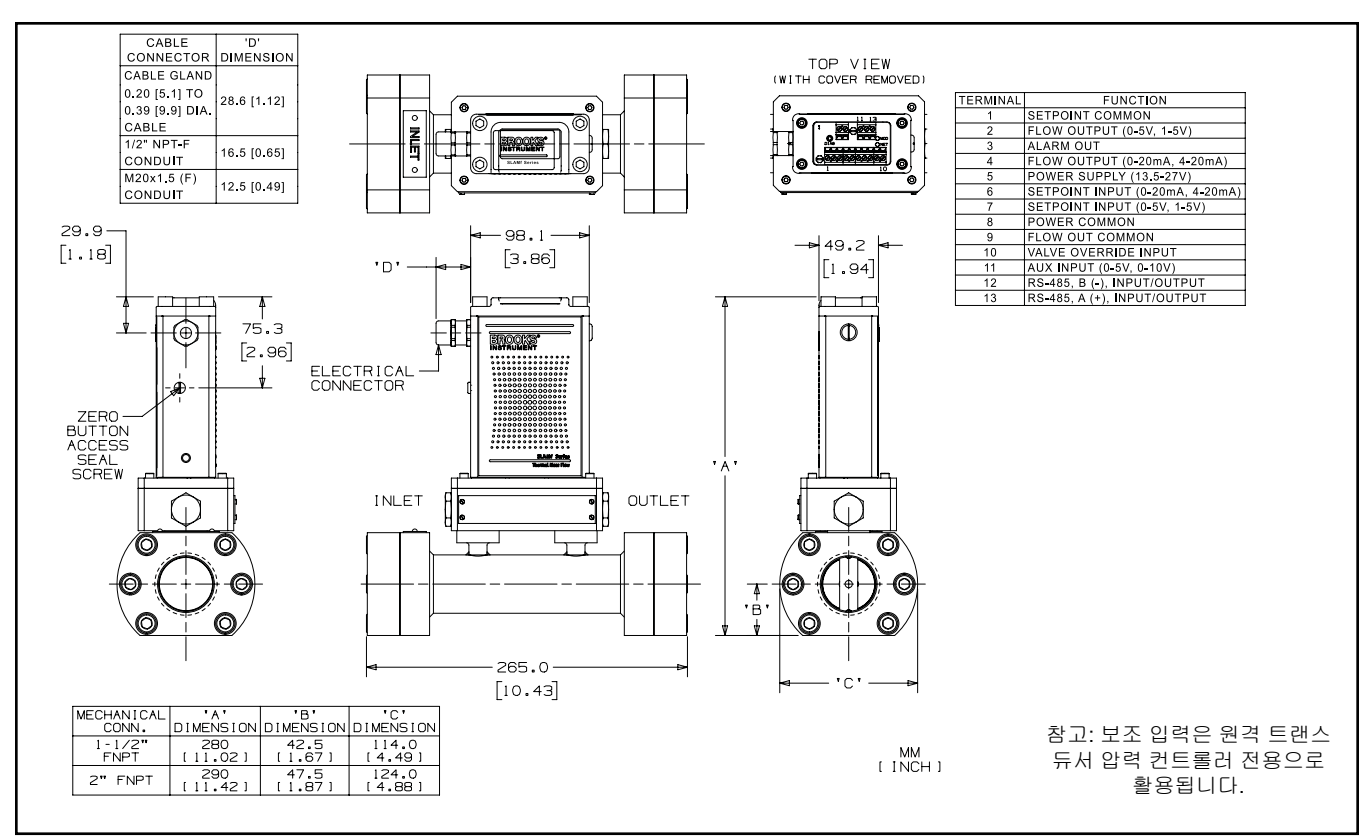

그림 *1-18* 모델 *SLAMf64,* 아날로그*/RS485,1-1/2"* 또는 *2" FNPT*

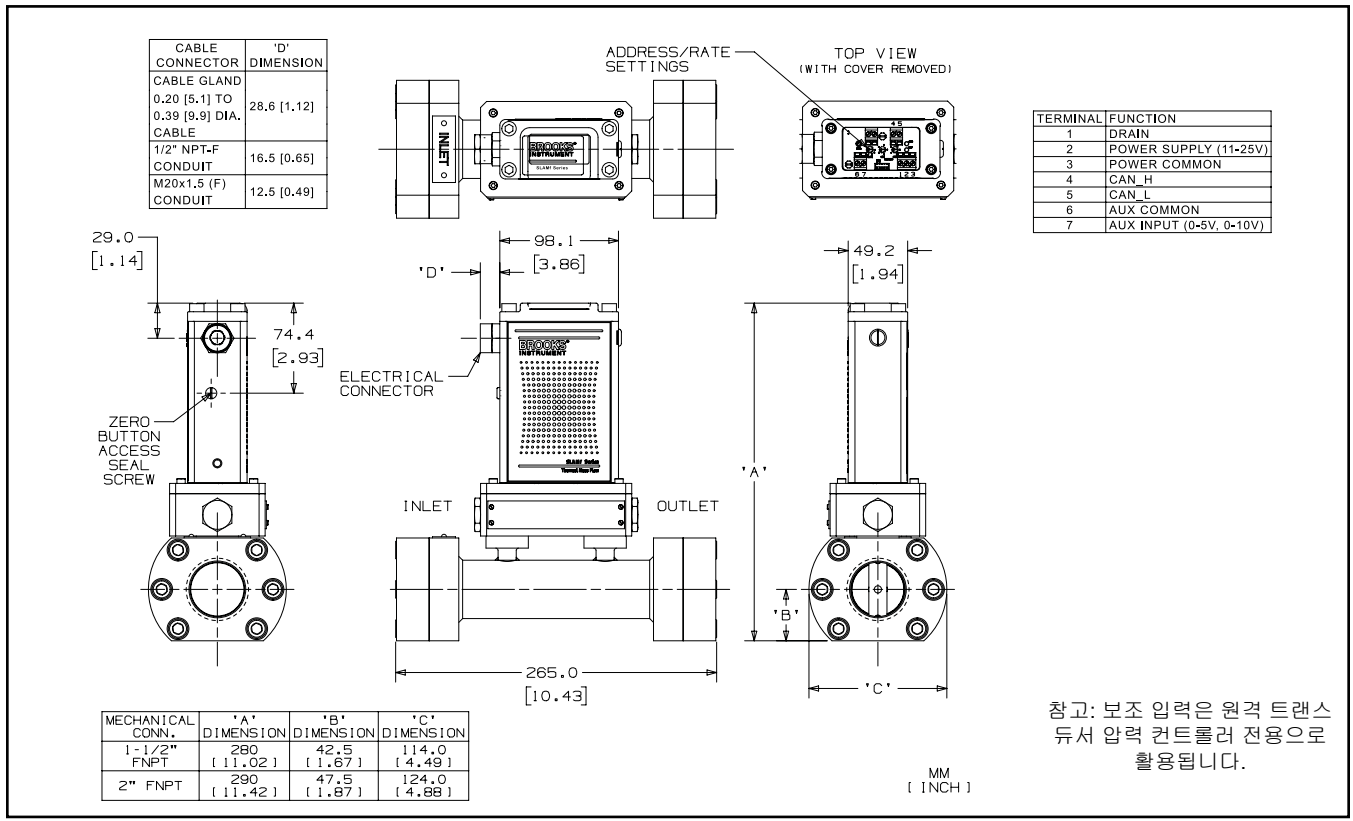

그림 *1-19* 모델 *SLAMf64, DeviceNet,1-1/2"* 또는 *2" FNPT*

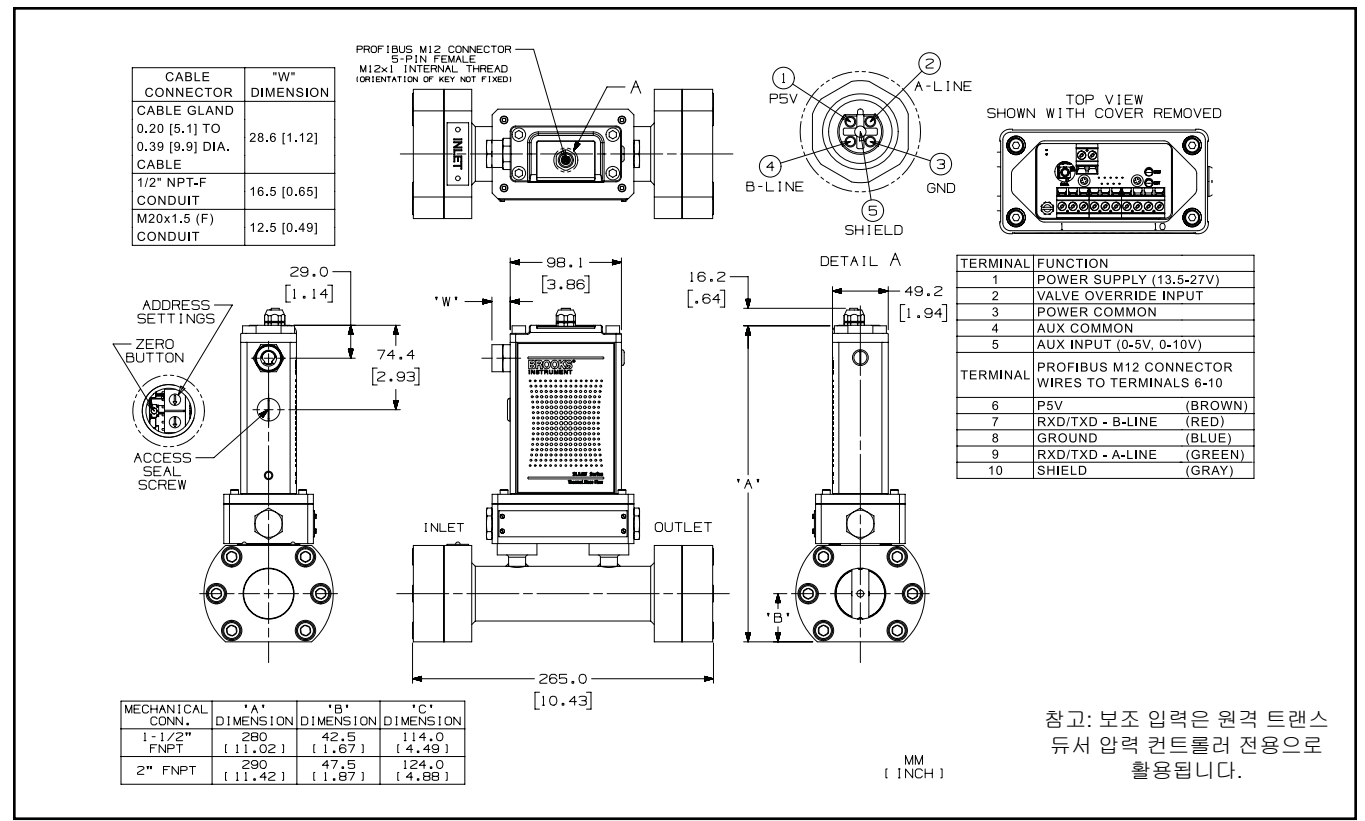

그림 *1-20* 모델 *SLAMf64, Profibus,1-1/2"* 또는 *2" FNPT*

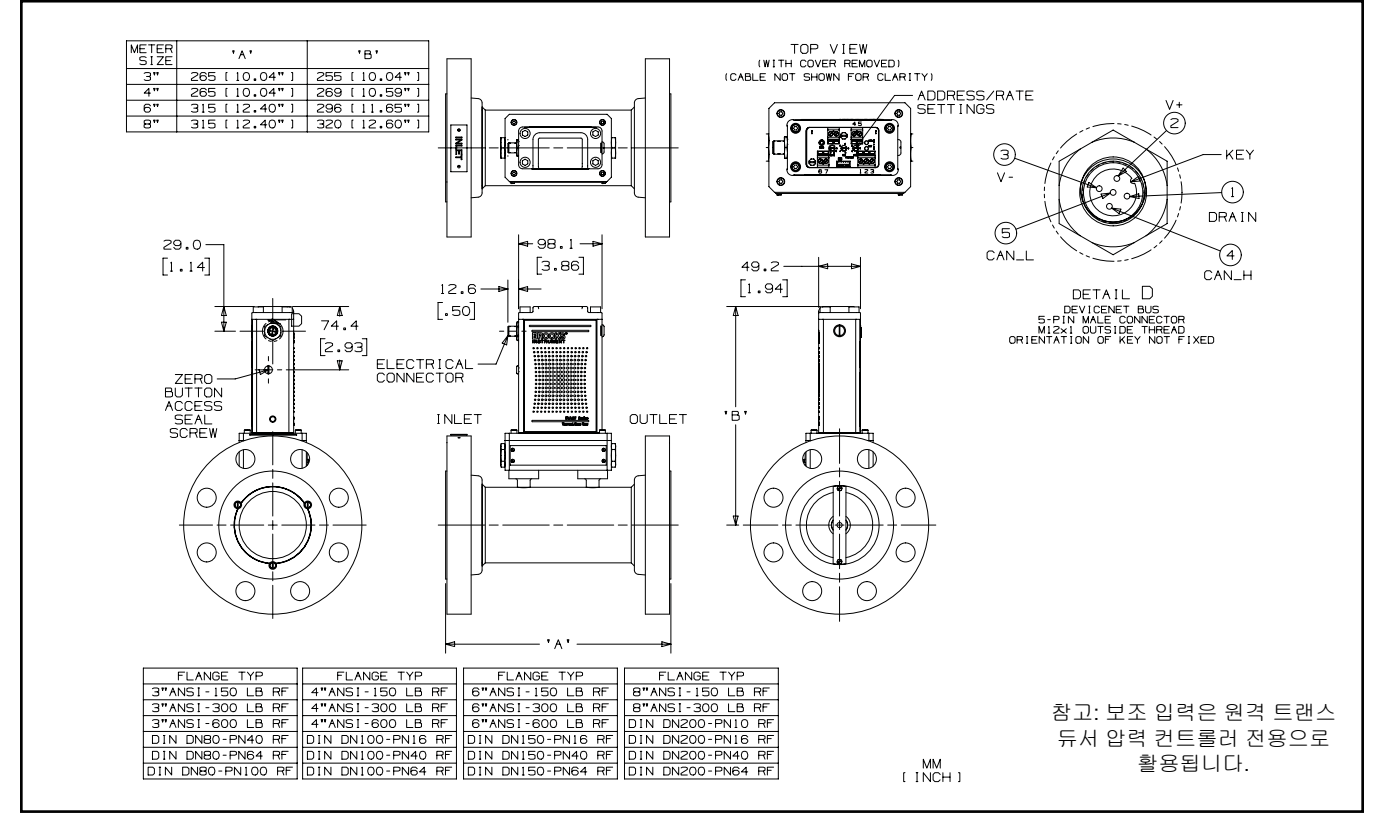

그림 *1-21* 모델 *SLAMf64, DeviceNet, 3" ~ 8" RF* 플랜지

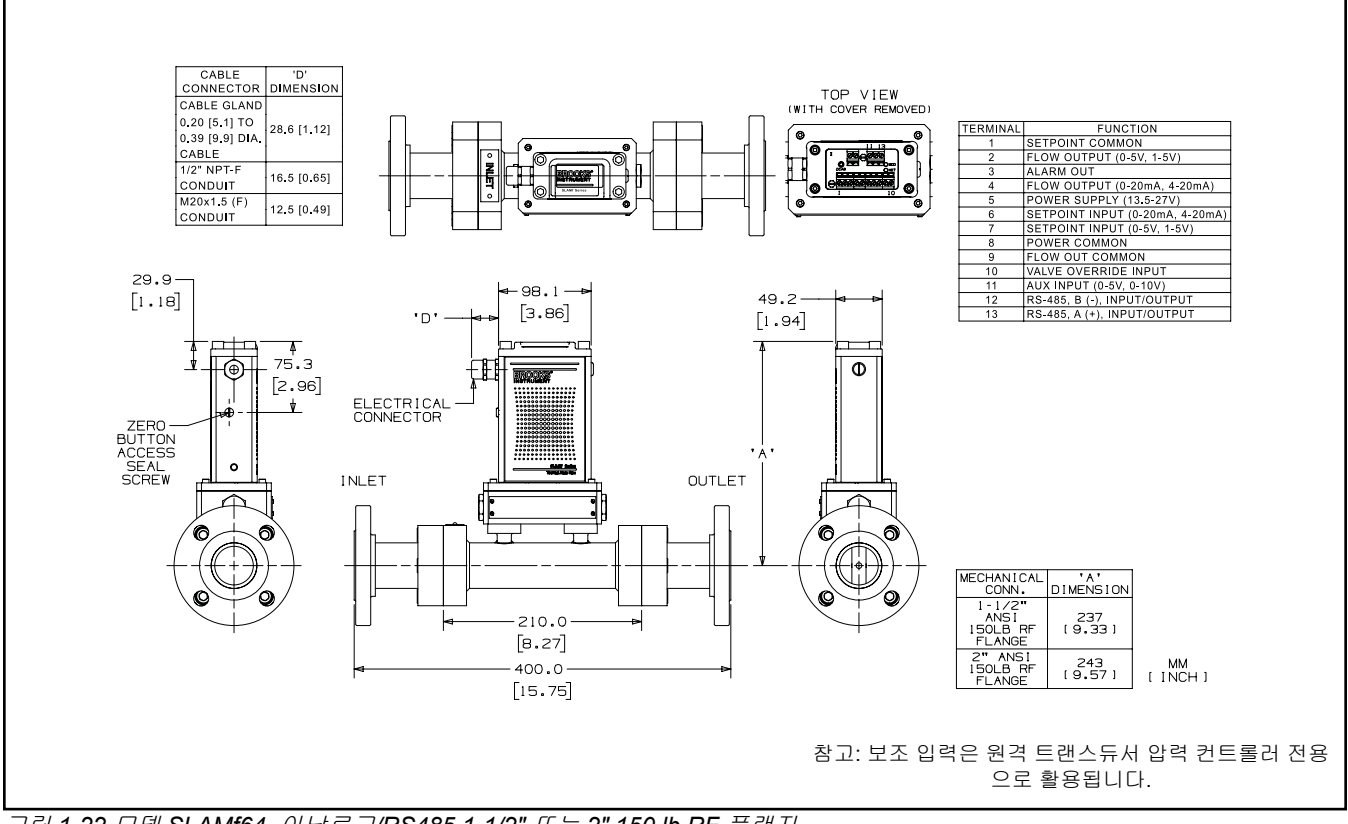

그림 *1-22* 모델 *SLAMf64,* 아날로그*/RS485,1-1/2"* 또는 *2" 150 lb RF* 플랜지

### 섹션 2 설치

일반

이 섹션에는 Brooks® SLAMf 디지털 시리즈에 관한 설치 지침이 나와 있습니다. 섹션 1의 그림 1-10 ~ 1-24에는 치수와 전기 연결이 나와 있습니다.

#### 장비 수령

장비를 수령할 때 배송 시 발생한 손상이 없는지 포장 케이스 외관을 확인해야 합니다. 포장 케이스에 손상이 있는 경우 즉각 현지 운송업자에게 고지하여 책 임을 물어야 합니다. 다음 당사 웹 사이트의 글로벌 서비스 네트워크 페이지에 나열된 가장 가까운 Brooks Instrument 사업장으로 보고서를 제출해야 합니다.

#### BrooksInstrument.com/GlobalSupportCenters

포장 목록이 들어 있는 봉투를 떼내십시오. 포장 케이스에서 기기를 주의해서 빼내십시오. 예비품을 포장물과 함께 폐기해선 안 됩니다. 손상 또는 누락된 부 품이 없는지 확인하십시오.

권장 저장법

장비를 중간에 또는 장기간 저장해야 하는 경우 아래의 사항에 따라 저장할 것 을 권장합니다.

a. 원래의 진공 가방과 배송 컨테이너에 담아서.

- b. 아래의 조건을 갖춘 보호 지역에서:
	- 1. 주변 온도 21ºC(70ºF) 공칭, 32ºC(90ºF) 최대및 7°C(45°F) 최소.
	- 2. 상대 습도 45% 공칭, 60% 최대, 25% 최소.

반송

어떤 이유로든 기기를 공장으로 반송하기 전에 다음 당사 웹 사이트를 방문하 여 RMA 번호(Return Materials Authorization Number)를 받는 방법에 대한 지침 을 참조하고 이와 함께 오염 제거 성명을 작성하십시오. BrooksInstrument.com/ Service. Brooks로 반송되는 모든 기기는 기기에 사용된 물질 안전 데이터 시트 (MSDS) 또한 필요합니다. 이 정보를 제공하지 않을 경우 기기의 처리가 지연됩 니다.

기기는 다음에 따라 퍼지해야 합니다.

#### 주의 4

장치를 반송하기 전에 프로세스 연결부를 분리하기에 앞서 질소와 같은 건조한 불활성 기체로 완전하게 퍼지하십시오**.** 기기를 정확하게 퍼지하지 않으면 화재**,** 폭발 또는 사망으로 이어질 수 있습니다**.** 공기에 노출될 경우 부식 또는 오염이 발생할 수 있습니다**.**

배송 시 주의사항

배송 시 손상을 방지하기 위해, 여건이 허용된다면 공장에서 운반용으로 사용되 는 동일한 컨테이너에 담아서 설치 지점까지 제품을 운반하십시오.

보관소에서 반출

보관소에서 반출 할 때는 육안 검사를 실시하여 제품 상태가 "수령 시점 상태 그 대로"인지 확인해야 합니다. 장비 보관소의 조건이 권장 값을 초과한 경우 (섹션 2-3 참조), 해당 용기 코드에 따라 장치를 공압 시험해야 합니다.

가스 연결

설치 전에 모든 배관이 깨끗하고 그 곳에 장애물이 없다는 것을 확인하십시오. 제거해야 하는 경우 기기에 용이하게 접근할 수 있도록 배관을 설치하십시오.

인라인 필터

이물질이 유량 센서나 제어 밸브(MFC)에 들어가지 못하도록 질량 유량 컨트롤 러나 계측기로부터 업스트림에 인라인 필터를 설치할 것을 권장합니다. 필터링 부분을 정기적으로 교체하거나 초음파 청소해야 합니다. 유량 범위에 적합한 권장 필터 크기가 표 2-1에 나와 있습니다.

표 *2-1* 권장 필터 크기

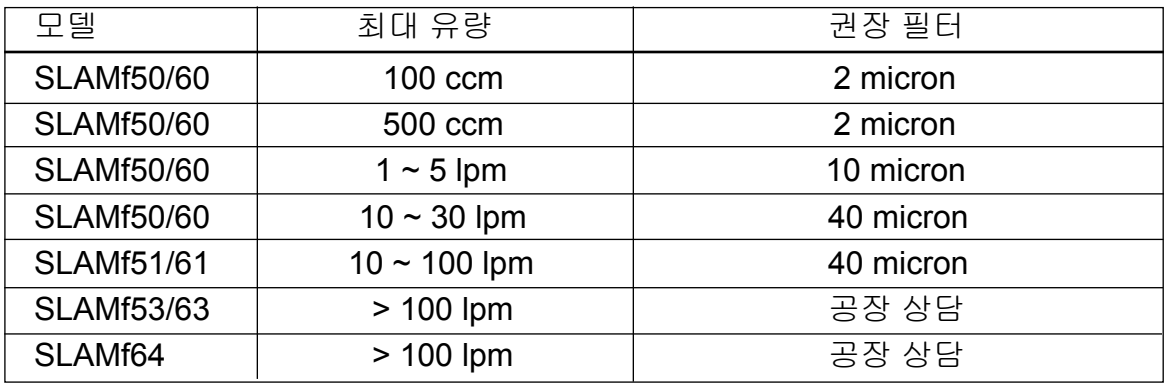

참고: Brooks는 수많은 필터 옵션을 제공합니다. 여기에 나와 있지 않은 것은 공장에 문의하시기 바랍니다.

### $\mathbf{A} \approx 2$

무게가 40 파운드(18 킬로그램)가 넘는 계측기에는 라벨이 부착되어 있으며 부상을 방지하기 위해 조심스럽게 다루어야합니다. 제품은 미터 플랜지 또는 미터 파이프로 들어올릴 수 있습니다. 주의 라벨은 다음과 같습니다.

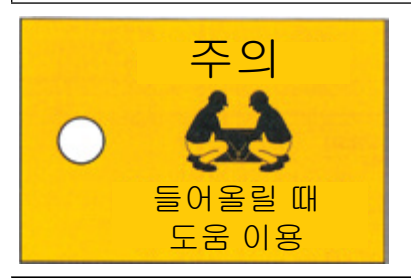

### ▲ 주의

질량 유량 컨트롤러나 계측기를 설치할 때는 기기 유입구나 방출구에 이물질이 들어가지 않도록 주의해야 합니다**.** 설치 시점까지 보호용 마개를 떼내지 마십시오**.**

 $\mathbf{A}$  주의

시스템 압력이 갑자기 변하는 경우 탄성중합체 재료에 기계적 손상이 발생할 수 있습니다**.** 탄성중합체 재료에 스며 든 유체가 빠르게 팽창하는 경우 손상이 발생할 수 있습니다**.** 사용자는 그러한 조건을 방지하기 위해 필요한 예방조치를 취해야 합니다**.**

권장 설치 절차:

- a. Brooks 디지털 MFC 또는 MFM은 비교적 충격과 진동이 적은 깨끗하고 건조한 환경에 배치되어야 합니다.
- b. 자가 제로 기능 푸시 버튼에 접근할 수 있는 충분한 공간을 남겨두십시오.
- c. 기기를 정비해야 하는 경우 쉽게 탈착시킬 수 있도록 설치하십시오.

### 주의

반응성**(**때때로 독성**)** 가스와 함께 사용하는 경우 배관 누수나 부적절한 퍼지로 인해 오염이나 부식이 발생할 수 있습니다**.** 사용 전에 누수가 있는지 배관을 주의해서 점검하고 깨끗한 건조 **N2**를 이용하여 기기를 퍼지해야 합니다**.**

- d. Brooks 디지털 MFC 또는 MFM은 아무 방향으로 설치할 수 있습니다. 그 러나 원래 공장 교정 상태(기기와 함께 제공되는 보정 데이터 시트 참조) 이외의 방향으로 장착하는 경우 재제로화 이후 최대 전체 눈금 이동 ±0.2% 가 발생할 수 있습니다.
- e. 전체 눈금 유량이 10 slpm 이상인 상태에서 질량 유량 컨트롤러나 계측 기를 설치할 때는 컨트롤러의 업스트림에 있는 시스템 배관 내 갑작스런 예각으로 인해 미미한 정밀도 오차가 발생할 수 있습니다. 가능하다면 질 량 유량 컨트롤러나 계측기의 업스트림에 있는 직선 튜빙에 최소 10 파이 프 지름을 두십시오.

고압 설치를 위한 특별 고려 사항**:**

SLA 시리즈 질량 유량 장치는 고압 애플리케이션에서 작동할 수 있습니다. 올바 른 작동을 위해 사용자는 장치에 지정된 압력 조건을 숙지하고 있어야 합니다. 유입구 및 출구 압력 조건은 장치 라벨 및 교정 시트에서 찾을 수 있습니다. 장 치는 지정된 압력 조건에서 작동하도록 크기가 설정되고 조정되었습니다. 시동 중 차압이 지정된 차압을 초과할 경우 유압의 힘으로 인해 밸브가 열리지 않고/ 또는 제대로 제어가 되지 않을 수 있습니다. 이러한 애플리케이션에서는 제어된 방식으로 압력을 높이는 것이 중요합니다.

성공적인 시동을 위한 한 방법은 100% 설정값 명령이나 밸브 오버라이드 개방 명령을 설정한 후 압력을 (지정된) 운전 조건까지 천천히 올리는 것입니다. 이를 통해 프로세스 압력을 SLA 질량 유량 컨트롤러가 지정된 대로 작동하는 정상 운 전 조건까지 올릴 수 있습니다.

또 다른 방법은 바이패스 밸브를 활용하여 배압을 정상 작동 조건으로 올리면서 장치 주변의 압력을 허용하는 것입니다.

#### **SLAMf53 MFC** 설치 시 고려해야 하는 특별 사항**:**

모델 SLAMf53에는 표준 저유량 Brooks TMFC's와 상이한 밸브 설계가 있습니 다. SLAMf53은 2단계의 파일럿 구동식 밸브로 구성됩니다. 파일럿 밸브(MFC 상단에 위치해 있음)는 메인 밸브의 차압을 제어하며, 또한 장치를 통과하는 플 로우를 제어합니다. 메인 밸브는 압력 구동식 밸브로서 벨로즈 스프링과 다이어 프램을 활용하여 유량을 제어합니다. 이 벨로즈와 다이어프램 어셈블리는 압력 급등과 서지로 인한 손상에 민감할 수 있습니다. 이러한 사유로, 프로세스 라인 시동을 주의해서 다룰 것을 권장합니다.

벨로즈 스프링은 2개의 레벨로 제공됩니다. 낮은 차압에 대해 낮은 힘(델타 P < 30 psig) 그리고 높은 힘(델타 P >30과 <300 psig).

벨로즈 스프링 선택은 주로 고객 주문서에 명시된 차압에 의해 정해집니다. 이 차압은 실제 프로세스 조건을 반영해야 합니다. 낮은 힘 벨로즈는 더 낮은 차압 의 유량을 제어하는 데 필요한 소프트 벨로즈 스프링으로 구성됩니다.

시동 조건에서는 프로세스 라인을 가압하고 있을 때 SLAMf53이 노출되는 압력 및/또는 차압이 최종 프로세스 조건과 다를 수 있습니다. 특히 낮은 힘 벨로즈가 있는 상태에서 고압을 가하는 경우 벨로즈 스프링과 메인 밸브 다이어프램에 발 생할 수 있는 압력 급등을 방지할 수 있는 통제된 방법으로 압력을 늘려야 합니 다. 압력 급등 시 벨로즈가 변형되거나, 다이어프램이 손상을 입거나, 벨로즈 오 링 실이 날아갈 수 있습니다. 이 경우 보통 셧오프 고장이 발생합니다 (제로 설 정값에서 누수).

성공적인 시동을 위한 한 방법은 100% Setpoint 명령이나 밸브 오버라이드 개 방 명령을 설정한 후 압력을 운전 조건까지 천천히 올리는 것입니다. 이를 통해 사용자는 프로세스 압력을 정상 운전 조건까지 올릴 수 있으며, 이후 SLAMf53 이 명시된 대로 기능할 것입니다.

또 다른 방법은 압력을 적절한 운전 조건으로 올리면서 장치 주변에서 압력을 허 용하기 위해 바이패스 밸브를 활용하는 것입니다.

요점은 볼 밸브를 순간적으로 개방하여 높은 업스트림 압력이나 높은 배압 서지 가 SLAMf53 메인 밸브에 발생하지 않도록 하는 것입니다. 적절한 프로세스 라 인 환기도 중요합니다. 50 psig 이상의 압력에서 운전하는 경우 과도한 배압으 로 인한 벨로즈 손상을 막기 위해 유입구와 배압으로부터 통제된 압력 방출을 동시에 실시해야 합니다.

세심한 시동과 환기 절차를 준수하는 경우 SLAMf53 컨트롤러의 수명이 아무런 문제도 일으키지 않고 길어질 수 있습니다.

안정적인 운전 조건**:**

전술한 바와 같이 SLAMf53 모델은 압력 구동식 메인 밸브를 활용합니다. 밸브 성능은 안정적인 시스템 압력에 따라 좌우됩니다. 변동하거나 불안정한 업스트 림 또는 다운스트림 압력은 장치 유량 제어를 불안정하게 할 가능성이 높습니 다. 최상의 성능을 위해서는 고품질의 유입구와 배압 레귤레이터를 활용하여 안 정적인 압력 환경을 형성해야 합니다. 대부분의 경우 배압 레귤레이터를 추가 하면 SLAMf53이 대부분 프로세스 설계에 내재된 불안정한 다운스트림 압력과 분리됩니다.

모든 열식 질량 유량 컨트롤러는 안정적이고 동일한 주변 온도와 프로세스 온도를 이용하여 공장 시험을 거칩니다. 프로세스 온도가 주변 온도와 동일하지 않은 경우 바이패스 비율/정확도가 영향 받을 수 있습니다. 고온 또는 저온 프로세스 유체를 측정할 때는 가스 온도가 유량 컨트롤러 주변 온도와 동일해질 수 있도록 배관 시스템을 설계해야 합니다.

상세 내용은 Brooks 기술 서비스부에 문의하십시오.

위생 피팅 사용시의 특별 고려 사항**:**

500 psi의 최대 권장 제품 등급은 사용 가능한 위생 클램프의 게시된 제품 사양 에 기초합니다. Brooks는 제품과 함께 위생 클램프를 제공하지 않습니다. 고객 은 적절한 위생 클램프를 선택하고 필요한 압력 등급을 달성하기 위해 제조업체 의 설치 지침을 따라야 합니다.

전기 인터페이스

설정 점 신호는 0(1) ~ 5 Vdc, 0 ~ 10 Vdc 또는 0(4) ~ 20 mA 아날로그 신호로 제 공됩니다. 모든 신호는 15 핀 단자 스트립을 통해 제공됩니다. 아날로그 장치의 경우 MFC와 MFM에 대해 만들어져야 하는 최소 연결 세트는 +13.5 - 27 Vdc, 공 용 공급 및 설정점 신호를 포함합니다.

Brooks 디지털 전기 인터페이스는 낮은 손실의 안정적인 신호 연결을 용이하게 할 수 있도록 설계됩니다. 아날로그 Setpoint, 아날로그 유량 신호 및 전원 공급 장치에 대해 별도의 (공용) 리턴이 제공됩니다. 이러한 공용은 PC 보드에서 전 기적으로 함께 연결됩니다.

아날로그 **I/O** 버전

- 공용 신호
- 신호 출력(전압 또는 전류)
- +13.5 27 Vdc 공급
- 설정 점 입력(전압 또는 전류)
- 공용 설정 점
- 공용 공급
- (장치 본체를 통한) 섀시 접지

핀 연결은 그림 2-1을 참조하십시오.

전기 I/O 연결은 그림 2-2와 2-3을 참조하십시오.

*(Brooks*의 *MFC*는 *Setpoint* 입력 신호에 대해 전류 싱크로서 기능을 합니다*. 0/4-20 mA*  설정 점 신호가 통제된 전류원에 의해 *MFC* 입력 쪽으로 *"*구동*"*되어야 합니다. 설정 점 입력 임피던스는 *Brooks*의 장치 사양을 참조하십시오*.)*

*(Brooks*의 *MFC*는부하에 *0/4-20 mA* 출력 신호를 제공할 때 전류원으로서 기능을 합니다*.* 출력 신호는 *MFC*에 의해 고객 부하 쪽으로 *"*구동*"*됩니다*.* 최대 부하 용량은 *Brooks*의 장치 사양을 참조하십시오*.)*

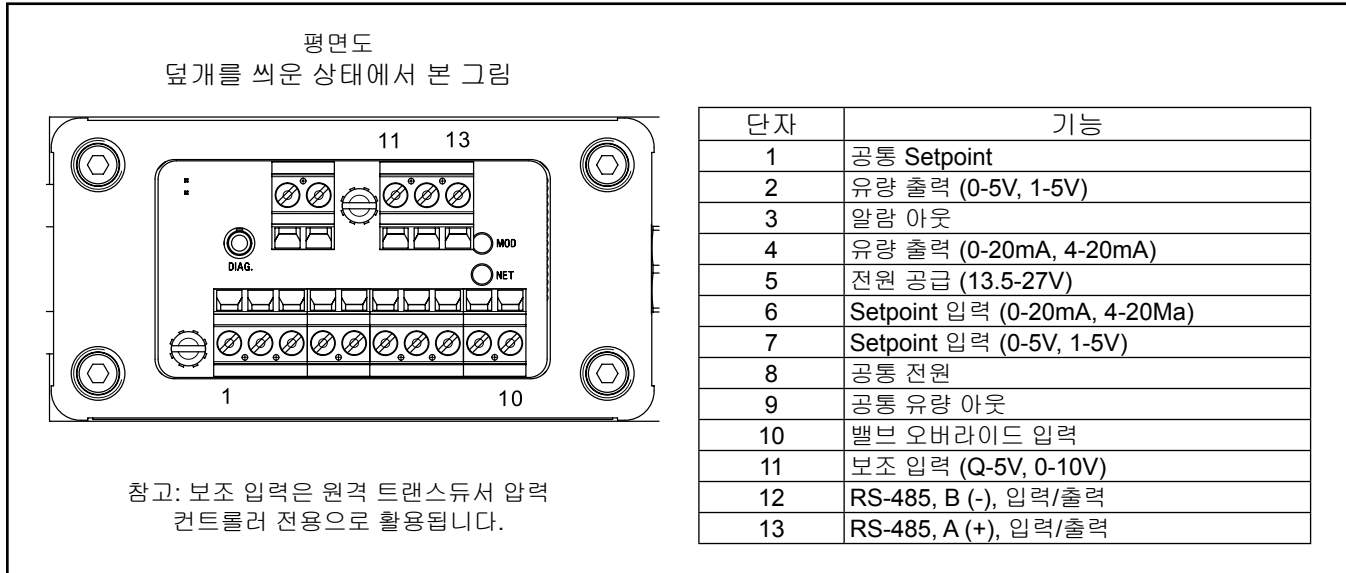

그림 *2-1* 아날로그 *I/O* 핀 연결*,* 덮개 없는 평면도

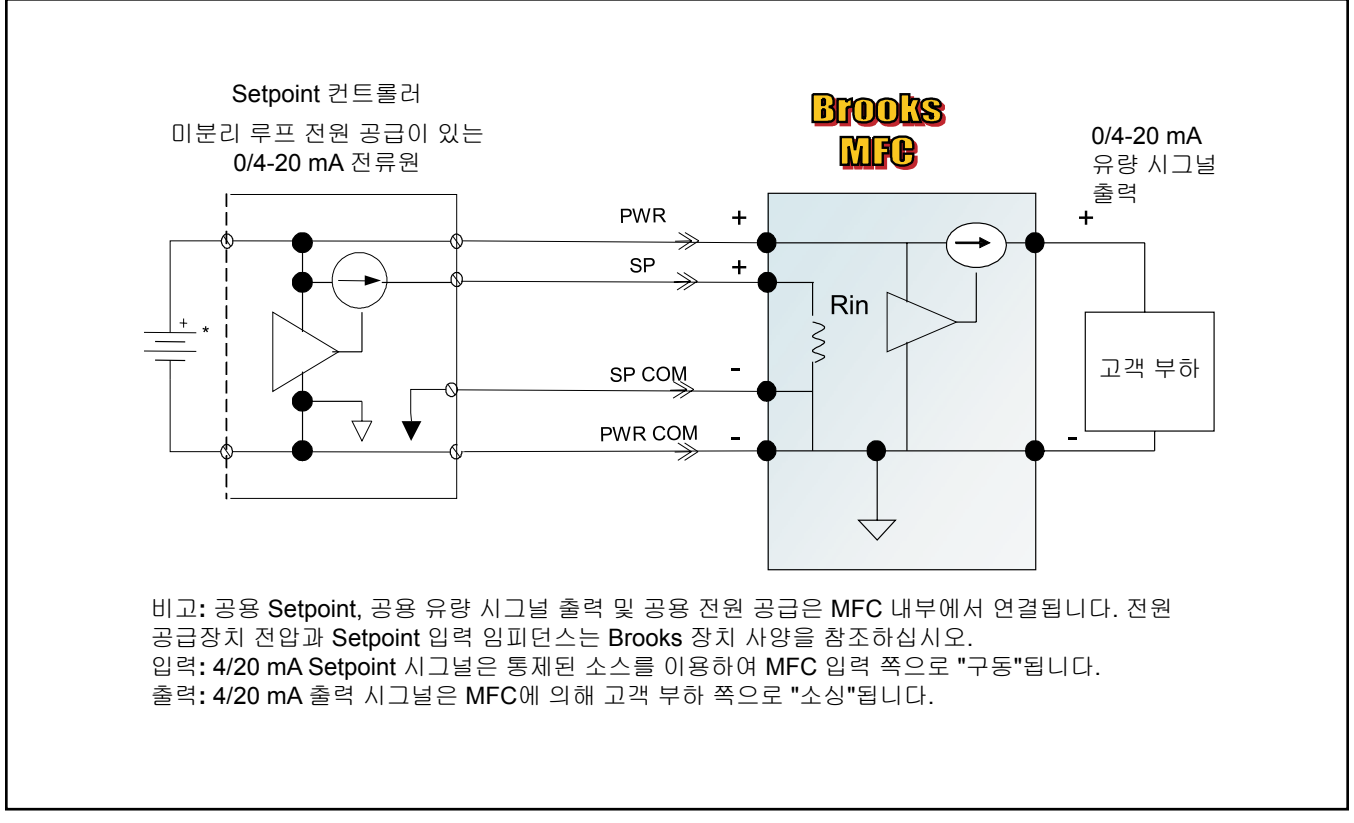

그림 *2-2* 전류 신호에 관한 권장 *I/O* 배선 구성 *(*미분리 전원 공급*)*

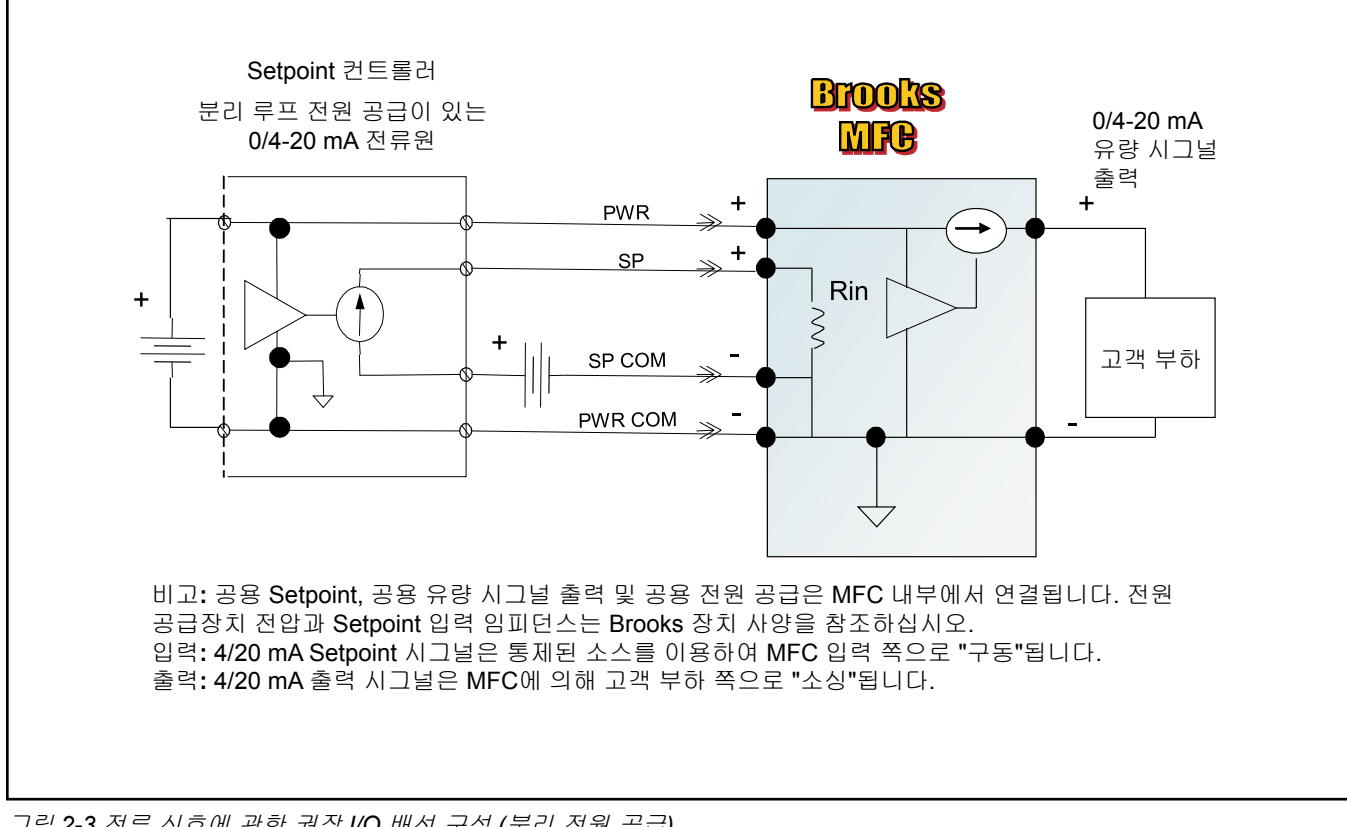

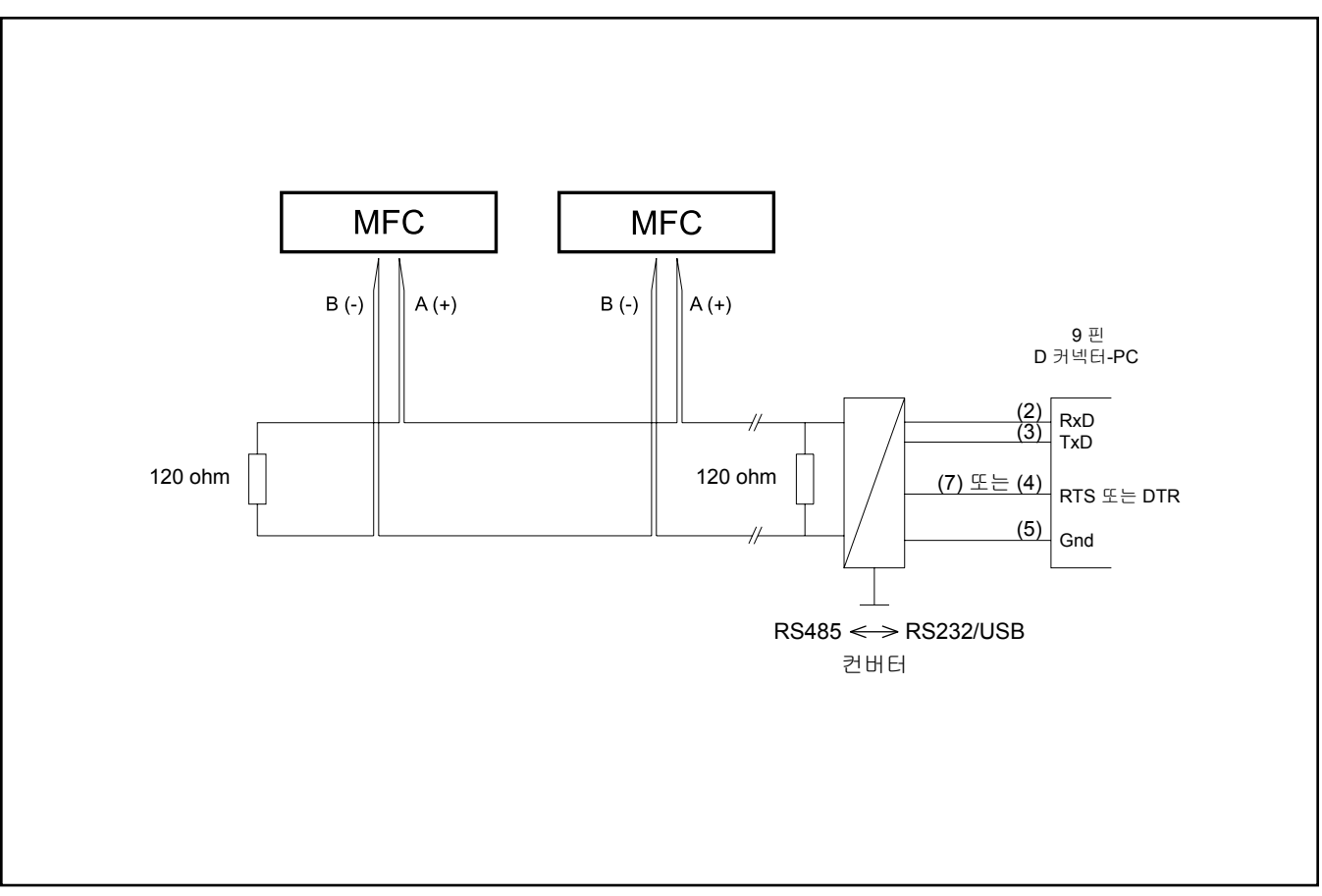

그림 *2-4 RS485* 멀티드롭 인터커넥션 *TMF* 및 *PC*

RS485는 멀티드롭 연결로서 하나의 컴퓨터 시스템에 최대 32개의 장치를 연결 할 수 있게 해줍니다. 개인 컴퓨터는 RS485 포트를 표준으로 구비하고 있지 않 습니다. 따라서 RS232 대 RS485 컨버터 또는 RS485 인터페이스 보드는 RS485 를 표준 PC에 연결해야 합니다. RS485 및 RS485 대 RS232 컨버터를 통해 PC 에 연결된 2개의 TMF를 보여주는 인터커넥션 다이어그램이 그림 2-4에 나와 있 습니다. 그림 2-4에서와 같이 와이어가 장치에 연결된다는 것을 의미하는 RS485 버스, 데이지 체인 네트워크.

#### 보호 접지 연결**:**

DeviceNet™: 케이블의 실드는 장치 섀시에 직접 단락되지 않습니다. 적절한 EMC 규정 준수를 위해 장치의 전도성 섀시를 보호 접지(PE)에 연결해야 합니 다. 연결은 계측기/컨트롤러의 유량 본체에서 M6-1.0 나사 연결을 통해 이루어 질 수 있습니다.

Ethernet/IP™: "활성 장치"에 대한 ODVA 지침에 따라 M12 케이블의 실드는 장치 섀시에 직접 단락되지 않습니다. 전원 케이블의 실드는 장치 섀시에 직접 단락되지 않습니다. 적절한 EMC 규정 준수를 위해 장치의전도성 섀시를 보호 접지(PE)에 연결하도록 권장됩니다. 연결은 계측기/컨트롤러의 유량 본체에서 M6-1.0 나사 연결을 통해 이루어질 수 있습니다.

사용 점검 절차**:** 아날로그 **I/O**

- a. MFC/MFM을 최종 방향으로 장착하십시오.
- b. MFC/MFM에 전원을 공급한 후 기기가 완전히 워밍업하여 온도를 안정시 킬 때까지 45분 정도 대기하십시오.
- c. MFC/MFM에 가스를 공급하지 마십시오. MFC/MFM 간 차압이 0인지 확 인하십시오.
- d. 아래의 설정값을 적용하십시오. 0.000 Vdc ± 10 mV (0 - 5 Vdc 또는 0 - 10 Vdc 설정값) 1.000 Vdc ± 10 mV (1 - 5 Vdc 설정값) 0.000 mA ± 100 µA (0 - 20 mA 설정값) 4.000 mA ± 100 µA (4 - 20 mA 설정값)
- e. 제로가 이러한 제한값 중 하나를 초과하는 경우 섹션 3에 나와 있는 재제로 화 절차를 실시하십시오. 아날로그 출력 시그널은 다음과 같아야 합니다. 0.000 Vdc ± 10 mV (0 - 5 Vdc 또는 0 - 10 Vdc 출력) 1.000 Vdc ± 10 mV (1 - 5 Vdc 출력) 0.000 mA ± 40 µA (0 - 20 mA 출력) 4.000 mA ± 40 µA (4 - 20 mA 출력)
- f. 가스 공급장치를 켜십시오. 미미한 밸브 리크스루(leak-thru)로 인해 양(+) 의 플로우 신호가 있을 수 있습니다 (MFC 전용).
- g. 다음과 같은 범위의 설정 점 신호를 제공하십시오.
	- 0 5 Vdc (0 5 Vdc 설정값) 또는 0 10 Vdc (0 10 Vdc 설정값)
	- 1 5 Vdc (1 5 Vdc 설정값)
	- 0 20 mA (0 20 mA 설정값)
	- 4 20 mA (4 20 mA 설정값)
- h. 아날로그 출력 신호를 점검하십시오. 출력 신호는 본 문서의 섹션 1-4에 나와 있는 정확도 사양에 따른 설정 점 신호와 일치해야 합니다.
- i. 유량 출력 신호가 설정값과 일치하지 않고 압력 설정이 정확한 경우 MFC 에 문제가 있다는 것일 수 있습니다. 2차 문제는 가스 유형일 수 있습니 다. 대용 가스로 점검할 때는 정확한 양의 대용 가스를 플로우할 수 있도 록 MFC에 충분한 압력이 있는지 확인하십시오.

#### 사용 점검 절차**:** 디지털 **I/O**

- a. MFC/MFM을 최종 방향으로 장착하십시오.
- b. MFC/MFM에 전원을 공급한 후 기기가 완전히 워밍업하여 온도를 안정시 킬 때까지 45분 정도 대기하십시오.
- c. 가스 공급장치를 켜십시오. 미미한 밸브 리크스루(leak-thru)로 인해 양(+) 의 플로우 신호가 있을 수 있습니다 (MFC 전용).
- d. 디지털 네트워크 컨트롤러를 통해 MFC에 20% 100% FS의 적절한 UOM 설정값을 제공하십시오.
- e. MFC 유량 값을 점검하십시오. 이것은 설정값 UOM과 일치해야 합니다. 설정값 변경 이후 10초 이내에 ± 0.2% FS 이내의 값
- f. 유량 출력 신호가 설정값과 일치하지 않고 압력 설정이 정확한 경우 MFC 에 문제가 있다는 것일 수 있습니다. 2차 문제는 가스 유형일 수 있습니 다. 대용 가스로 점검할 때는 정확한 양의 대용 가스를 플로우할 수 있도 록 MFC에 충분한 압력이 있는지 확인하십시오.

예:

100 ccm SF6(육불화황)에 대해 교정된 MFC 점검하기. 센서요소 N2(질소)는 0.27이기때문에필요한 N2 당량은 100/0.27 = 370.4 ccm 입니다. 이로인해이유량을형성하기위해서는압력증가가필요할수있습니다.

디지털 구성

참고: 이 내용과 그 외 모든 상세 통신 정보는 해당하는 통신 보조 지침 매뉴얼 에서 구할 수 있습니다.

### 섹션 3 사용

사용 절차

프로세스에서 유량계를 제대로 설치했으면 사용 준비상태가 된 것입니다. 대부 분의 경우, 특히 고속 유량(> 100 slpm) 및/또는 고압(> 150 psig)을 적용하는 경 우 심각한 압력 서지를 줄이기 위해 서서히 플로우를 개시할 것을 권장합니다. 가능하다면 바이패스 배관법을 활용하여 라인 상에서 플로우를 부드럽게 유지 하십시오. 유량계에 공급하기 위해 펌프 시동을 걸 때는 압력 서지를 방지하기 위해 펌프와 유량계 사이에서 격리 밸브를 사용하십시오.

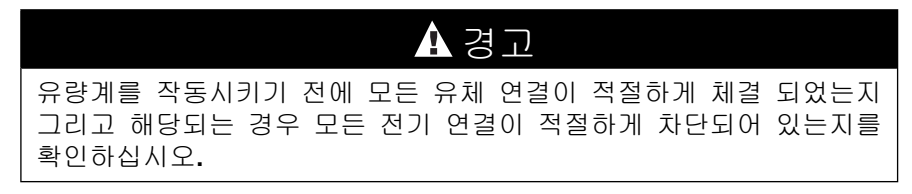

기능

참고: 모든 기기에서 모든 기능을 사용할 수 있는 것은 아닙니다.

#### **SLAMf** 시리즈 표준

Brooks SLAMf는 기능을 전부 갖춘 디지털 MFC입니다. Brooks SLAMf는 재래식 아날로그 MFC와 성능이 상당부분 유사하지만 정확도, 스텝 응답 및 밸브 제어가 개선되었습니다. 아날로그 인터페이스는 Brooks의 일반적인 아날로그 MFC의 경우와 일치하기 때문에 아날로그 MFC를 활용하여 툴에 새로 장착할 수 있습니 다. SLAMf 시리즈의 그 외 버전은 다양한 디지털 프로토콜을 제공할 수 있습니다.

Brooks SLAMf 는 6개까지의 상이한 가스 교정 데이터 세트를 저장할 수 있습니 다. 각 세트에는 교정 곡선, PID 컨트롤러 설정, 밸브 성능 데이터 및 교정 조건 에 대한 정보가 들어 있습니다. Brooks SLAMf에는 다양한 가스에 대한 교정 또 는 여러 조건(압력, Full-scale 유량)에서 동일한 가스에 대한 교정이 가능합니다.

교정은 달리 명시되어 있지 않다면 고객 주문서에 나와 있는 것과 동일한 순서 로 교정 표에 나와 있습니다. 첫 번째로 등록된 가스는 교정 #1로 나와 있으며, 두 번째 가스는 교정 #2로 나와 있습니다. 고객 주문서에 달리 명시되어 있지 않 다면 하나의 교정을 지닌 장치는 교정 위치 1에 저장된 그 교정을 가진다는 것 을 유념하십시오.

**SLAMf** 시리즈 *Biotech*

SLAMf *Biotech* 옵션은 4 가지 BioTech 가스인 N2, CO2 , 공기 및 O2에 대한 4 가지 가스 교정 데이터 세트와 함께 제공됩니다. 표준 BioTech 옵션은 대용 가스로 N2를 사용하여 얻은 교정 곡선과 함께 제공됩니다. 실제 CO2 교정은 SLAMF50/60 및 SLAMF51/61에 추가 옵션으로 사용할 수 있습니다. 각 가스 세 트 또는 "페이지"에는 교정 곡선, PID 컨트롤러 설정, 밸브 성능 데이터 및 교정 조건에 대한 정보가 들어 있습니다.

운영자는 Brooksinstrument.com 웹 사이트에 있는 Brooks Expert Support Tool(BEST) 소프트웨어를 통해 가스 교정 "페이지" 중 하나를 활성화하거나 SLA58XX/SLAMFXX BioTech 장치가 지원하는 경우 디지털 통신 프로토콜을 통해 가스 페이지를 활성화할 수 있습니다.

BEST를 사용하는 경우 페이지는 표시된 것과 동일한 순서로 교정 표에 표시됩 니다. 공기는 교정 #1, N2는 교정 #2, 02는 교정 #3, C02는 교정 #4로 나타납 니다. BEST를 사용하여 가스 페이지를 활성화하는 방법에 대한 자세한 지침은 Brooksinsturment.com에서도 제공되는 BEST 설치 및 사용 설명서의 Cal 페이 지 및 Flow Cal 페이지 섹션을 참조하십시오.

DeviceNet, Profibus, EtherNet/IP 및 RS485 보조 매뉴얼에서는 특정 통신 기능 에 대한 가스 교환 방법이 자세히 설명되어 있습니다.

### 아날로그 **I/O** 운전 모드

아래의 단락에서는 Brooks SLAMf 디지털 시리즈 질량 유량 계측기/컨트롤러의 기본 기능을 설명합니다.

기능 설명

아날로그 인터페이스에는 사용자가 지정한 대로 아래의 I/O 옵션 중 어느 것이 나 포함되어 있을 수 있습니다.

0 - 5 Vdc 설정값, 0 - 5 Vdc 유량 출력 1 - 5 Vdc 설정값, 1 - 5 Vdc 유량 출력 0 - 20 mA 설정값, 0 - 20 mA 유량 출력 4 - 20 mA 설정값, 4 - 20 mA 유량 출력 0-10 Vdc 설정값, 0-10 Vdc 유량 출력

또한 밸브 오버라이드 입력 핀도 들어 있습니다. 단자반에서는 모든 아날로그 시그널을 사용할 수 있습니다 (연결에 관해서는 그림 2-1을 참조합니다). 저장 되는 교정은 고객 주문을 통해 정해집니다. 기기에서는 이러한 주문된 교정만을 사용할 수 있습니다. 달리 명시되어 있지 않다면, 한 개 교정만이 주문된 Brooks SLAMf 디지털 MFC/MFM에는 교정 #1에 저장된 그 교정이 있습니다.

MFC/MFM을 작동시키기 전에 전원을 공급하여 약 45분간 기기를 워밍업하십 시오. 워밍업 이후 가스 압력을 공급한 다음, 아래의 섹션에 나와 있는 지침에 따 라 진행하십시오.

### 섹션 3 사용

아날로그 **I/O** 설정값 **(MFC** 전용**)**

이 입력을 활용하면 사용자가 MFC Setpoint를 설정할 수 있습니다. 몇 가지의 입 력 유형을 사용할 수 있습니다.

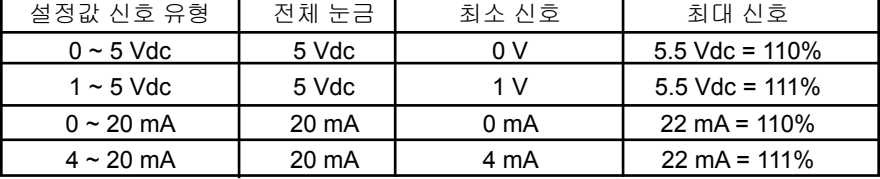

아날로그 **I/O** 유량 시그널

이 출력은 유량 시그널을 표시하는 용도로 활용됩니다. 음(-)의 유량 시그널은 장 치를 통과하는 역류를 표시하지만 교정되지 않습니다. 몇 가지의 유량 시그널 유형을 사용할 수 있습니다.

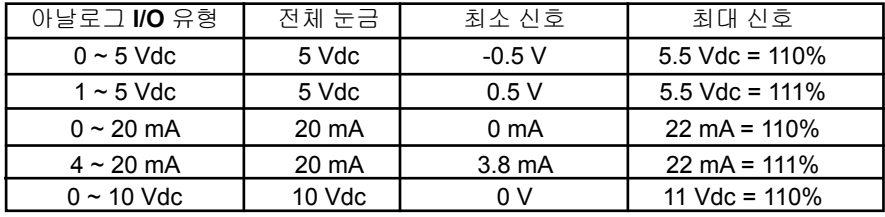

밸브 오버라이드 **(MFC** 전용**)**

밸브 오버라이드 입력을 활용하면 Setpoint와 상관없이 밸브를 최대 폐쇄 상태 또는 최대 개방 상태로 강제할 수 있습니다. 이 입력이 전기적으로 연결되어 있지 않다면 MFC는 다른 MFC 입력의 현재 값에 따라 작동합니다. 이 입력을 0 Vdc 로 유지하면 밸브를 최대 폐쇄 상태로 강제할 수 있습니다. 이 입력을 +5 Vdc 이 상(최대 = 24 Vdc)으로 유지하면 밸브를 최대 개방 상태로 강제할 수 있습니다.

#### **MFC** 제로화

유량 센서가 극한의 온도에서 작동하거나 아니면 고객 주문서에 명시된 것 이외 의 자세로 배치되는 경우 이 센서를 다시 제로화하는 것이 바람직할 수 있습니다. 장치의 센서를 제로화하려면:

1. 장치가 작동 온도에 도달할 수 있도록 장치의 전원을 45분 동안 켜 둡니다.

2. 다운스트림 차단 밸브를 닫습니다. 장치가 차압 없이 프로세스 가스로 가득 차 있어야 합니다.

3. 유량 신호가 0으로 떨어질 때까지 최소 30초 동안 기다립니다.

4. 장치의 제로 푸시 버튼을 사용하여 장치를 제로화합니다.

**-** 장치의 상태 LED가 빨간색으로 깜박일 때까지 푸시 버튼을 누른 후 푸시 버튼을 놓습니다. 성공적인 제로화 작업이 이루어지면 상태 LED가 녹색으로 계속 켜져 있습니다.

제로화 작업이 완료되기까지 최대 10초가 걸릴 수 있습니다.

참고**:** 기기를 제로화하기 전에 장치에서 제로 차압을 설정해야 합니다**.** 제로화 작업 시 기기에 압력 이 있다면 센서를 통과하여 감지된 유량이 제로 플로우 측정치로 오인될 수 있습니다**.** 이 경우 정상 사용 시 교정이 부정확하게 됩니다**.**

제로 차압을 설정하여 확인한 후 나사산식 덮개를 떼내어 제로 버튼에 접근하고**,** 장치 면에 위치해 있는 오목한 푸시버튼**(**제로 버튼**) (**그림 **3-2** 참조**)**을 눌러서 제로 기능을 시작하십시오**.**

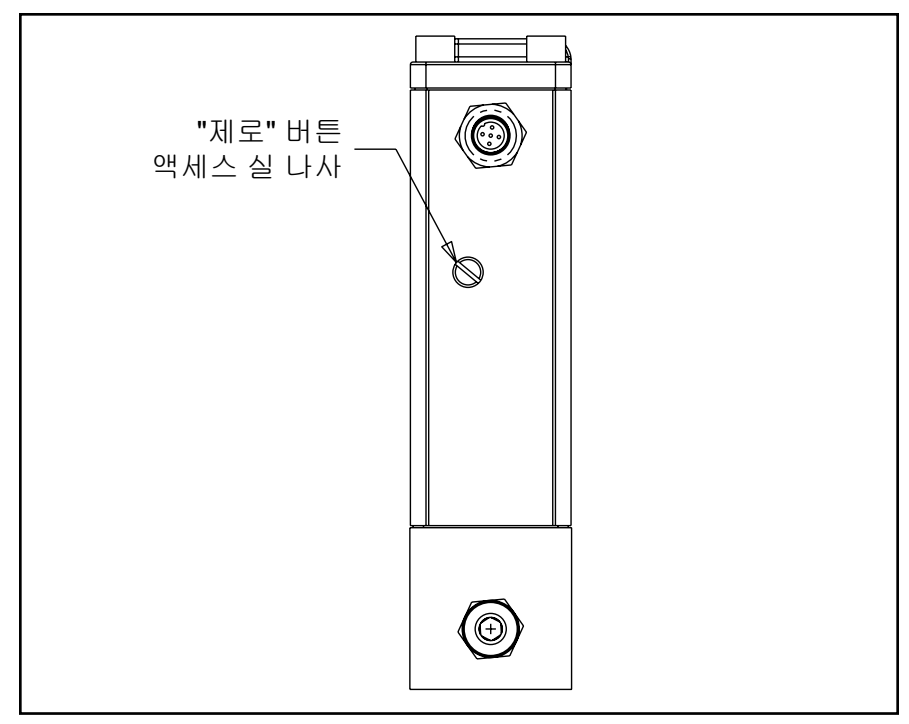

그림 *3-2* 모든 계측기*/*컨트롤러에 대해 외부에서 접근 가능한 조정

통신 기능

### **RS485** 통신**(**아날로그 통신 전용**)**

Brooks S 시리즈를 에뮬레이트하도록 설계된 디지털 통신 Brooks S 시리즈 "S 프로토콜" 또는 모조 HART 통신은 RS485를 통해 Brooks SLAMf 디지털 시 리즈에서 사용 할 수 있습니다.

특별히 RS485 통신에 대한 정보는 아래의 보조 자료를 참조하십시오. X-DPT-RS485-SLA5800-SLAMf-Series-RevB-MFC-PC-RT-eng 부품 번호: 541B189AAG

**DeviceNet** 통신 기능

Brooks SLAMf 디지털 시리즈는 DeviceNetTM 통신 기능과도 함께 사용할 수 있 습니다. DeviceNet은 시스템 연결이 용이한 고속의 개방 디지털 프로토콜입니 다. Brooks Instrument는 DeviceNet 관할 표준 기구인 ODVATM (Open DeviceNet Vendors Association)의 일원으로서 이러한 대중적인 네트워킹 표준으 로 구할 수 있는 몇 개의 장치를 보유하고 있습니다.

DeviceNet은 최대 64개의 장치를 동일한 네트워크에서 연결할 수 있게 해주는 멀티드롭 연결이라는 점에서 RS485 표준과 유사합니다. DeviceNet 제품은 장 치에 장착된 비율 스위치를 통해 125K, 250K 및 500K의 전송 속도를 선택할 수 있습니다.

DeviceNet 통신 링크는 아래의 사항을 비롯한 "제어 및 모니터" 운전을 위해 Brooks SLAMf 디지털 시리즈 기능 대부분에 접속할 수 있게 해줍니다.

• 정확한 Setpoint 조정 및 유량 출력 측정 (측정 단위 선정 포함)

- PID 설정 (컨트롤러 전용)
- 밸브 오버라이드 (컨트롤러 전용)
- 교정 가스 선택
- 소프트 스타트 제어 (컨트롤러 전용)

dncFullScaleCounts의 기본값은 0 x 6000입니다. 추가 정보는 보조 매뉴얼을 참조하십시오.

특별히 Brooks DeviceNet 장치에 대한 통신을 설명하는 정보는 아래의 보조 매 뉴얼을 참조하십시오.

X-DPT-DeviceNet-SLA5800-SLAMf-Series-RevB-MFC-eng 부품 번호: 541B190AAG.

### **Profibus** 통신 기능

통신 전자장치는 9600baud ~ 12Mbaud 범위의 자동 baud% 탐지를 할 수 있기 때문에 하드웨어 baud% 선정법이 필요하지 않습니다. 네트워크 상에서 고유해 야 하는 장치 어드레스를 선택할 수 있도록 2개의 회전식 스위치가 제공됩니다. 이를 통해 사용자는 0 ~ 126 범위의 어드레스 번호를 쉽게 선택할 수 있습니다. 이를 통해 복잡한 네트워크 구성 없이 신속한 장치 교체가 가능합니다.

Profibus-DP 통신 옵션은 아래의 메시지 유형을 지원합니다.

- 주기적 데이터 교환 (데이터 쓰기/읽기).
- 입력 읽기 (예: 상태, 유량, 온도, 합산기 등).
- 출력 읽기 (예: 명령, 설정값).
- 전역 제어 명령 (예: 페일 세이프, 동기화).
- 구성 획득 (예: I/O 바이트 및 구성의 읽기 횟수).
- 진단 정보 읽기 (예: 오류와 알람 상태 획득)
- 파라미터 설정 (예: 가스 번호, 공학 단위, I/O 구성 선택).
- 파라미터 설정 (예: 가스 번호, 공학 단위, I/O 구성 등 선택).
- 구성 점검 (예: I/O 구성 점검).

Profibus 이전 버전과의 호환성에 관한 정보는 아래의 보조 매뉴얼을 참조하십 시오.

특별히 Brooks Profibus 장치에 대한 통신을 설명하는 정보는 아래의 보조 매뉴 얼을 참조하십시오.

X-DPT-Profibus-SLA5800-SLAMf-Series-RevB-MFC-PC-RT-eng 부품 번호: 541B191AAG.

### **EtherNet/IP** 통신 기능

SLAMF IP-66 시리즈는 이제 최신 EtherNet/IP™ 통신 인터페이스와 함께 사용할 수 있습니다. Brooks의 통신 플랫폼 구현의 이점에 대한 자세한 설명은 아래의 보조 매뉴얼을 참조하십시오. EtherNet/IP manual X-DPT-EtherNetIP-SLA5800- SLAMF5x-Series-RevB-MFC-eng 부품 번호: 541B227AAG

### 알람 **(**아날로그 버전 전용**)**

이 섹션에서는 Brooks SLAMf 디지털 시리즈의 아날로그 버전과 관련된 알람을 요약합니다.

특별히 Brooks DeviceNet 장치에 대한 알람을 설명하는 정보는 아래의 보조 매 뉴얼을 참조하십시오.

X-DPT-DeviceNet-SLA5800-SLAMf-Series-RevB-MFC-eng 부품 번호: 541B190AAG.

특별히 Brooks Profibus 장치에 대한 알람을 설명하는 정보는 아래의 보조 매뉴 얼을 참조하십시오.

X-DPT-Profibus-SLA5800-SLAMf-Series-RevB-MFC-PC-RT-eng 부품 번호: 541B191AAG.

특별히 Brooks EtherCAT 및 EtherNet IP™ 장치에 대한 알람을 설명하는 정보 는 아래의 보조 매뉴얼을 참조하십시오.

X-DPT-EtherNetIP-SLA58xx-SLAMFxx-Series-RevB-MFC-eng 부품 번호: 541B227AAG.

### 알람 **(**아날로그 버전 전용**) -** 구성 속성

알람은 사용자가 구성할 수 있는 기능입니다. 이 기능은 Brooks에서 구할 수 있 는 특수 소프트웨어 애플리케이션을 이용하여 진단장치 포트를 통해 조정할 수 있습니다. 진단 포트와 소프트웨어 애플리케이션에 대한 상세 내용은 Brooks 전 문가 지원 도구(BEST) 사용자 매뉴얼을 참조하십시오.

각 알람에는 다음과 같은 공통 사용자 구성식 속성이 있습니다.

알람 코드 **-** 알람 코드는 알람 조건이 발생했다는 것을 표시하기 위해 LED에서 점멸하는 코드를 지정합니다. 하나 이상의 알람이 활성화되면 가장 높은 알람 코 드를 지닌 가장 심각한 알람이 LED에 표시됩니다. 알람 코드는 고유할 필요가 없습니다. 즉, 하나 이상의 알람 유형이 동일한 알람 코드를 사용할 수 있습니다. 15 핀 D 커넥터의 커넥터 핀 3은 원격 알람 모니터링을 위해 알람 상황과 알람 설정에 따라 폐쇄될 개방 컬렉터 TTL 출력을 제공하기도 합니다(그림 3-3 참조).

래칭 활성화 **-** 알람이 비-래칭으로 설정될 때는 모니터링되는 값이 지정된 조건 을 초과하는 경우에만 알람이 표시된다는 것을 의미합니다. 알람이 래칭으로 설 정될 때는 모니터링되는 값이 지정된 조건을 최초로 초과하는 경우 알람이 표시 되어 사용자가 알람을 삭제할 때까지 계속 표시된다는 것을 의미합니다. 모니터 링되는 값이 지정된 조건을 여전히 초과하는 상태에서 사용자가 알람을 삭제하 는 경우 알람이 다시 래칭되어 계속 표시됩니다.

접점 활성화 **-** 알람 조건이 탐지되어 알람 접점이 활성화되면 알람 접점(핀 3)이 "폐쇄"됩니다.

하한치 **-** 모니터링되는 값으로서 이 값 이하인 경우 알람 조건이라고 간주됩니다 (이 속성은 장치의 상태 조건을 모니터링하는 알람의 경우 유효하지 않습니다).

상한치 **-** 모니터링되는 값으로서 이 값 이상인 경우 알람 조건이라고 간주됩니다 (이 속성은 장치의 상태 조건을 모니터링하는 알람의 경우 유효하지 않습니다).

알람 요약 **-** 아래의 표에서는 각 알람에 대한 파라미터와 각각의 기본 값을 요 약합니다.

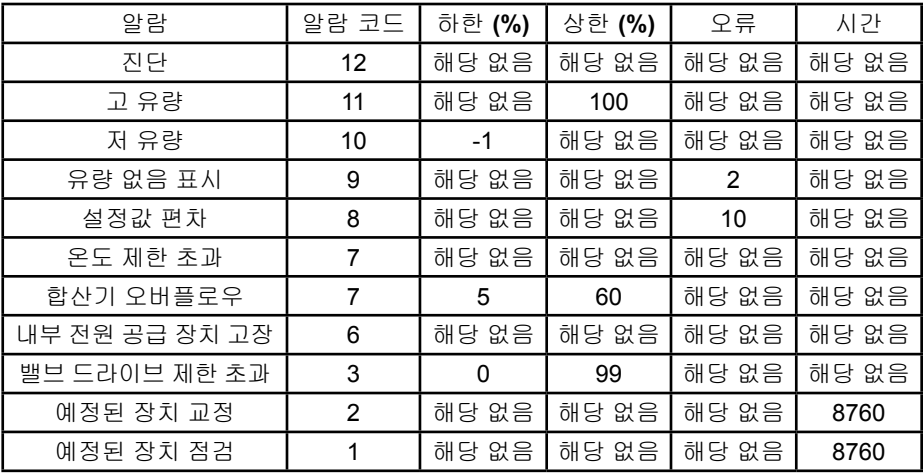

## 진단 알람**(**아날로그 버전 전용**)**

진단 알람은 아래의 특정 진단장치가 고장을 탐지할 때 빨간색 LED를 통해 시각 적으로 표시됩니다. 문제를 발생시켜 진단 알람을 유발한 진단 시험(들)은 진단 포트를 통해 알람 상태를 판독하는 경우에만 측정될 수 있습니다.

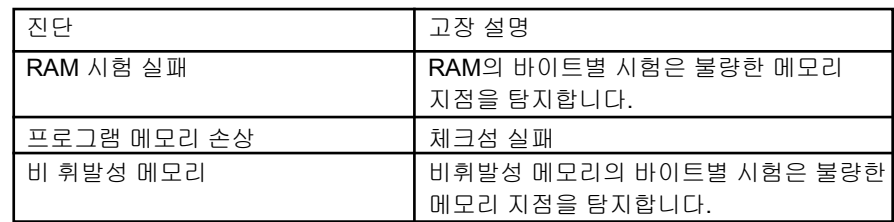

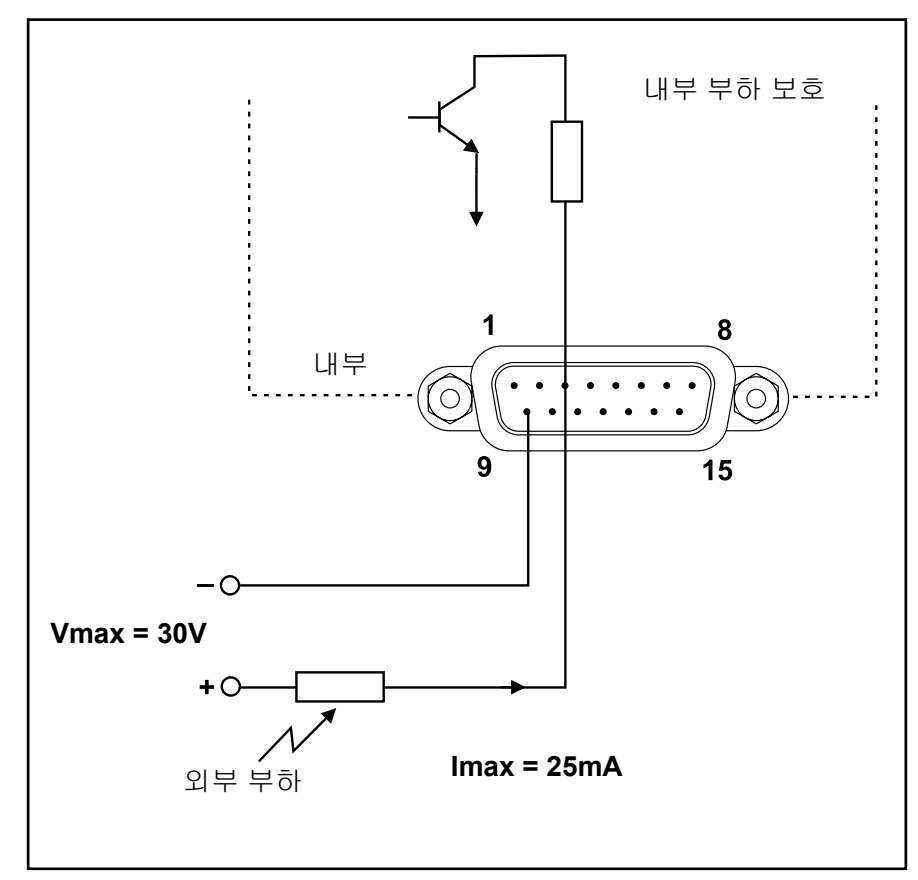

그림 *3-3* 개방 컬렉터 알람 출력

### 일반 알람**(**아날로그 버전 전용**)**

다음과 같이 예기치 못한 프로세스 제어 이벤트를 표시하기 위해 몇 가지 알람 을 사용할 수 있습니다.

유량 알람

2개의 유량 알람이 제공됩니다. 각각은 사용자가 최소 및 최대 유량 한계 범위를 설정할 수 있게 해줍니다. 유량이 범위 내에 있지 않은 경우 항상 알람이 발생합 니다. 이러한 2개의 일반 유량 알람은 특정한 고 유량과 저 유량 알람을 가지는 경우보다 더 큰 유연성을 제공합니다. 이러한 2개의 알람은 별도의 저 유량과 고 유량 알람을 생성하거나 유량 비율 주변 대역을 제공하는 용도로 활용할 수 있습 니다. 장치가 컨트롤러인 경우, Setpoint가 지정된 유량 한계치 이내에 있지 않거 나 밸브 오버라이드가 활성화되는 경우 이 알람이 비활성화됩니다.

#### 유량 없음 표시 알람

유량 없음 표시 알람은 유량 측정이 0 - 2%로 구성될 수 있는 값 이하의 유량을 나 타낼 때 발생합니다. 장치가 컨트롤러인 경우 Setpoint는 구성된 제한치를 초과 해야 하고 밸브 오버라이드는 이 알람이 발생할 때까지 활성화되어선 안 됩니다.

#### **Setpoint** 편차 알람

Setpoint 편차 알람은 Setpoint와 유량 간 차이를 모니터하며, 그 차이가 지정된 지연 기간 이상 동안 지정된 한계치를 초과하는 경우 알람을 설정합니다. 사용 자는 Setpoint 퍼센트 단위로 하한치와 상한치를 명시합니다. 이 알람은 밸브 오 버라이드가 활성화되는 경우 비활성화됩니다.

제한치를 벗어난 온도 제한치를 벗어난 온도 알람은 내부 온도가 하한치 이하이거나 상한치 이상인 경 우 발생합니다.

합산기 오버플로우 알람 합산기 오버플로우 알람은 플로우 합산기가 최대 값에 도달하여 제로로 리셋되 는 경우 발생합니다. 이 알람은 래칭 유형 알람으로 영구적으로 구성되는데, 사 용자는 서비스 포트나 RS485 인터페이스를 통해 이 알람을 리셋해야 합니다.

내부 전원 공급장치 고장 이 알람은 내부적으로 생성된 전원 공급 전압이 운전 제한치를 벗어나는 경우 발 생합니다. 내부 공급 전압은 공칭 제한치 이내에 있어야 합니다.

제한치를 벗어난 밸브 드라이브 제한치를 벗어난 밸브 드라이브 알람은 밸브 드라이브가 하한치 이하이거나 상 한치 이상인 경우 발생합니다.

예정된 장치 교정 예정된 장치 교정 알람은 장치가 재교정을 요구한다는 것을 표시하면서 지정된 경과 시간 이후 발생합니다. 기본 설정은 1년에 해당하는 8760시간입니다. 알람 은 이 알람을 비활성화하거나 설정을 변경하여 삭제할 수 있습니다.

예정된 장치 점검

예정된 장치 점검 알람은 가스가 Full Scale의 0.5% 이상으로 플로우하는 상태 에서 지정된 경과 시간 이후 발생합니다. 기본 설정은 1년에 해당하는 8760시간 입니다. 알람은 이 알람을 비활성화하거나 설정을 변경하여 삭제할 수 있습니다.

### 교정**/**구성 세트

모든 유량 교정 파라미터와 몇몇 장치 구성 파라미터는 비휘발성 메모리 장치 에 "세트"로 저장됩니다. 다양한 가스 교정, 여러 압력 조건 또는 동일 가스의 척 도화에 대해 장치를 미리 구성할 수 있도록 최대 6개의 교정/구성 세트를 저장 할 수 있습니다.

교정과 구성 데이터 세트는 고급 사용자가 Brooks로부터 구할 수 있는 특수 소 프트웨어 애플리케이션을 이용하여 진단 포트를 통해 조정할 수 있습니다. 진단 포트와 소프트웨어 애플리케이션에 대한 상세 내용은 Brooks 전문가 지원 도구 사용자 매뉴얼(BEST)을 참조하십시오.

아날로그 장치의 경우 교정은 펌웨어 버전 1.18 이상에서 핀 11 및 8로 전압 시 그널을 통해 전환할 수 있습니다.

비원격 트랜스듀서 장치에서 RT 입력은 아래에 명시된 전압 입력 레벨을 이용 하여 6 교정 페이지 선택을 지원해야 합니다. S 프로토콜을 이용하여 교정 페이 지를 선택하는 경우 마지막 설정이 우선합니다.

교정이 3초 이상 동안 핀 교환 상태를 선택하는 경우 장치는 교정을 변경하기 위해 필요한 프로세싱을 수행한 후 정상 작동으로 되돌아가야 합니다. 장치는 유효한 가스 페이지를 점검하여, 페이지가 유효하지 않은 경우 확장 오류 비트 0X00000400을 설정해야 합니다. 페이지가 유효하지 않다면 장치가 MOD LED 를 빨간색으로 설정하고 이전에 선정된 페이지는 여전히 활성상태에 있을 것입 니다. 페이지를 선택하는 경우에만 오류를 삭제할 수 있습니다.

유량 교정 옵션

공장 교정 다항식 외에도, 공장 교정을 수정할 수 있도록 아래의 보정 옵션이 제 공됩니다.

- 가스 수정 계수
- 교정 척도화
- 사용자 보정 다항식

#### 구성 옵션

아래의 구성 파라미터가 보정/구성 세트에 저장됩니다.

- P, I 및 D
- 밸브 오프셋, 스팬 및 누설 밀봉 오프셋
- 극 보상 및 필터링

### 섹션 3 사용

### 특수 기능

특수 기능은 고급 사용자가 Brooks에게서 구할 수 있는 특수 소프트웨어 애플리 케이션을 이용하여 진단 포트를 통해 조정할 수 있습니다. 진단 포트와 소프트 웨어 애플리케이션에 대한 상세 내용은 Brooks 전문가 지원 도구 사용자 매뉴얼 (BEST)을 참조하십시오.

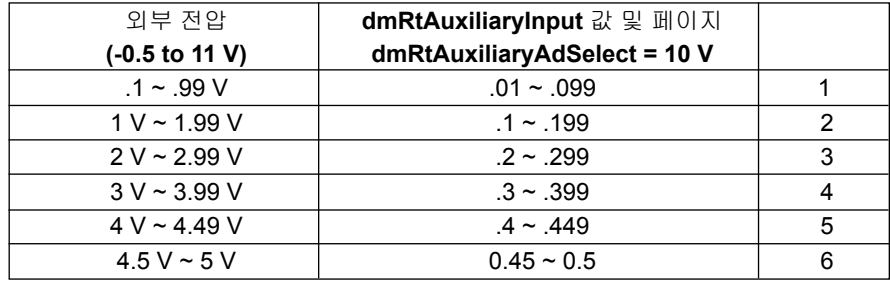

### 설정값 조정

아래의 설정값 조정 옵션이 제공됩니다.

**Off** – 장치가 설정값 변동에 즉각 반응합니다.

타임 – 장치가 사용자에 의해 초당 % 단위로 지정된 시간 내에 이전 설정값에서 새 설정값으로 유량를 조정합니다.

### 낮은 설정값 명령 차단

아날로그 입력을 통해 설정값이 도출될 때 낮은 설정값 명령 차단 파라미터가 설정값의 최소 유효값을 설정합니다. 아날로그 입력에 의해 보고되는 설정값이 낮은 설정값 명령 차단 파라미터 값 이하인 경우 설정값은 제로로 설정됩니다.

### 저 유량 아웃풋 차단

측정된 유량이 저 유량 출력 차단 파라미터 이하인 경우 유량 출력은 제로로 설 정됩니다.

### 적응 제어

적응 밸브 제어는 프로세스 조건 변동에 대한 대응으로 밸브 오프셋과 스팬을 동적으로 조절하는 수단입니다. 적응 제어 옵션은 On/Off, 오프셋만 조절(Adjust Offset Only), 오프셋 조절(Adjust Offset), 및 스팬(Span) 등입니다.

### 유량 합산기

유량 합산기가 제공되어 비휘발성 메모리에 남아 있습니다. 비휘발성 메모리 내 합산기의 업데이트 비율은 5초입니다.

### **PC** 기반 지원 도구

Brooks Instrument는 멀티드롭 구성에서 RS485를 지원하는 장치와 함께 사용 할 수도 있는 고객의 욕구를 충족하고자 PC 기반 프로세스 제어와 서비스 도구 를 제공합니다. 따라서, 사용자는 Brooks 장치를 제어하고 모니터할 수 있습니 다. Brooks 전문가 지원 도구(BSEST)는 진단 포트를 통해 Brooks 장치를 모니 터, 진단, 튜닝 및 보정하는 용도로 사용할 수 있습니다.

### **4-1** 정비 및 문제해결

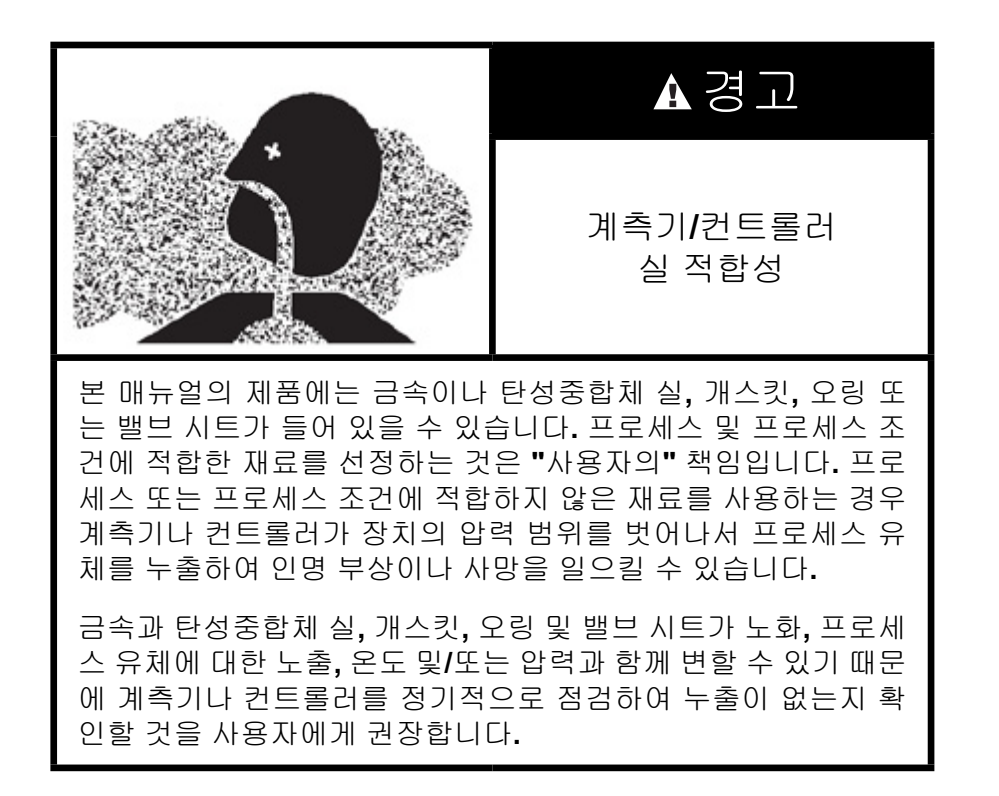

Brooks SLAMf 디지털 MFC's 및 MFM's에 대해서는 일상적인 정비가 필요하지 않습니다. 인라인 필터를 사용하는 경우 필터링 소자를 정기적으로 교체하거나 세척해야 합니다.

### $\mathbf{A}$  경고

독성**,** 발화성**,** 가연성 또는 부식성 가스에 노출된 후 시스템에서 기기를 떼내야 하는 경우 가스 연결부를 분리시키기 전에 질소와 같은 비활성 가스를 이용하여 기기를 완벽하게 퍼지하십시오**.** 기기를 정확하게 퍼지하지 않으면 화재**,** 폭발 또는 사망으로 이어질 수 있습니다**.** 또한 공기에 노출 시 기기의 부식이나 오염이 발생할 수도 있습니다**.**

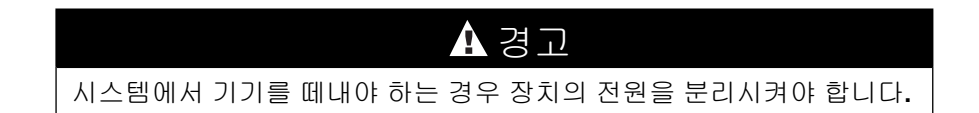

이 섹션에는 가스 분배 시스템 내 단순한 MFC/MFM 관련 문제를 진단하는데 도 움이 될만한 제안사항과 자주 묻는 질문에 대한 답변이 나와 있습니다.

### 시스템 점검

Brooks SLAMf 시리즈 유량계와 컨트롤러는 일반적으로 복잡할 수 있는 가스 취 급 시스템 내 구성품으로 활용됩니다. 따라서 시스템 내 오작동을 격리시키는 것은 매우 어려울 수 있습니다. 오작동을 정확하지 않게 진단하는 경우 오랜 시 간의 불필요한 다운타임이 발생할 수 있습니다. 가능하다면 벤치 문제해결을 위 해 의심되는 질량 유량 계측기나 컨트롤러를 떼내기 전에 아래의 시스템 점검 을 실시하거나 아니면 (특히 시스템이 신제품인 경우) 공장으로 반송하십시오.

- 1. 저저항 공용 연결뿐만 아니라 스마트 TMF의 커넥터에 정확한 전원 공급 전압과 시그널이 있는지 확인하십시오.
- 2. 프로세스 가스가 정확하게 연결되어 있는지 그리고 누출 시험을 거쳤는 지 확인하십시오.
- 3. 질량 유량 컨트롤러가 기능하는 것처럼 보이지만 설정값을 달성할 수 없 는 경우 컨트롤러에서 요구되는 유량을 형성할 수 있도록 충분한 유입구 압력과 압력 하강이 있는지 확인하십시오.

벤치 문제해결

- 화 기능, 제로화 참조). 출력 시그널이 적절하게 제로에 맞춰지지 않는 경 우 Brooks Instrument에 문의하십시오. 1. Brooks SLAMf 디지털 시리즈 질량 유량 계측기나 컨트롤러 사이에서 적 절한 연결을 하십시오 (그림 4-1을 참조로 활용함). 전원 스위치를 켠 후 45분간 기기를 워밍업하십시오. 컨트롤러 모델의 경우 Setpoint를 제로로 조정하십시오. 아직 장치를 가스 공급원에 연결하지 마십시오. 출력 시그 널을 관찰한 후 필요하다면 제로 조정 절차를 실시하십시오 (섹션 3 제로
- 2. 원래 교정용으로 활용되는 동일 가스의 공급원에 기기를 연결하십시오. Setpoint를 100% 로 조정하고 유입구와 방출구 압력을 교정 조건으로 조 절하십시오. 출력 시그널이 최대 눈금 값에 도달하여 그 값에서 안정되 는지 확인하십시오. 명령 전압을 1 ~ 100% 범위에 걸쳐 변동시켜서 출력 시그널이 Setpoint를 따르는지 확인하십시오. 가능하다면 유량 측정 장 치를 연결하여 실제 유량의 상태를 모니터하고 질량 유량 기기의 정확도 를 확인하십시오. 질량 유량 기기가 기술된 바와 같이 작동하는 경우 기 능은 정확하게 작동하는 것이며 다른 곳에 문제가 있을 수 있습니다.

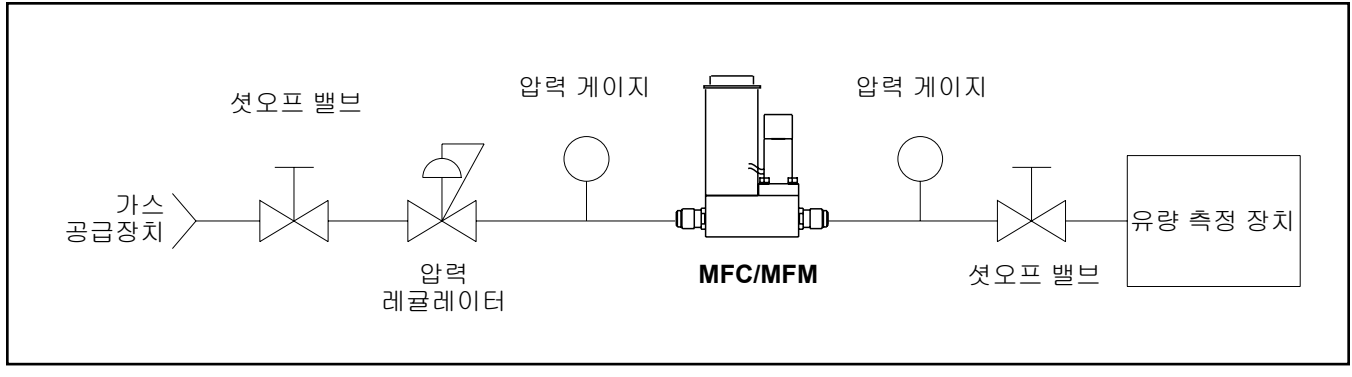

그림 *4-1* 벤치 문제해결 회로

벤치 문제해결 시 발생할 수 있는 오작동 목록이 표 4-1과 4-2에 나와 있습니다. 아날로그 컨트롤러 모델 전용: 밸브 오버라이드 핀(핀 12)에 +5 Vdc를 적용한 후 출력이 100%를 초과하는지 확인하십시오. 밸브 오버라이드 핀을 공용 전원 공 급장치(핀 9)에 연결한 후 출력 시그널이 2% 이하로 떨어지는지 확인하십시오.

세척 절차

퇴적물로 인해 Brooks SLAMf 디지털 시리즈 질량 유량 컨트롤러나 질량 유량 계 측기를 세척해야 하는 경우 아래의 절차를 실시하십시오.

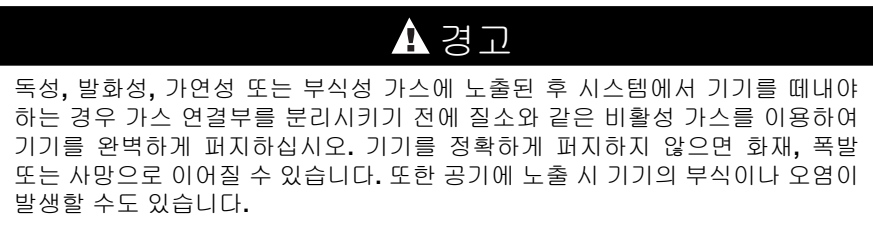

- 1. 시스템에서 장치를 떼내십시오.
- 2. 건조한 질소 가스를 이용하여 퍼지하십시오. 이를 통해 장치에서 사실상 모든 미립자 물질을 제거합니다. 오염이 지속되면 모든 습식<sup>1</sup> 구성품을 초음파 세척하십시오. 이를 통해 다시 한 번 더 건조한 질소 가스로 장치 를 완벽하게 퍼지합니다.
- 3. 센서가 오염되면 센서를 떼낸 후 지혈겸자나 집게를 이용하여 0.007" 지 름 피아노선을 유량 센서 튜브를 통과시켜 밀어넣어서 모든 오염물을 제 거하십시오 (제어 밸브에 가장 가까운 말단). 이후 잔여물을 남기지 않는 용매로 센서 튜브를 세척할 수 있습니다. 편의상 용매로 채워진 피하 주 사기 바늘을 이용하여 이 작업을 할 수도 있습니다.

참고: 센서 어셈블리를 세척 용매에 담그지 마십시오. 용매가 센서 어셈블리에 스 며 들어가면 센서의 작동 특성이 크게 변경되거나 손상을 입을 가능성이 높습니다.

교정 절차

Brooks 디지털 시리즈 질량 유량 장치의 교정은 본 매뉴얼에 설명되어 있지 않 습니다. 그러한 교정을 위해서는 디지털 통신 외에도 정확하고 추적 가능한 보 정 장비가 필요합니다.

장치에 보정이 필요한 경우 Brooks Instrument는 서비스 사무소 중 한 곳에서 이 서비스를 제공할 수 있습니다. 가장 가까운 서비스 지역의 위치를 찾으려면 www.BrooksInstrument.com에 서 확인하십시오. 그러나 추적 가능한 교정 장비 를 사용자의 시설에서 구할 수 있다면 교육과 더불어 Brooks 전문가 지원 도구 (BEST)를 구입하실 수 있습니다.

#### 표 *4-2* 센서 문제해결

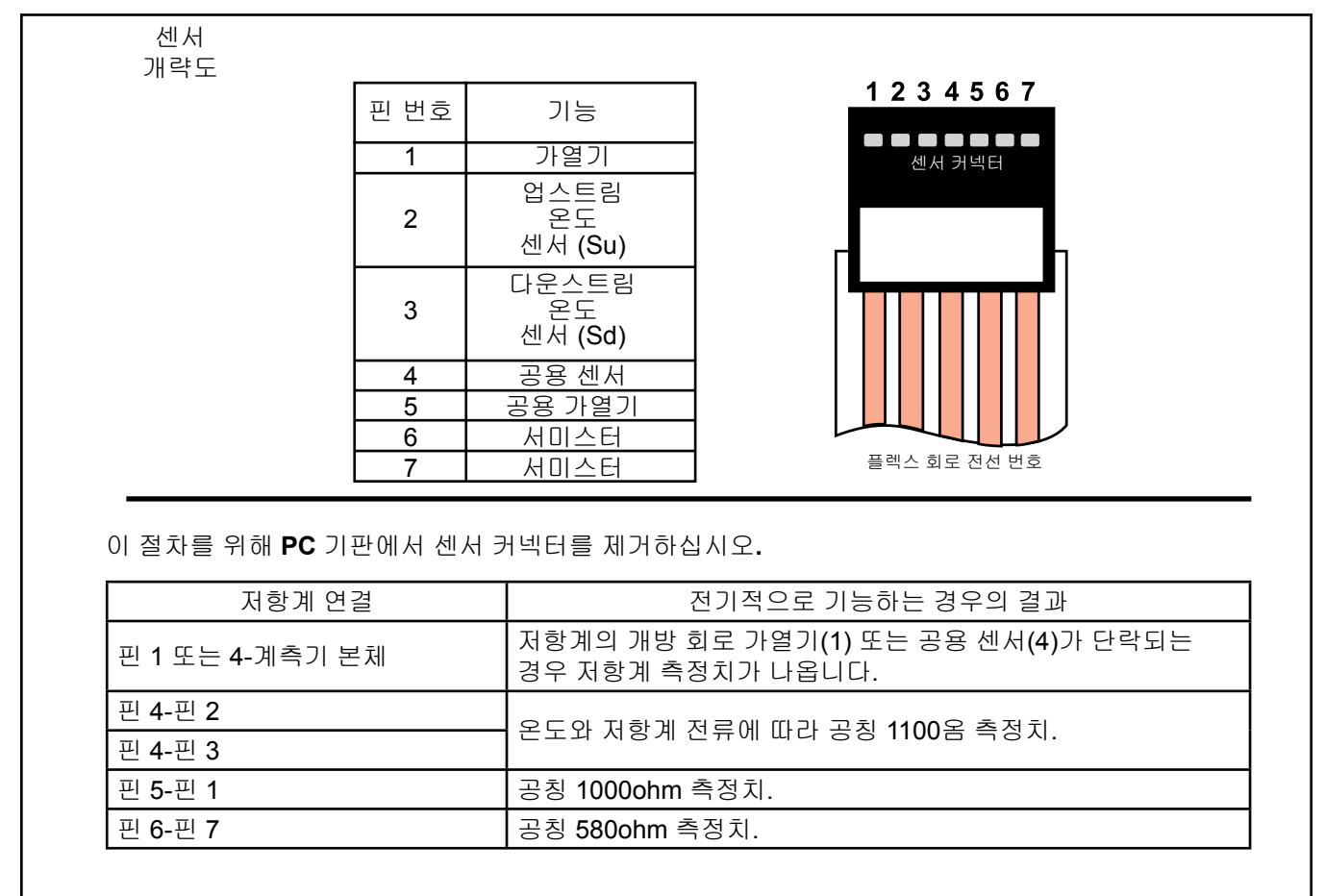

*Profibus, DeviceNet* 및 *EtherNet/IP*를 포함한 디지털 통신의 문제 해결은 해당 프로토콜에 대한 전용 보조 매뉴얼을 참조하십 시오*.*

표 *4-3* 문제해결

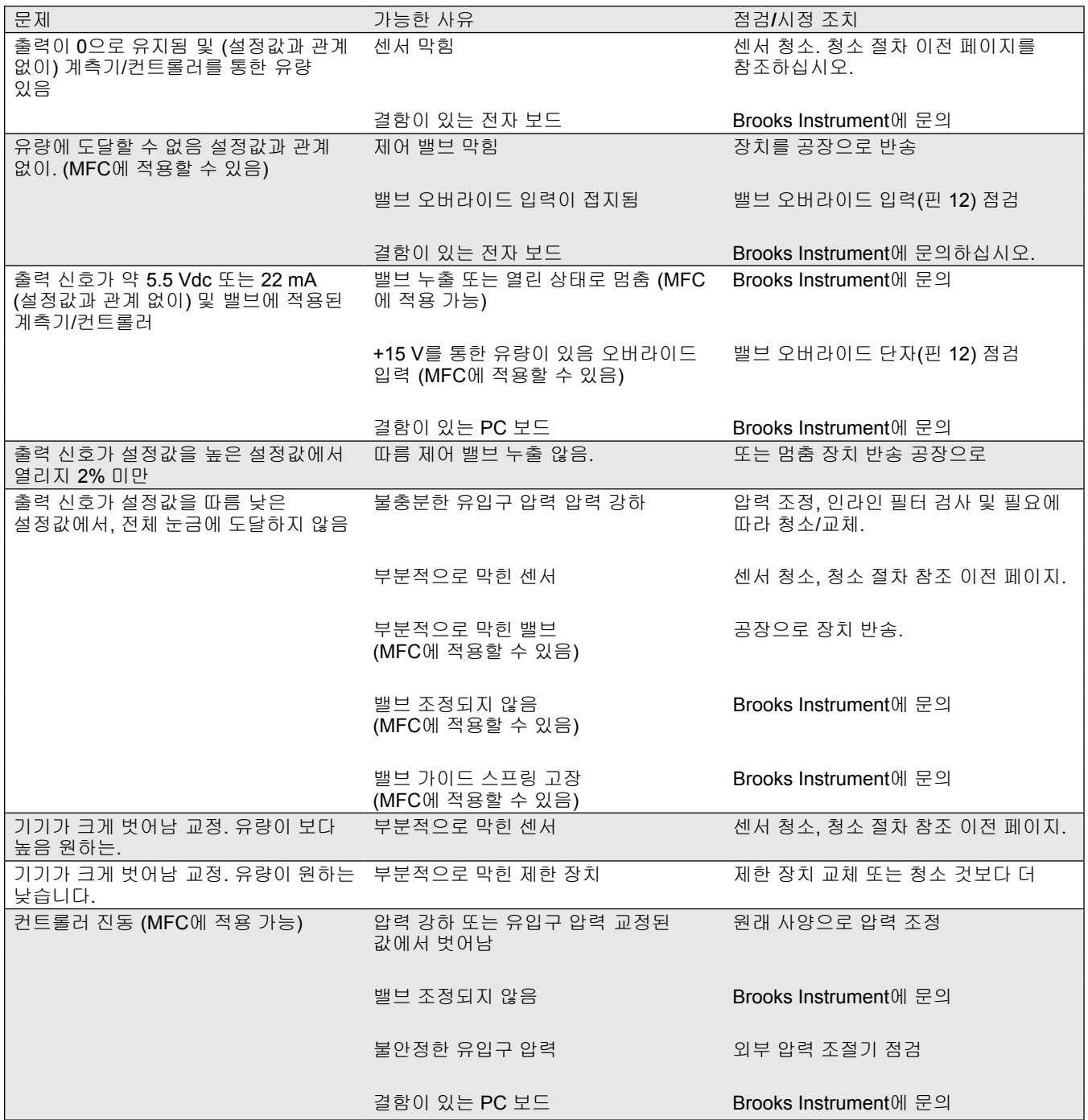

### **French** French

#### **Instructions essentielles A lire avant de commencer!**

Brooks Instrument conçoit, fabrique et teste ses produits pour répondre à de nombreuses normes nationales et internationales. Ces produits doivent être correctement installés, utilisés et entretenus pour pouvoir fonctionner dans le cadre de leurs spécifications normales. Les instructions qui suivent doivent être respectées et intégrées à votre programme de sécurité lors de l'installation, l'utilisation et l'entretien des produits Brooks Instrument.

• Afin d'assurer un fonctionnement correct, faites appel à du personnel qualifié pour l'installation, l'utilisation, la mise à jour, la programmation et l'entretien du produit. Lisez toutes les instructions avant l'installation, l'utilisation et l'entretien du produit. Si le présent manuel d'utilisation n'est pas le bon, consultez la dernière page de la couverture pour connaître le point de vente le plus proche. Conservez ce manuel d'utilisation pour pouvoir vous y reporter par la suite.

#### **AVERTISSEMENT: n'utilisez pas cet instrument au-delà des spécifications énumérées dans le manuel d'utilisation.**

**Le non-respect de cet avertissement peut entraîner de graves blessures et / ou endommager l'équipement.**

• Si vous ne comprenez pas l'une des instructions, prenez contact avec un représentant de Brooks Instrument pour obtenir des explications. • Tenez compte de tous les avertissements, précautions et instructions marquées sur le produit et fournies avec celui-ci.

#### **AVERTISSEMENT: Avant toute installation, vérifier que cet instrument est conformes aux normes locales et nationales. Le non-respect de cet avertissement peut entrainer des blessures graves et/ou endommager l'équipement.**

x Installez votre équipement de la façon indiquée dans les instructions d'installation du manuel d'utilisation et conformément à la législation en vigueur au niveau local et national. Branchez tous les produits aux sources d'électricité et de pression agréées.

x Utilisation : (1) Faites lentement entrer le débit dans le système. Ouvrez progressivement les vannes de procédé pour éviter des pics de débits. (2) Vérifiez qu'il n'y a pas de fuite au niveau des branchements d'entrée et de sortie du débitmètre. S'il n'y a pas de fuite, amenez le système à sa pression d'utilisation.

x Avant de procéder à l'entretien, assurez-vous que la conduite de procédé n'est plus sous pression. Lorsqu'il faut remplacer une pièce, assurez-vous que les pièces de rechange sont celles indiquées par Brooks Instrument et que des personnes qualifiées effectuent le remplacement. Les pièces et procédures non autorisées peuvent<br>porter atteinte au fonctionnement du produit et mettre en pér des incendies, des risques électriques ou un mauvais fonctionnement.

Vérifiez que toutes les trappes de l'équipement sont fermées et que les couvercles de protection sont en place pour éviter les chocs électriques et les blessures, sauf lorsque l'entretien est réalisé par des personnes qualifiées.

AVERTISSEMENT: dans le cas d'appareils à écoulement liquide, si les vannes d'entrée et de sortie adiacentes aux appareils doivent être fermées pour une raison quelconque, les appareils doivent être complètement vidangés. Si cela n'est pas fait, une éventuelle dilatation thermique du fluide peut casser l'appareil **et provoquer des blessures.**

#### **Directive européenne « équipements sous pression » (PED)**

• Tous les équipements sous pression dont la pression interne est supérieure à 0,5 bar (pression relative) et dont la taille dépasse 25 mm ou un pouce entrent dans le

cadre de la directive PED.

• La section « Spécifications » de ce manuel contient les instructions relatives à la directive PED.

- Les appareils de mesure de ce manuel sont conformes à la directive EN2014/34/EU. Tous les débitmètres Brooks Instrument fonctionnent avec des fluides de groupe 1.
- Les appareils de mesure d'une taille supérieure à 25 mm ou un pouce entrent dans la catégorie PED I, II ou III.
- Les appareils de mesure d'une taille inférieure ou égale à 25 mm ou un pouce relèvent des « bonnes pratiques d'ingénierie » (SEP).

#### **Compatibilité électromagnétique européenne (CEM)**

L'équipement Brooks Instrument (électrique / électronique) portant le marquage CE répond à la réglementation en matière de compatibilité électromagnétique (directive CEM 2014/30/EU).

Il faut cependant prêter une grande attention au choix du câble d'interconnexion à utiliser avec l'équipement marqué CE.

**Qualité du câble d'interconnexion, des presse-étoupes et connecteurs :**

Brooks Instrument fournit un ou des câbles de qualité supérieure qui répondent aux spécifications exigées pour la certification CE. Si vous utilisez votre propre câble d'interconnexion, ce câble doit être protégé par un blindage intégral.

Les connecteurs rectangulaires ou circulaires utilisés doivent avoir un blindage métallique. S'il y a lieu, des presse-étoupes métalliques doivent faire office de serreécran de câble.

L'écran du câble doit être raccordé à l'enveloppe métallique ou au presse-étoupe et blindé aux deux extrémités sur 360 degrés. Le blindage doit s'achever sur une prise de terre. Pour des instructions supplémentaires concernant la protection par mise à la terre veuillez vous reporter à la Section 2, Interface électrique, page 27. Les connecteurs de carte standards sont non métalliques. Les câbles utilisés doivent être protégés par un blindage intégral pour se conformer à la certification CE.

Le blindage doit s'achever sur une prise de terre.

En ce qui concerne la configuration des broches, veuillez vous reporter au manuel d'utilisation joint.

#### **ESD (décharge électrostatique)**

ATTENTION : cet instrument contient des composants électroniques sensibles à l'électricité statique. Des procédures de manipulation adéquates doivent être respectées pendant le retrait. l'installation ou la manipulation des cartes de circuits imprimés ou des dispositifs internes.

#### **Procédure de manipulation :**

1. L'alimentation électrique de l'appareil doit être coupée.

2. Le personnel doit être mis à la terre, au moyen d'une bande de poignet ou d'un autre moyen sûr et adéquat, avant l'installation, le retrait ou le réglage de toutes les cartes de circuits imprimés ou autres dispositifsinternes.

.<br>3. Les cartes de circuits imprimés doivent être transportées dans un récipient conducteur. Les cartes ne doivent enlevées de cette enveloppe protectrice qu'au dernie moment, juste avant l'installation. Les cartes retirées doivent être immédiatement placées dans un récipient de protection pour le transport, le stockage ou le retour à l'usine.

#### **Observations**

Brooks Instrument n'est pas le seul à proposer des produits comportant des composants sensibles aux décharges électrostatiques. La plupart des produits électroniques<br>modernes contiennent des composants qui utilisent des te statique suffisent à endommager ou détruire ces appareils. Les composants endommagés, même s'ils semblent fonctionner correctement, tombent rapidement en panne.

#### **German**

#### Wichtige Anweisungen **Bitte zuerst lesen!**

Brooks Instrument entwickelt, produziert und testet seine Produkte derart, dass sie viele nationale und internationale Standards erfüllen. Nur bei korrektem Einbau sowie richtiger Bedienung und Wartung dieser Produkte ist ein Betrieb unter Einhaltung der<br>Standardvorgaben sichergestellt. Die folgenden Anweisungen müssen eingehalten werden und in Ihr werden, wenn Sie Brooks Produkte installieren, bedienen und warten.

- Um die entsprechende Leistung zu gewährleisten, setzen Sie qualifiziertes Personal für die Installation, den Betrieb, die<br>Aktualisierung, Programmierung und Wartung des Produkts ein.
- Lesen Sie alle Anweisungen, bevor Sie das Produkt installieren, in Betrieb nehmen und warten. Falls es sich bei diesem<br>Handbuch nicht um das richtige Handbuch handelt, schauen Sie bitte auf der Rückseite nach den Kontaktda Vertriebsbüros vor Ort. Bewahren Sie dieses Handbuch auf, falls Sie später etwas nachschauen möchten.

#### A WARNUNG: Dieses Gerät nicht außerhalb der in Bedienungsanleitung und Handbuch angegebenen Grenzen betreiben. Wird diese Warnung nicht beachtet, kann dies zu schweren Personenschäden bzw. Schäden des Gerätes führen.

- Falls Sie Anweisungen nicht verstehen, wenden Sie sich zur Klärung an Ihren Brooks Instrument Vertreter
- Befolgen Sie alle Warnhinweise und Anweisungen, die auf dem Produkt markiert sind oder zusammen mit diesem geliefert werden

ACHTUNG: Vor der Installation sicherstellen, dass dieses Instrument den nationalen und lokalen Vorschriften endspricht. Die Nichtbeachtung kann zu schweren Verletzungen und/oder Schäden am Gerät führen.

- Installieren Sie Ihr Gerät, wie in den Installationsanweisungen des entsprechenden Handbuchs angegeben und gemäß der
- gültigen regionalen und nationalen Gesetze. Schließen Sie alle Produkte an eine geeignete Strom- und Druckluftversorgung an.<br>Bedienung: (1) Langsam den Zufluss zum System starten. Die Ventile langsam öffnen, um einen sprun A Durchflussmenge zu verhindern. (2) Bereich der Anschlüsse (Zufluss und Ausfluss) des Durchflussmessers auf Undichtigkeiten<br>überprüfen. Wenn das System dicht ist, auf Betriebsdruck hochfahren.
- Sicherstellen, dass der Leitungsdruck vor Wartungsarbeiten heruntergefahren wird. Wenn Ersatzteile benötigt werden, stellen Sie<br>sicher, dass qualifizierte Personen Ersatzteile verwenden, die von Brooks Instrument vorgegebe en der generalen an die Leistungsfähigkeit des Produkts beeinträchtigen und den sicheren Betrieb Ihres Prozesses gefährden.<br>Ähnlich aussehende Austauschteile können zu Bränden, elektrischen Gefahren oder nicht sachgerechte
- Stellen Sie sicher, dass alle Türen der Anlage geschlossen sind und dass alle Schutzabdeckungen angebracht sind, um<br>Stromschläge und Personenschäden zu vermeiden, es sei denn die Wartungsaufgaben werden von qualifizierten durchgeführt.

WARNUNG: Werden die Ein- und Auslassventile neben Durchflussmessgeräten aus irgendwelchen Gründen geschlossen, so müssen die Geräte komplett entleert werden.

Durchflussmessgeraete muessen vor dem Schliessen von Ein- und Auslassventilen komplett entleert werden, anderenfalls kann es zu einer thermischen Ausdehnung der Flüssigkeit und damit zum Bruch des Gerätes kommen; Personenschäden können die Folge sein

#### Europäische Druckgeräterichtlinie (PED)

Alle Druckgeräte mit einem internen Druck von mehr als 0,5 bar (g) und einer Größe von mehr als 1in (1in = 25,4 mm) unterliegen der Druckgeräterichtlinie.

Das Kapitel zu den technischen Daten in dieser Anleitung enthält wichtige Sicherheits- und Betriebsanweisungen in Bezug auf die Druckgeräterichtlinie.

- en deutstruchten.<br>Produkte die in diesem Handbuch beschrieben sind, erfüllen die europäische Richtlinie 2014/34/EU.<br>Alle Durchflussmesser von Brooks Instrument fallen unter die Fluidgruppe1.
- 
- Produkte die größer als 25 mm oder 1" (inch) sind, erfüllen die Kategorien I, II oder III der Druckgeräterichtlinie (PED).<br>Produkte mit einer Größe von 25 mm oder 1" (inch) oder kleiner sind Sound Engineering Practice (SEP

#### Europäische Verordnung zur elektromagnetischen Verträglichkeit (EMV)

Geräte von Brooks Instrument (elektrischer und elektronischer Art) mit CE-Zeichen haben den Test auf Einhaltung der Verordnung<br>zur elektromagnetischen Verträglichkeit (EMV Richtlinie 2014/30/EU) erfolgreich bestanden. Dennoch muss bei der Wahl des Signalkabels für das Gerät mit CE-Zeichen auf folgende Dinge geachtet werden

Dualität von Signalkabel, Kabeldurchführung und Anschlüsse:<br>Brooks Instrumentliefert qualität von Signalkabel, Kabeldurchführung und Anschlüsse:<br>Sollten Sie eigene Kabel einsetzen, so sollte das Kabel überall mit einer 100

Kabelschirmgeflechts-Klemmen verwendet werden Der Kabelschirm sollte an die Metallhülle oder-durchführung angeschlossen werden und an beiden Enden rundherum (360°)

abgeschirmt werden.

Die Abschirmung sollte geerdet werden. Weitere Anweisungen zu Schutzerdungen (PE) finden Sie in Abschnitt 2, Elektrische<br>Schnittstelle, Seite 27.<br>Randstecker auf Platinen sind standardmäßig nicht aus Metall. Die verwendete

Die Abschirmung sollte geerdet werden

#### **ESD (Elektrostatische Entladung)**

**ACHTUNG: Dieses Gerät enthält elektronische Komponenten, die durch elektrostatische Entladungen beschädigt werden können.** Ordnungsgemäße Verfahrensanweisungen müssen während des Ausbaus, der Installation oder anderer Handhabung der eingebauten<br>Platinen oder Geräte eingehalten werden.

#### **Verfahrensanweisung:**

- 
- 1.■ Trennen Sie das Gerät von der Stromversorgung.<br>2. Das Personal ist vor dem Einbau, Ausbau oder der Einstellung von Platinen oder anderen internen Komponenten durch ein entsprechendes Armband mit dem Erdpotential zu verbinden.
- 3. Platinen sind in speziellen Behältern mit Schutz gegen elektrostatische Spannungen zu transportieren oder zu lagern. Platinen dürfen erst kurz vor dem Einbau aus der Schutzhülle entfernt werden. Ausgebaute Platinen müssen umgehend in Schutzbehälter zum Transport, zur Lagerung oder Rücksendung an das Werk gelegt werden.

**Anmerkung**<br>Dieses Gerät ist wie viele andere elektronische Geräte auch mit Komponenten bestückt, die anfällig für elektrostatische Entladung sind. Die meisten modernen, elektronischen Geräte enthalten Komponenten, die die Metalloxidtechnologie (NMOS, SMOS etc.) verwenden. Die Erfahrung hat gezeigt,<br>dass schon geringe Mengen elektrostatischer Energie ausreichen, um diese Geräte z

#### **Spanish**

#### Instrucciones básicas ¡Léalos primero!

El Brooks Instrument proyecta, fabrica y prueba sus productos de manera que éstos respondan a numerosas normas nacionales e internacionales. Dichas instalaciones deben ser emplazadas, operadas y mantenidas adecuadamente, para que puedan marchar de todas formas en conformidad con el alcance normal de funcionamiento. Las siguientes instrucciones deben cumplirse y incorporadas en su programa de seguridad cuando instalando, operando y mantenimiento los productos Brooks Instrument.

- Para asegurar el adecuado rendimiento, para instalar, operar, actualizar, programar y mantener tiene que realizarse exclusivamente por una persona calificada.
- Antes de la instalación, operación y servicio del producto leer todas las respectivas instrucciones. Si el presente manual no es la adecuada publicación, busque al distribuidor local que figura en la contraportada y póngase en contacto con él para obtener informaciones. Guarde el presente manual para tener informaciones también en el futuro.
- ATENCIÓN: No haga funcionar los equipos fuera del rango indicado en las instrucciones de funcionamiento. El incumplimiento de estas últimas puede conducir a graves daños personales o a la avería del equipo.

Si las instrucciones del manual no son evidentes, póngase en contacto con el representante de Brooks Instrument para aclarar el problema Observar todas las alertas, advertencias e instrucciones indicadas en el equipo o suministradas con el mismo.

×▲ Observar todas las alertas, advertencias e instrucciones indicadas en el equipo o suministradas con el mismo.<br>▲ ADVERTENCIA: Antes de la instalación, asegúrese de que el instrumento ofrece las características de aproba los requisitos normativos locales y nacionales. En caso contrario, se pueden producir lesiones personales y/o daños en el equipo.

- Instale su equipo en conformidad con las recomendaciones indicadas en las respectivas instrucciones de instalación y con las pautas de las normas vigentes locales e internacionales. Conectar el producto exclusivamente a la adecuada fuente eléctrica y presión.
- Proceso: (1) Colocar lentamente flujo en el sistema. Abrir lentamente las válvulas de proceso para evitar oscilación del flujo. (2) Verificar si hay fuga alrededor de las conexiones de entrada y salida del flujómetro, Si no hay, llenar el sistema con la presión de operación.
- Antes de efectuar el servicio, verificar si hay presión o no en la tubería de la red. Si se requiere realizar un recambio de piezas, solamente el personal calificado puede manipular las piezas de repuesto determinadas por Brooks Instrument Las piezas y operaciones no autorizadas pueden afectar el rendimiento del producto o arriesgar el funcionamiento seguro. El recambio realizado con piezas sólo similares pueden traer como consecuencias incendios, choques eléctricos o funcionamiento baio.
- .<br>Todas las puertas de la instalación deben estar cerradas, las cubiertas de protección tienen que hallarse en el debido sitio con el fin de evitar los daños personales y los choques eléctricos, salvo cuando un especialista efectúa el mantenimiento.

A ADVERTENCIA: En caso de instalaciones que circulen líquido, si por cualquier razón se hubiera de cerrar las válvulas de entrada y salida situadas al lado del equipo, dichas instalaciones deberán ser completamente vaciadas. La omisión de esto último puede provocar la dilatación térmica del líquido, lo que puede dañar al equipo y conducir a daños personales.

#### **Directriz Europea de los Equipos de Presión (PED)**

Todos los equipos de presión, con una presión interna que supere a 0,5 bar (g) con tamaño mayor a 25 mm o 1 pulgada entran el ámbito de la Directriz Europea de los Equipos de Presión (PED).

- El capítulo Datos Técnicos del manual incluye las instrucciones respecto a las directivas de PED
- Los instrumentos de medición indicados en el Manual responden a las EN directivas 2014/34/EU.
- Todos los caudalímetros Brooks pertenecen a la categoría 1 del grupo de fluidos.
- Los instrumentos de medición más grandes que 25 mm o 1 pulgada están en conformidad con las categorías I, II o III de PED
- x Los instrumentos de medición más pequeños que <sup>25</sup> mm <sup>o</sup> <sup>1</sup> pulgada siguen la Práctica Aceptada de Ingeniería (SEP).

#### **Directriz Europea respecto a la Compatibilidad Electromagnética (EMC)**

Las instalaciones de Brooks Instrument (eléctricas/electrónicas) merecedores de la categoría CE cumplieron con éxito las pruebas que verifican las exigencias de la compatibilidad electromagnética (directiva de EMC 2014/30/EU).

Al mismo tiempo se ha de prestar una especial atención en la selección de los cables de señal, utilizados con los equipos marcados con CE. **Calidad de los cables de señal, piezas de unión de cable y conectores:**

El Brooks Instrument ofrece cables de alta calidad, que responden a los requerimientos de calificación CE.

Si se utiliza cable propio de la firma, se ha de elegir uno que sea completamente filtrado con blindaje de 100%.

Las piezas de unión de forma "D" o "circular" deben ser blindadas mediante blindaje metálica. Si es necesario, aplicar piezas de unión de metal para sujetar el filtro de cable.

Conectar el filtro de cable a la caja o manguito de metal blindándolo en ambas caras en 360°. El

blindaje debe terminar en tierra. El blindaje debe conectarse a tierra. Para obtener instrucciones

adicionales sobre las conexiones a tierra (PE), consulte la Sección 2, Interfaz eléctrica, página 27.

Los conectores que pertenecen a las tarjetas normalmente no son metalizados. Los cables utilizados deben ser filtrados con una blindaje de 100% para responder a la calificación CE.

El blindaje debe terminarse en tierra.

Configuración de contacto: Véase Instrucciones de operación adjuntas.

#### **Descarga Electroestática (ESD)**

- A PRECAUCIÓN: El aparato incluye piezas electrónicas que son susceptibles a los daños provocados por la electricidad estática. Observar los adecuados procesos para remover, instalar o manipular las tareas y medios de circuitos eléctricos internos **Proceso de operación:**
- 1. Desconectar la fuente eléctrica de la unidad.<br>2. La persona debe ponerse a tierra mediante un
- 2. La persona debe ponerse a tierra mediante una palanca acodada o por otro medio seguro y apropiado para dicho fin antes de instalar, sacar o ajustar el circuito impreso eléctrico u otro medio interno.
- 3. El circuito impreso debe ser transportado en embalaje conductivo. Las tarjetas no pueden sacarse de la cubierta protectora exclusivamente directamente antes de la instalación. Las tarjetas desmontadas deben colocarse sin tardar en el embalaje protector utilizado para manipulación, almacenamiento o devolución a la fábrica.

**Notas:**

Esto equipo no es el único contenido de piezas susceptibles a la descarga electroestática (ESD). En la mayoría de los medios electrónicos modernos se encuentran piezas fabricadas por tecnología de óxido metálico. (NMOS, SMOS etc.). Las experiencias confirman que incluso una mínima electricidad estática puede dañar o destruir dichos medios. Las piezas averiadas, aunque funcionen aparentemente bien, indican una falla inicial.

제한적인 보증

당사의 제한적인 보증 조건은 www.BrooksInstrument.com에서 확인하십시오.

서비스 및 지원

Brooks는 모든 고객이 자신의 이상적인 애플리케이션 플로우 솔루션을 받을 수 있고 이를 지원할 수 있는 우수한 서비스와 지원을 제공하기 위해 노력하고 있습니다. 당사는 신속한 대응과 지원을 제공하고자 전 세계에서 최상의 수리 시설을 배치하여 운영하고 있습니다. 각 시설은 수리와 재교정을 위한 정확도와 신뢰성을 확보하고자 주요 표준 교정 장비를 활용하고, 당사의 현지 '계량 및 측정 담당국'의 인증을 받으며, 관련 국제 표준에 따라 소급 가능합니다.

가장 가까운 서비스 지역의 위치를 찾으려면 *www.BrooksInstrument.com*에 서 확인하십시오*.*

시동 서비스와 현장 교정

Brooks Instrument는 요청 시 사용 전에 시동 서비스를 제공할 수 있습니다. ISO 9001 품질 인증이 중요한 몇몇 프로세스 애플리케이션의 경우 제품을 정기적으로 확인하고/(재)교정하는 것은 필수사항입니다. 대부분의 경우 이러한 서비스는 현장 여건에 따라 제공될 수 있으며, 그 결과는 관련 국제 품질 표준에 따라 추적 가능합니다.

세미나 및 교육

Brooks Instrument는 엔지니어, 최종 사용자 및 정비사에게 세미나와 전문 교육을 제공할 수 있습니다.

상세 내용은 인근의 판매 담당자에게 문의하시기 바랍니다*.*

Brooks Instrument는 제품을 꾸준히 향상시키기 때문에 모든 사양은 고지 없이 변동 가능합니다.

상표 Brooks는 Brooks Instrument, LLC의 상표입니다. 다른 모든 상표는 각 소유자의 자산에 해당합니다.

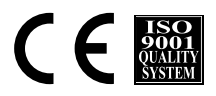

X-TMF-SLAMf Series-RevB-MFC-kor/541B188AAG/2019-9

**Brooks Instrument Korea Ltd.** 경기도 성남시 분당구 판교로 700 분당테크노파크 D동 406호

전화 : +82-31-708-2521 팩스 : +82-31-708-2595 모든 Brooks Instrument의 위치 및 연락처는 www.BrooksInstrument.com에서 확인하실 수 있습니다

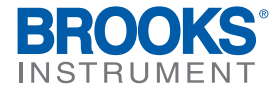